ФЕЛЕРАЛЬНОЕ АГЕНТСТВО ПО ТЕХНИЧЕСКОМУ РЕГУЛИРОВАНИЮ И МЕТРОЛОГИИ

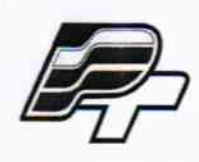

ФЕДЕРАЛЬНОЕ БЮДЖЕТНОЕ УЧРЕЖДЕНИЕ «ГОСУДАРСТВЕННЫЙ РЕГИОНАЛЬНЫЙ ЦЕНТР СТАНДАРТИЗАЦИИ, МЕТРОЛОГИИ И ИСПЫТАНИЙ В Г. МОСКВЕ» (ФБУ «РОСТЕСТ - МОСКВА»)

# **УТВЕРЖДАЮ**

Заместитель генерального директора **ФБУ** «Ростест-Москва» Е.В. Морин 2016 r.

Государственная система обеспечения единства измерений

Анализаторы цепей векторные C1205, C1207, C1209, C1214, C1220, C1409, C1420, C2209, C2409, C2220, C2420, C4209, C4409, C4220, C4420

> Методика поверки PT-MII-3531-441-2016 (РНДМ.468166.002 МП)

> > г. Москва 2016 г.

# всего листов 85

# Содержание

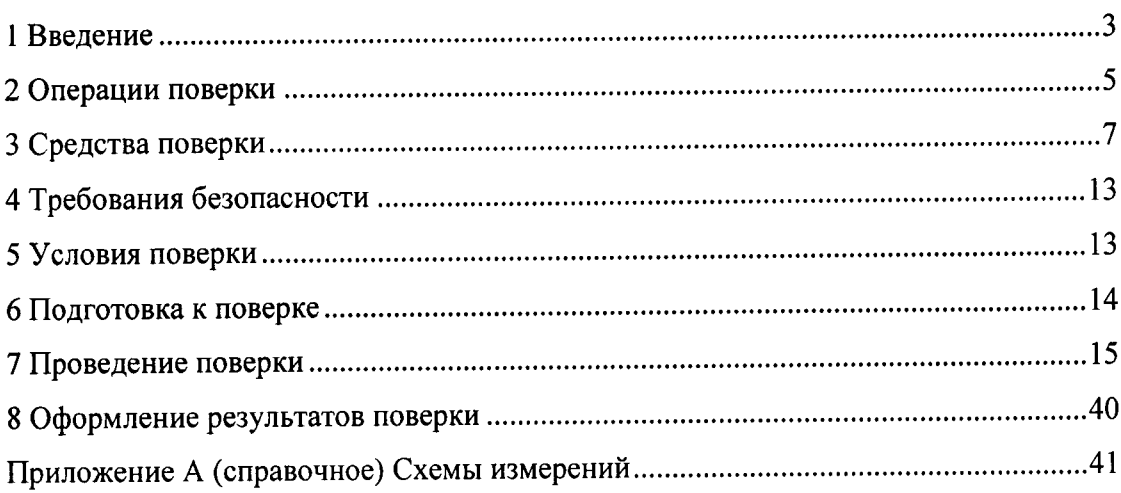

# 1 Введение

1.1 Настоящая методика устанавливает методы и средства первичной и периодической поверки анализаторов цепей векторных С1205, С1207, С1209, С1214, С1220, С1409, С1420, С2209, С2409, С2220, С2420, С4209, С4409, С4220, С4420 производства ООО «ПЛАНАР» г. Челябинск (далее - анализаторы), предназначенных для измерений комплексных коэффициентов передачи и отражения (элементов матрицы рассеяния) многополюсников. Анализаторы отличаются друг от друга верхней границей диапазона рабочих частот, количеством измерительных портов, расположенных на передней панели, наличием соединителей для прямого доступа к входам измерительных и опорных приемников, а также наличием соединителей для подключения расширителей по частоте. Функциональные особенности перечислены в таблице 1.

Таблица 1

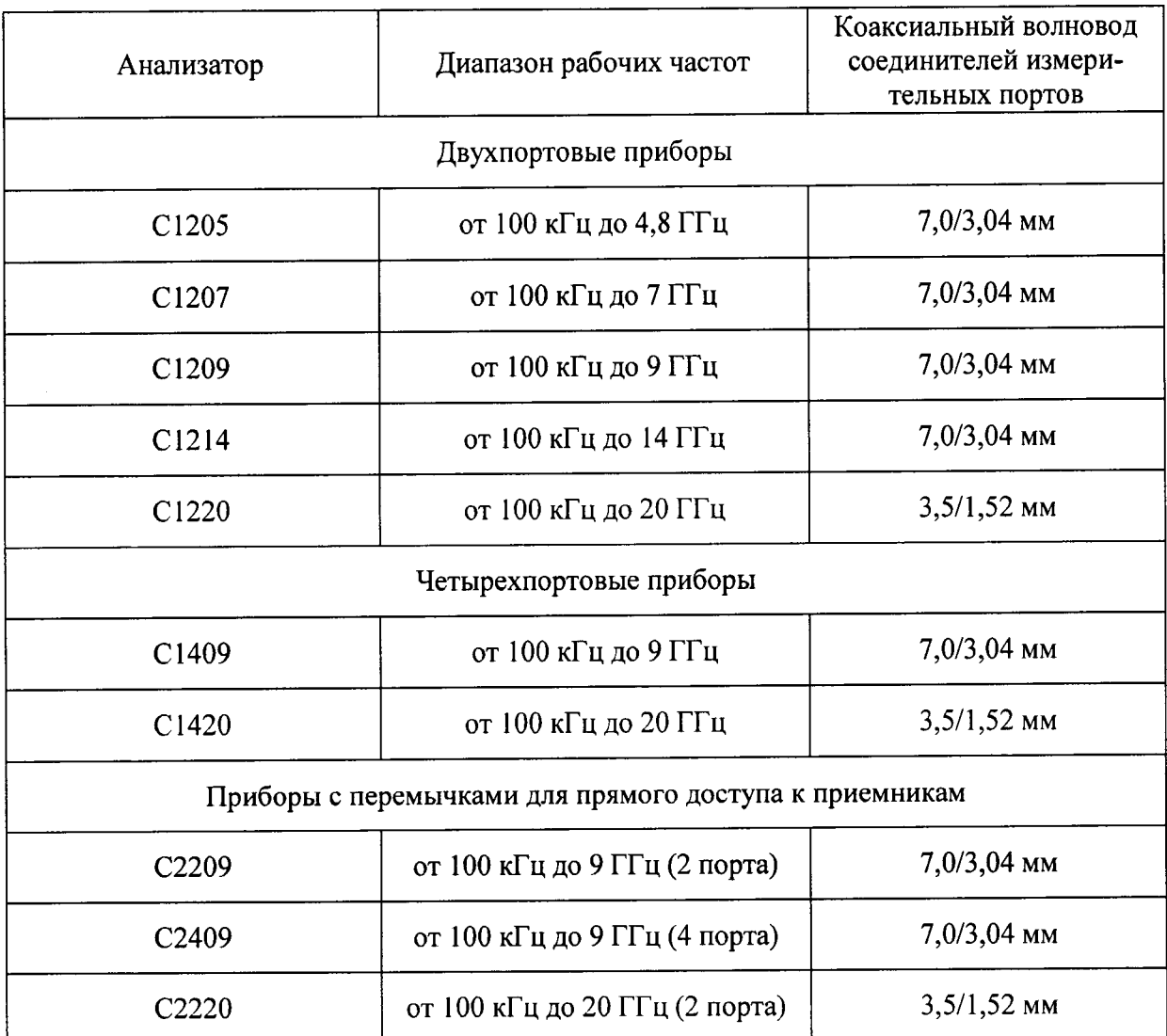

всего листов 85

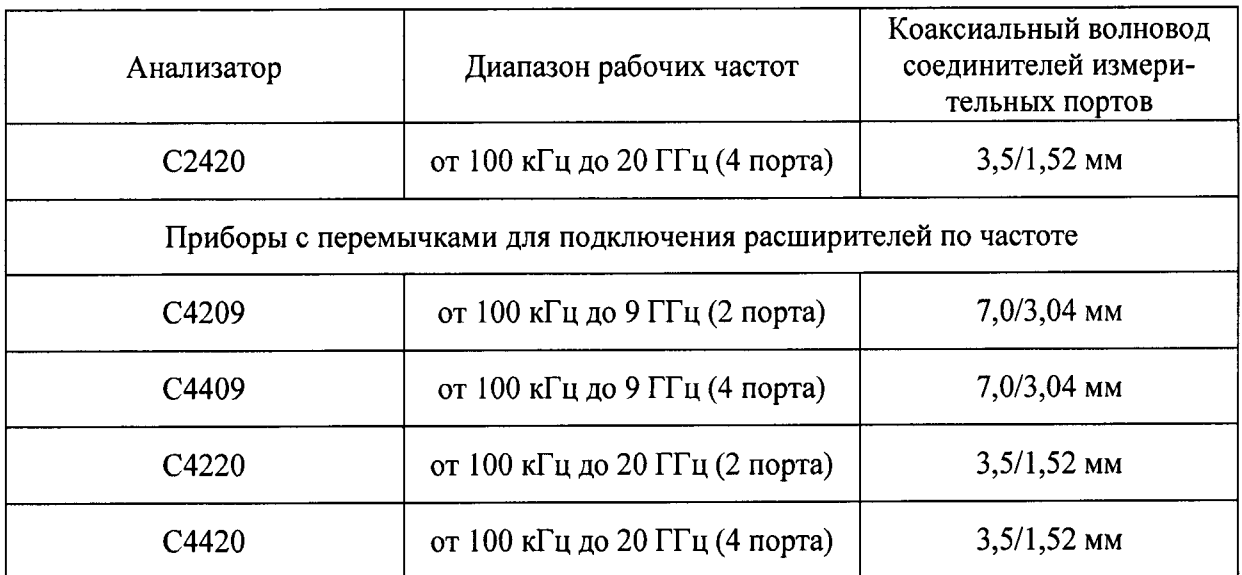

Анализаторы работают под управлением внешнего персонального компьютера.

1.2 Методика поверки разработана с учётом требований и рекомендаций, приведённых в МИ 3411-2013.

1.3 Поверка анализаторов производится аккредитованными в установленном порядке в области обеспечения единства измерений юридическими лицами и индивидуальными предпринимателями.

1.4 Интервал между поверками - 12 месяцев.

1.5 Перед проведением поверки необходимо ознакомиться с указаниями, изложенными в руководстве по эксплуатации на анализаторы.

1.6 После проведения поверки необходимо выполнить визуальный контроль чистоты и целостности всех соединителей, расположенных на передней панели анализаторов. случае обнаружения посторонних частиц провести чистку соединителей.

# 2 Операции поверки

- 2.1 При проведении поверки следует выполнить операции, указанные в таблице 2.
- Таблица 2

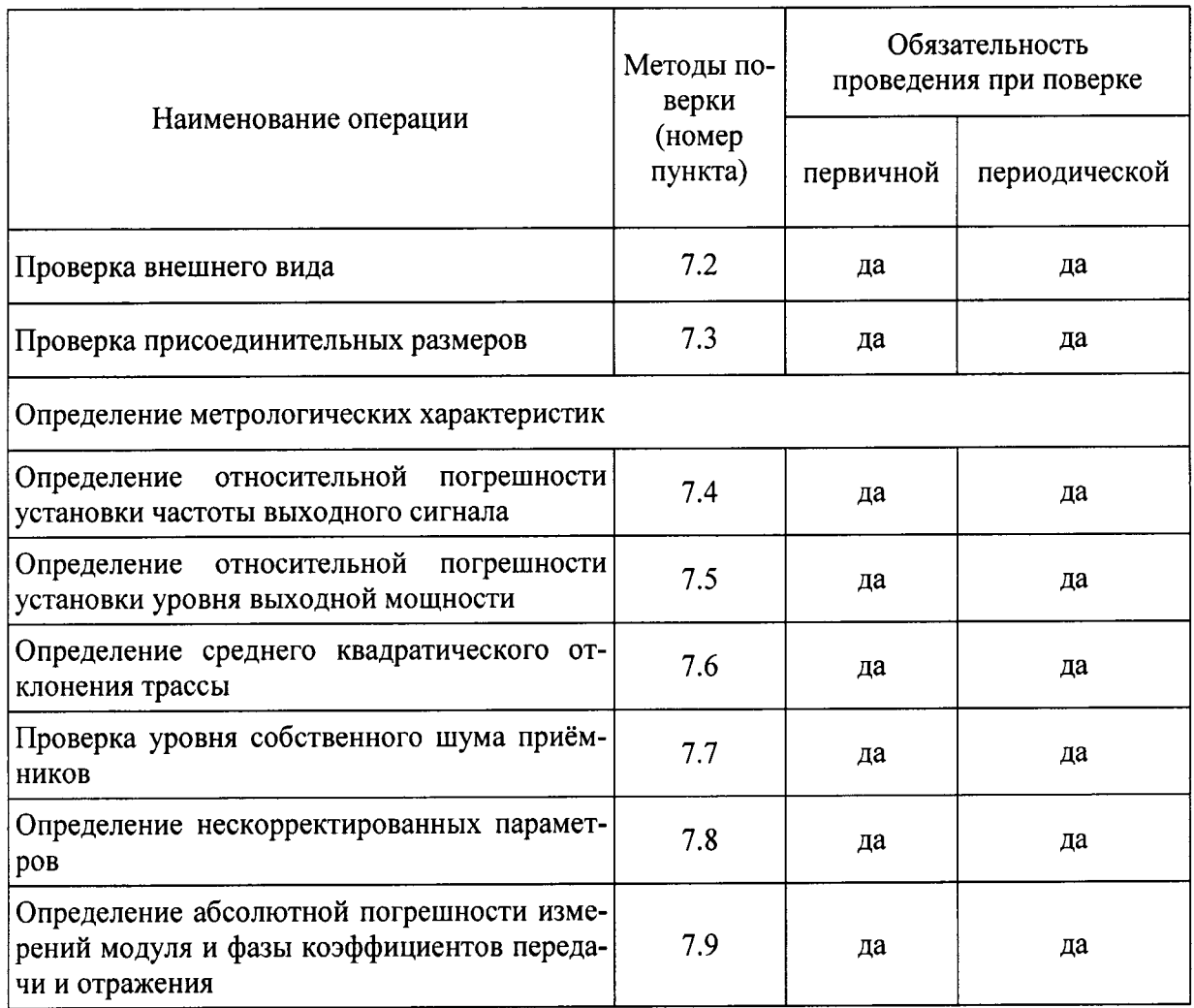

2.2 В случае выявления несоответствия требованиям в ходе выполнения любой операции, указанной в таблице 2, поверяемый анализатор бракуют, поверку прекращают, и на него оформляют извещение о непригодности установленного образца.

2.3 Допускается поверка анализаторов в частотном диапазоне их применения. Если прибор используется для измерений модуля и фазы коэффициентов передачи или отражения, то допускается проводить поверку только в том режиме, в котором он применяется.

всего листов 85

2.4 Определение погрешности измерений модуля и фазы коэффициентов передачи и отражения для анализаторов в волноводе с сечением, отличающимся от измерительных портов, следует проводить в соответствии с МИ 3411-2013.

Если вычисленные погрешности измерений модуля и фазы коэффициентов передачи и отражения меньше значений, приведённых в эксплуатационной документации, то за погрешность измерений следует принять указанную в документации. В обратном случае нужно использовать рассчитанные согласно МИ 3411-2013 значения.

Для выполнения измерений состав анализатора должен быть дополнен комплектом измерительных переходов и набором калибровочных мер с соединителями в новом типе волновода.

# 3 Средства поверки

3.1 При проведении поверки следует применять средства поверки, указанные в таблицах 3 и 4.

Таблица 3 - Средства поверки анализаторов (коаксиальный волновод соединителей измерительных портов 7,0/3,04 мм)

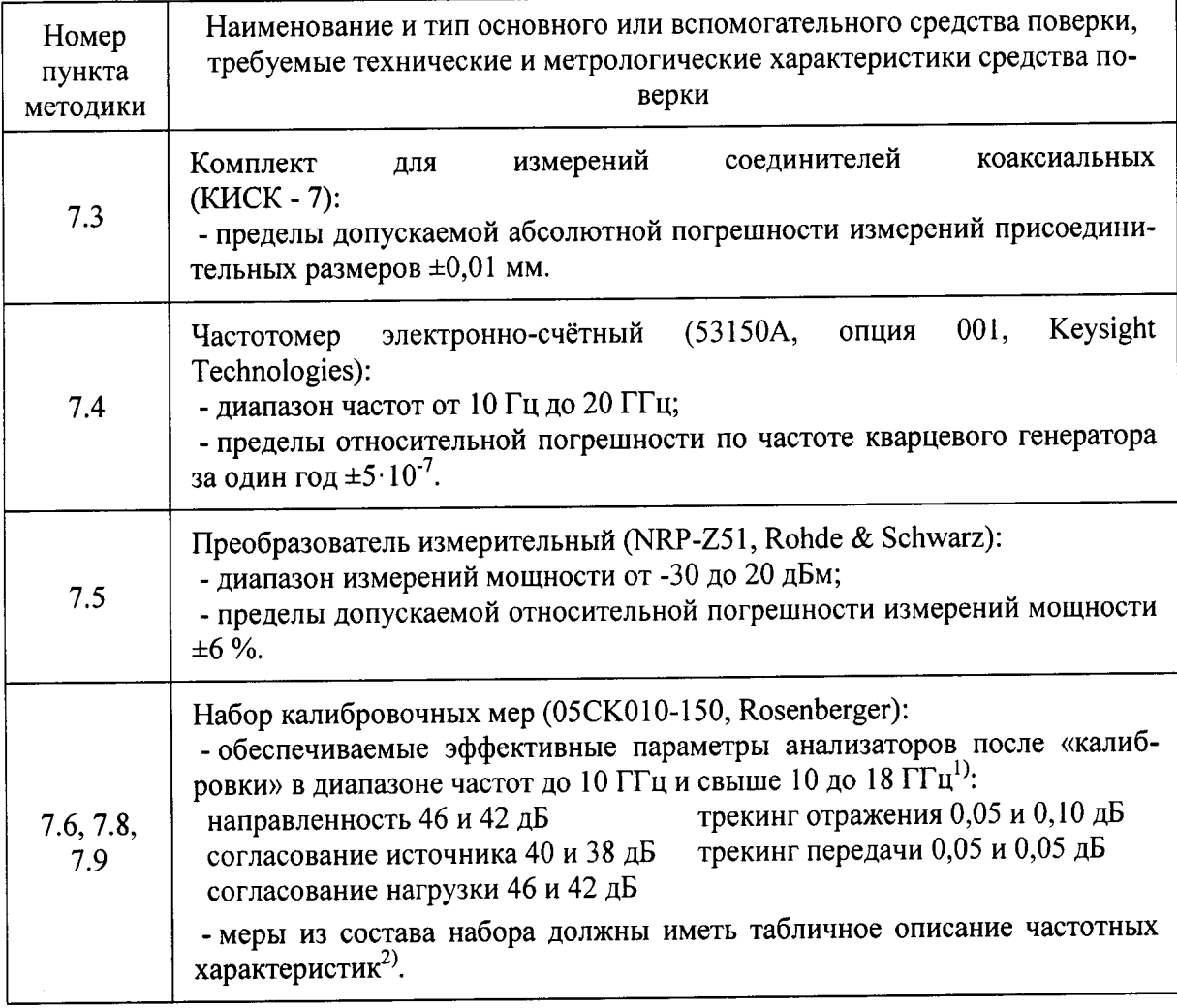

<sup>1)</sup> Калибровка - процесс, в результате которого определяются комплексные оценки ошибок в соответствии с моделью анализатора цепей векторного (см. МИ 3411-2013). Здесь и далее по тексту термин калибровка будет отображаться в кавычках, чтобы не путать с термином калибровка средств измерений, указанным в Федеральном законе от 26 июня 2008 г. № 102-ФЗ «Об обеспечении единства измерений».

<sup>2)</sup> Под табличным описанием следует понимать набор (таблицу) значений комплексного коэффициента отражения меры (нагрузки) в диапазоне рабочих частот.

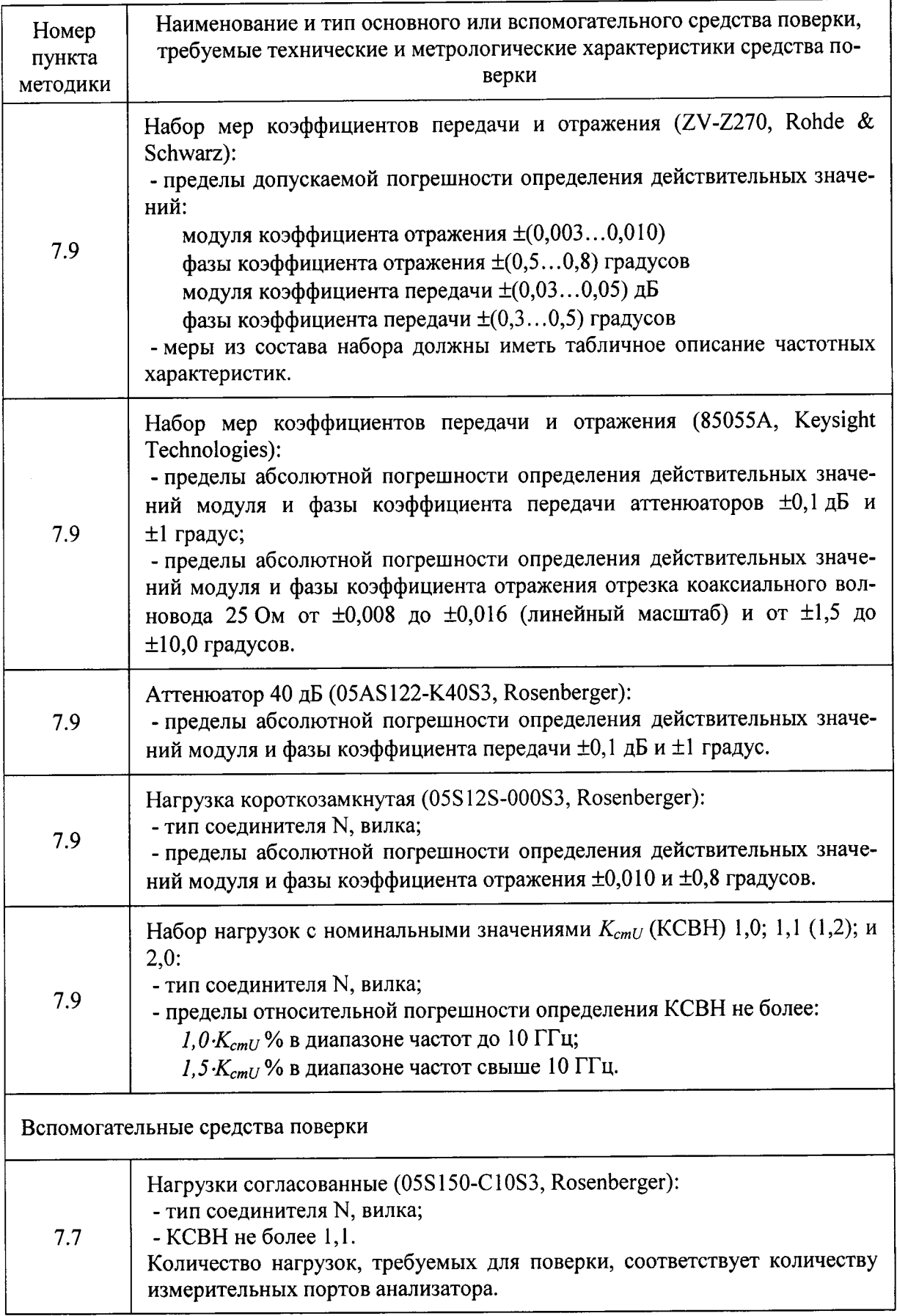

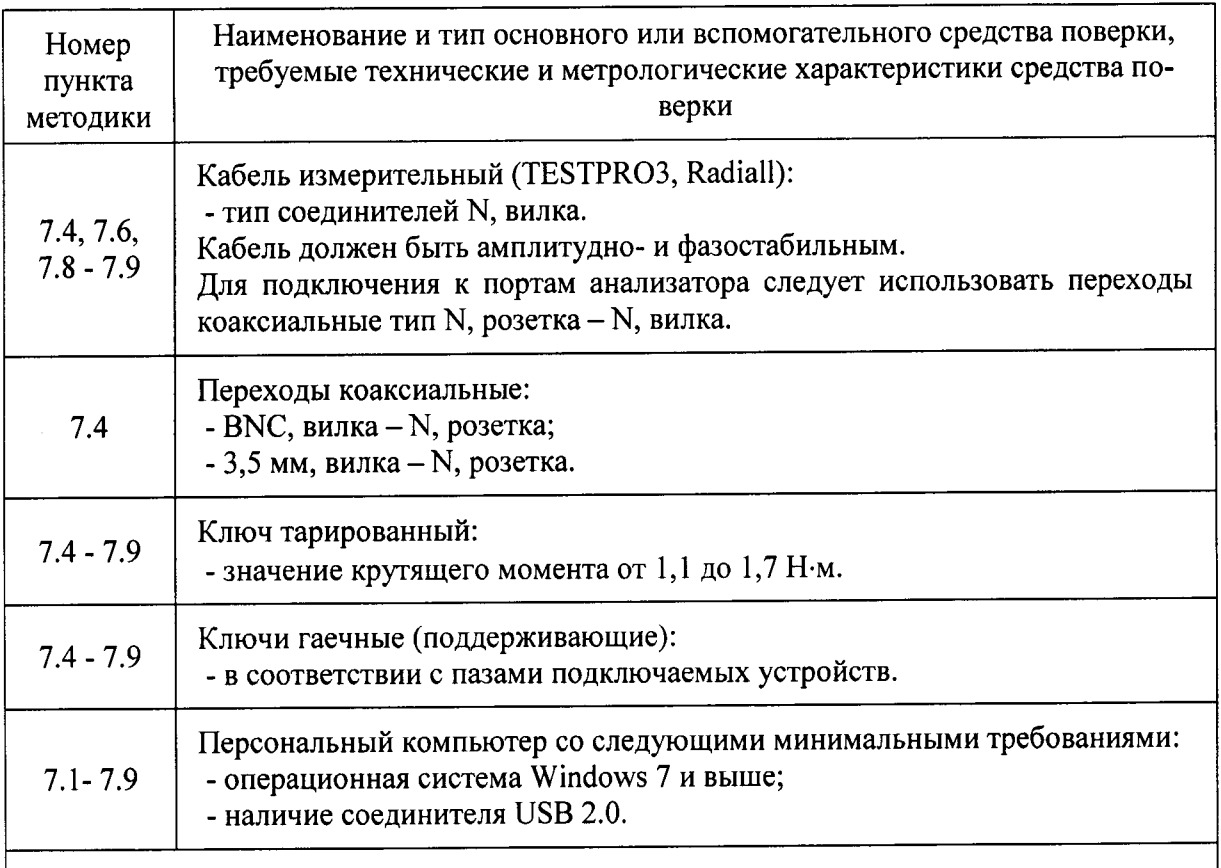

# Примечания:

1 Применяемые при поверке средства измерений должны быть поверены и иметь действующие свидетельства о поверке. Допускается использовать средства измерений, калиброванные на эталоне волнового сопротивления, аттестованном в установленном порядке.

2 Допускается применение иных средств измерений, обеспечивающих определение метрологических характеристик поверяемых анализаторов с требуемой точностью.

Таблица 4 - Средства поверки анализаторов (коаксиальный волновод соединителей измерительных портов 3,5/1,52 мм)

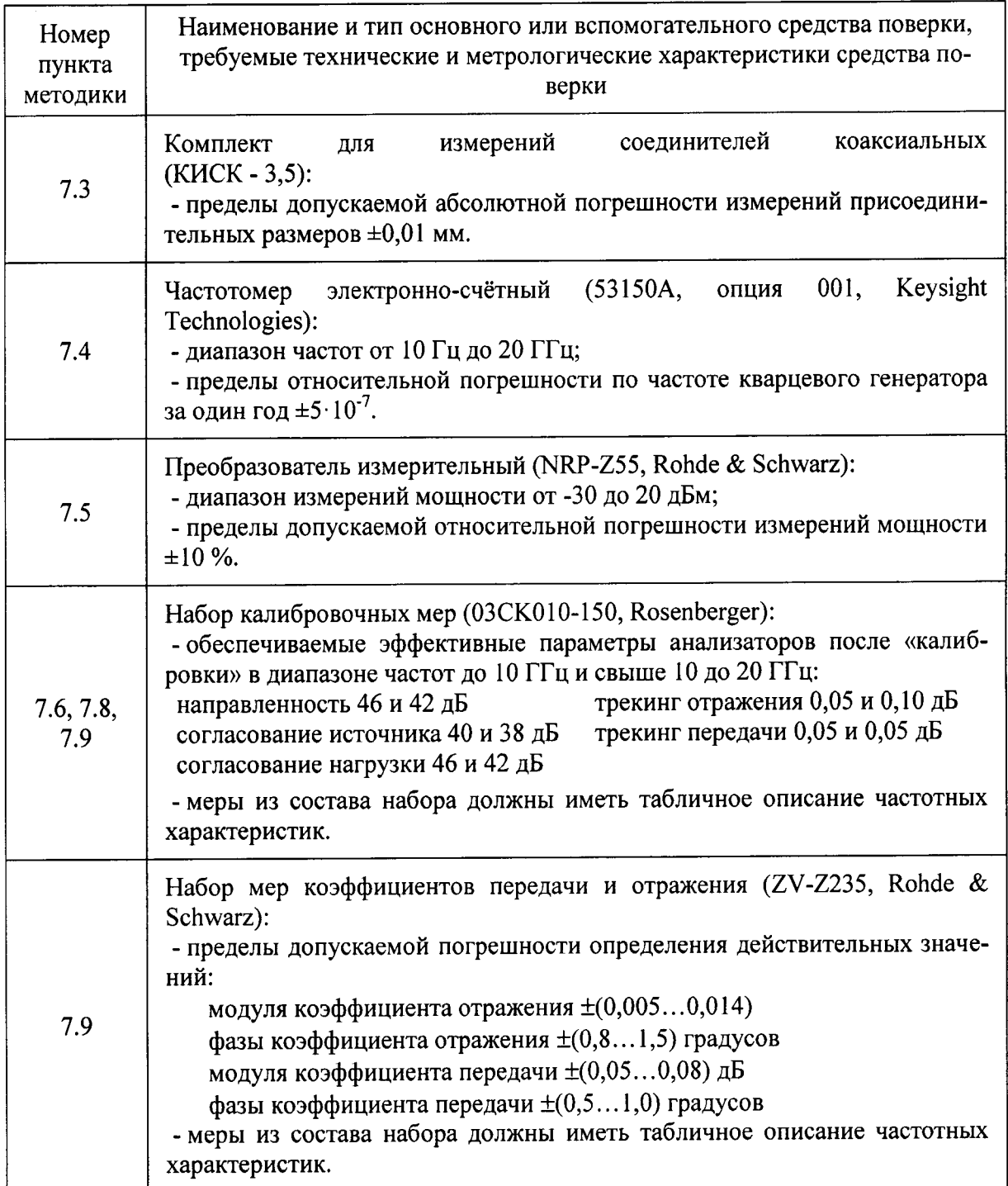

# лист  $N_2$  11

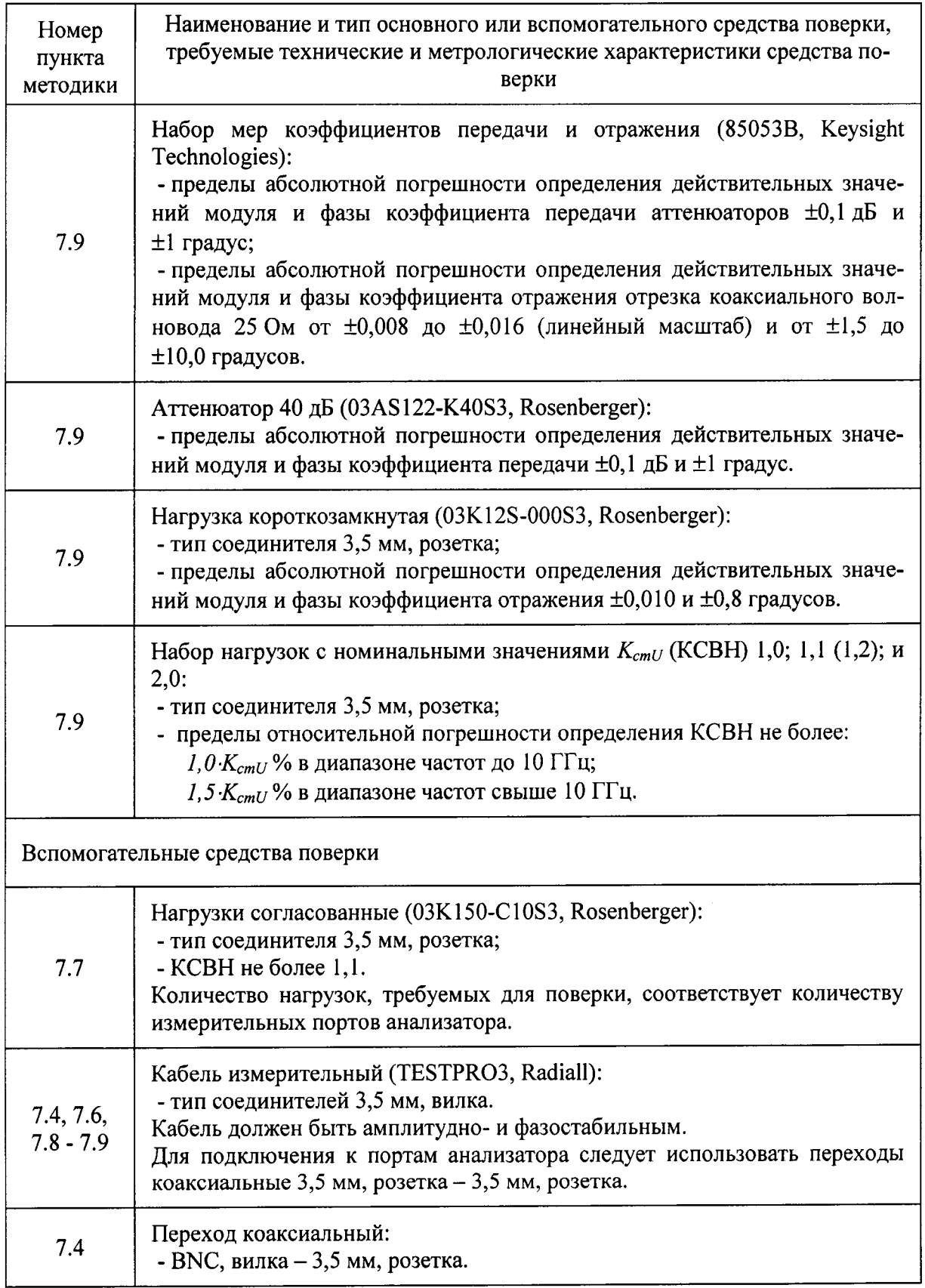

# всего листов 85

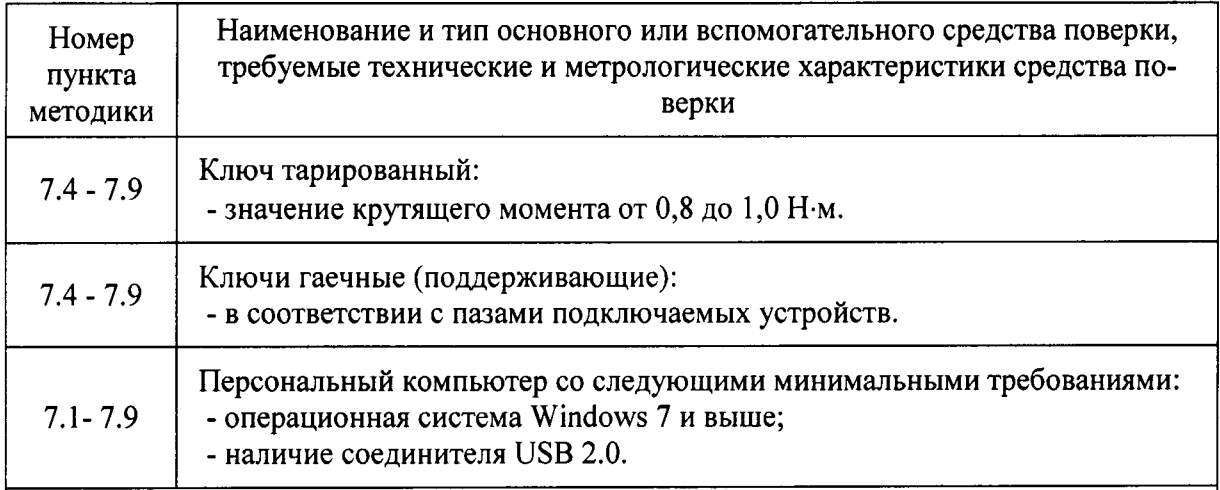

# Примечания:

1 Применяемые при поверке средства измерений должны быть поверены и иметь действующие свидетельства о поверке. Допускается использовать средства измерений, калиброванные на эталоне волнового сопротивления, аттестованном в установленном порядке.

2 Допускается применение иных средств измерений, обеспечивающих определение метрологических характеристик поверяемых анализаторов с требуемой точностью.

3 Средства, перечисленные в таблице, должны обеспечивать проведение поверки анализаторов в диапазоне частот до 20 ГГц.

#### 4 Требования безопасности

4.1 При проведении поверки необходимо соблюдать кПравила технической эксплуатации электроустановок потребителей», «Правила техники безопасности при эксплуатации электроустановок потребителей» и правила охраны труда.

4.2 К проведению поверки допускаются лица, прошедшие инструктаж по технике безопасности на рабочем месте, освоившие работу с анализаторами и применяемыми средствами поверки и изучившие настоящую методику

4.3 На рабочем месте должны быть приняты меры по обеспечению защиты от воздействия статического электричества.

4.4 Щля искJIючения сбоев в работе измерения необходимо производить при отсутствии резких перепадов напряжения питания сети, вызываемых включением и выключением мощных потребителей электроэнергии и мощных импульсных помех.

# 5 Условия поверки

5.1 При проведении поверки должны соблюдаться следующие условия:

- 
- относительная влажность воздуха ................................... не более 80 %;
- 

#### б Подготовка к поверке

6.1 Убедиться в выполнении условий проведения поверки

6.2 Выдержать анализатор в выключенном состоянии в условиях проведения поверки не менее двух часов, если он находился в отличных от них условиях.

6.3 Провести визуальный контроль чистоты и целостности соединителей используемых средств «калибровки» анализатора. Выполнить проверку присоединительных размеров и проверку качества их соединителей, Контроль и измерения следует проводить в соответствии с рекомендациями, приведёнными в МИ 34l1-20l3.

ЗАПРЕШАЕТСЯ ДАЛЬНЕЙШЕЕ ИСПОЛЬЗОВАНИЕ:

\_ УСТРОЙСТВ, У КОТОРЫХ БЫЛИ ОБНАРУЖЕНЫ МЕХАНИЧЕСКИЕ ПО-ВРЕЖДЕНИЯ СОЕДИНИТЕЛЕЙ ИЛИ ПОСТОРОННИЕ ЧАСТИЦЫ, КОТОРЫЕ НЕ УДАЛЯЮТСЯ В ПРОЦЕССЕ ЧИСТКИ;

\_ УСТРОЙСТВ, У СОЕД4НИТЕJIЕЙ КОТОРЫХ ВЬIЯВJIЕНЫ НЕСООТВЕТ-СТВИЯ ПРИСОЕДИНИТЕЛЬНЫХ РАЗМЕРОВ.

НЕВЫПОЛНЕНИЕ ЭТИХ ТРЕБОВАНИЙ МОЖЕТ ПРИВЕСТИ К МЕХАНИЧЕ-СКИМ ПОВРЕЖДЕНИЯМ СОЕДИНИТЕЛЕЙ УСТРОЙСТВ.

6.4 Если набор калибровочных мер (пользовательский набор) имеет отличные от указанных в таблицах З и 4 значения обеспечиваемых эффективных параметров, то следует вычислить пределы погрешности измерений модуля и фазы коэффициентов передачи отражения (см. приложение А).

6.5 Выдержать средства поверки во включённом состоянии не менее времени, ука\_ занного в их руководствах по эксплуатации.

# 7 Проведение поверки

#### 7.1 Общие сведения

7.1.1 Поверка анализаторов может выполняться в автоматическом режиме с помощью программного обеспечения VNA Performance Test или без использования автоматизации - вручную (см. таблицу 5). Описание всех операций в настоящей методике преимущественно ориентировано на работу в автоматическом режиме. Приложение А конкретизирует проведение измерений вручную.

# Таблица 5

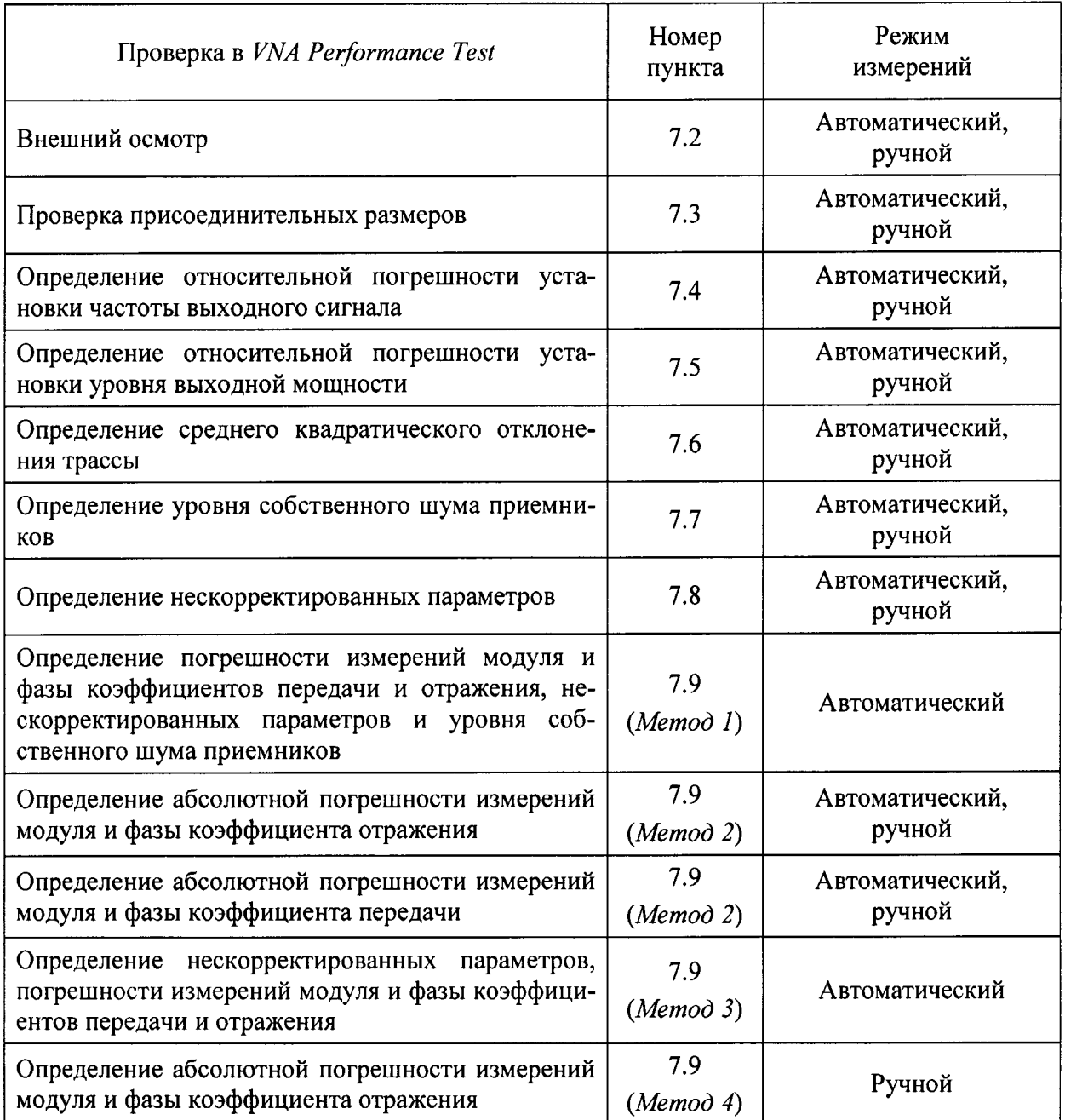

7.1.2 Программное обеспечение VNA Performance Test содержит все необходимые инструкции и схемы измерений. Программа автоматически устанавливает параметры анализатора, такие как частотный диапазон, количество точек по частоте, уровень выходной мощности, полосу пропускания фильтра промежуточной частоты, в зависимости от проводимой проверки. Запрещается менять установленные параметры прибора.

VNA Performance Test отображает результаты измерений в виде таблиц и графиков. Все графики поддерживают возможность масштабирования. Для их анализа удобно использовать реализованные в программе маркеры. Полученные результаты могут быть сохранены в файл и (или) напечатаны в форме протокола.

Программное обеспечение поддерживает несколько методов определения погрешности измерений модуля и фазы коэффициентов передачи и отражения. Перед началом измерений следует ознакомиться с пунктом 7.9 для выбора нужного метода в зависимости от применяемых средств поверки.

Заключение о соответствии формируется автоматически по результатам проведения каждой операции, предусмотренной настоящей методикой. В пункте 7.9 программное обеспечение позволяет учитывать погрешность средств поверки, включая используемые наборы мер.

7.1.3 Ручной метод может быть использован при поверке анализаторов с ограничениями, представленными в пункте 2.3. Описание измерений приведено в приложении А.

В этом случае поверитель может самостоятельно назначать контролируемые точки или диапазоны, не противоречащие указанным в настоящем документе. Произвольно менять оговорённые настройки анализаторов не допускается.

Фиксация результатов измерений производится согласно требованиям и в форме, предусмотренной системой качества организации, выполняющей поверку.

Результаты поверки считают положительными, если определённые значения параметров анализатора соответствуют установленным на него требованиям. В противном случае, прибор бракуют.

7.1.4 Для улучшения повторяемости измерений рекомендуется проводить подключение устройств в указанной последовательности:

- аккуратно совместить соединители устройств;

- удерживая подключаемое устройство, накрутить гайку соединителя «вилка» таким образом, чтобы центральный проводник соединителя «вилка» вошёл в центральный проводник соединителя «розетка»;

# ВНИМАНИЕ! ПРИСОЕДИНЕНИЕ ОСУЩЕСТВЛЯЕТСЯ ТОЛЬКО ВРАЩЕНИЕМ ГАЙКИ СОЕДИНИТЕЛЯ «ВИЛКА».

ЗАПРЕЩАЕТСЯ ВРАЩАТЬ КОРПУС ПОДКЛЮЧАЕМОГО УСТРОЙСТВА.

- окончательное затягивание гайки соединителя «вилка» проводить с помощью ключа тарированного, при этом следует использовать ключ гаечный (поддерживающий) для предотвращения устройств от поворота.

Отключение соединителей проводится в обратной последовательности. При ослаблении и раскручивании гайки соединителя «вилка» следует удерживать отключаемое устройство во избежание механического повреждения центральных проводников.

7.1.5 Для запуска VNA Performance Test необходимо выполнить следующие действия:

- подключить анализатор к персональному компьютеру (ПК) с помощью кабеля USB;

- установить драйвер и программное обеспечение  $S2VMA$  для управления двухпортовыми анализаторами или S4VNA - четырехпортовыми с USB flash накопителя из состава поверяемого прибора, если они не были ранее установлены, и зарегистрировать СОМ сер-Bep;

ВНИМАНИЕ! Регистрация СОМ сервера необходима для надёжного соединения VNA Performance Test со штатным (управляющим) программным обеспечением анализатора. Ее необходимо выполнять для каждой версии штатного программного обеспечения на последнем шаге установки. Если в настоящий момент неизвестно, была ли проведена регистрация СОМ сервера, рекомендуется переустановить штатное программное обеспечение, обратив особое внимание на процедуру регистрации.

- запустить программное обеспечение;

- проверить, чтобы через несколько секунд в строке состояния программного обеспечения индицировалась надпись «Готов»;

- установить программное обеспечение VNA Performance Test, если оно не было ранее установлено;

- запустить программное обеспечение VNA Performance Test, программа должна автоматически определить прибор, подключенный к ПК; при необходимости, нажать кнопку «Обновить»;

- ввести имя файла протокола (при необходимости) и персональные данные поверителя;

- выбрать из списка анализатор и нажать кнопку «Выполнить»;

- в появившемся диалоговом окне выбрать метод в зависимости от применяемых средств поверки (см. пункт 7.9);

- на главной странице проверить тип и номер анализатора;
- проверить параметры набора калибровочных мер (пользовательского набора);

- выбрать требуемый пункт поверки;

- для установления рабочего режима выдержать анализатор во включенном состоянии не менее 40 мин;

Примечание - Если появится сообщение об ошибке или надпись в строке состояния «Не готов», необходимо закрыть программное обеспечение, проверить надёжность подключения кабеля USB и правильность установки драйвера, выключить и через одну минуту включить питание прибора, дождаться появления статуса «Готов», обновить информацию на стартовой странице VNA Performance Test.

7.1.6 Порядок подключения анализатора к ПК, установки драйвера и программного обеспечения, управления и дополнительная информация приведены в руководстве по эксплуатации.

7.1.7 Поверку продолжают в случае, если программное обеспечение загружается, в строке состояния индицируется надпись «Готов», VNA Performance Test запускается корректно, не появляются сообщения об ошибках.

7.2 Проверка внешнего вида

7.2.1 Выбрать пункт «Внешний осмотр». Заполнить таблицу, указанную в программном обеспечении, последовательно выполняя нижеперечисленные пункты.

7.2.2 Сверить комплектность поверяемого анализатора с данными, приведёнными в эксплуатационной документации на него.

7.2.3 Провести визуальный контроль чистоты всех соединителей анализатора, включая перемычки при их наличии. В случае обнаружения посторонних частиц провести чистку соединителей (см. приложение А).

ЗАПРЕЩАЕТСЯ ПРИМЕНЯТЬ МЕТАЛЛИЧЕСКИЕ ПРЕДМЕТЫ ДЛЯ ЧИСТКИ СОЕДИНИТЕЛЕЙ.

7.2.4 Проверить отсутствие механических повреждений (вмятин, забоин, отслаивания покрытия и т. д.) на контактных и токонесущих поверхностях соединителей измерительных портов.

7.2.5 Проверить отсутствие глубоких царапин и вмятин на корпусе анализатора, шумов внутри корпуса, обусловленных наличием незакреплённых деталей, следов коррозии металлических деталей и следов воздействия жидкостей или агрессивных паров, целостность лакокрасочных покрытий, сохранность маркировки.

Примечание - К механическим повреждениям относятся глубокие царапины, деформации на рабочих поверхностях центрального или внешнего проводников соединителей, вмятины на корпусе прибора, а также другие повреждения, непосредственно влияющие на технические характеристики.

7.2.6 Провести визуальный контроль целостности перемычек (при наличии), кабеля питания и кабеля USB.

7.2.7 Результаты проверки считать положительными, если:

- комплектность соответствует приведённой в эксплуатационной документации;

- отсутствуют механические повреждения соединителей;

- отсутствуют глубокие царапины и вмятины на корпусе анализатора;

- отсутствуют шумы внутри корпуса, обусловленные наличием незакреплённых деталей:

- отсутствуют следы коррозии металлических деталей и следы воздействия жидкостей или агрессивных паров;

- лакокрасочные покрытия не повреждены;

- маркировка разборчива;

- перемычки (при наличии), кабели питания и USB не имеют повреждений.

7.3 Проверка присоединительных размеров

7.3.1 Выбрать пункт «Проверка присоединительных размеров».

7.3.2 Проверку присоединительных размеров проводить с применением комплектов для измерений соединителей коаксиальных в соответствии с указаниями эксплуатационной документации на них.

7.3.3 Проверке подлежит присоединительный размер «А» соединителей всех портов анализатора, входов (выходов) REF, SOURCE, MEAS (для анализаторов C2209, C2409, C2220, C2420), LO, A, B, R, T (для анализаторов C4209, C4220, C4409, C4420) и перемычек (для анализаторов С2209, С2409, С2220, С2420, С4209, С4220, С4409, С4420). Тип соединителей приведён в таблице 6. Размер «А» показан на рисунках в приложении А.

Таблица 6

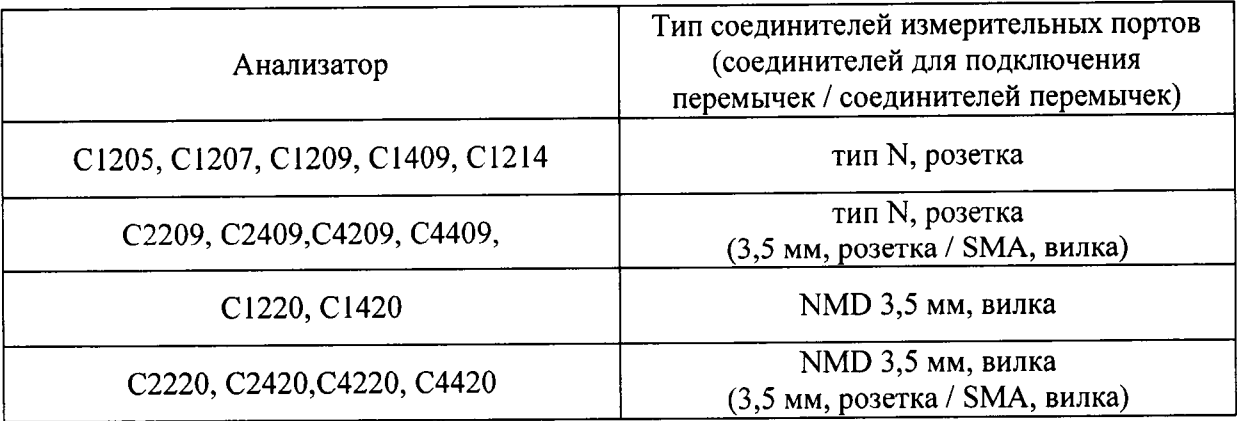

7.3.4 Заполнить таблицу, указанную в программном обеспечении. Для соединителей 3,5 мм, розетка и SMA, вилка следует вносить максимальные значения.

7.3.5 Результаты проверки считать положительными, если присоединительные размеры находятся в пределах, указанных в таблице 7:

Таблица 7

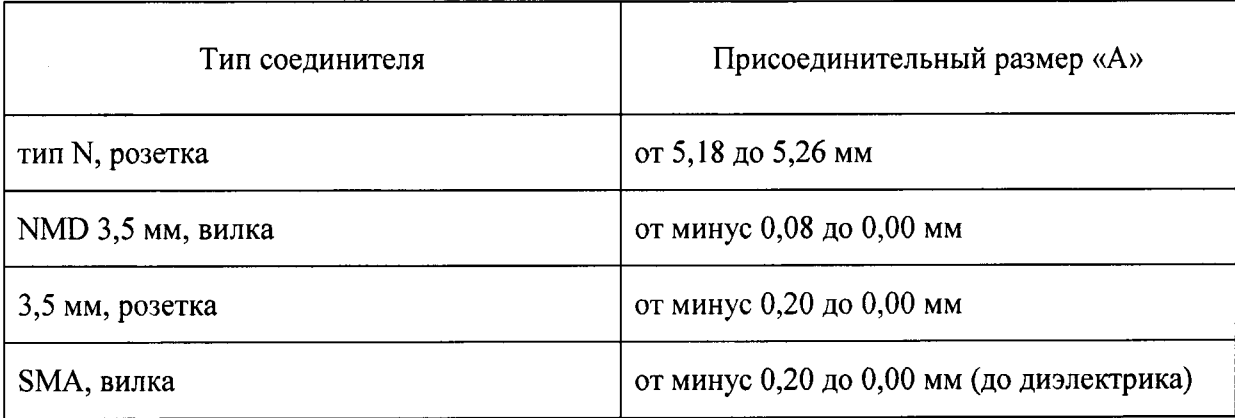

#### Определение метрологических характеристик

7.4 Определение относительной погрешности установки частоты выходного сигнала

7.4.1 Проверку относительной погрешности установки частоты проводить с помощью частотомера электронно-счётного (далее - частотомер).

7.4.2 Выбрать пункт «Определение относительной погрешности установки частоты выходного сигнала».

7.4.3 Подготовить к работе частотомер в соответствии с руководством по эксплуатании на него.

7.4.4 Подключить частотомер к первому порту анализатора (в зависимости от модели анализатора и измеряемой выходной частоты, следует использовать переходы коаксиальные и кабели измерительные (далее - кабель СВЧ), позволяющие подключить прибор к одному из входов частотомера; перечень необходимых средств измерений приведён в таблицах 3 и 4).

7.4.5 Измерить частоты выходного сигнала в Гц с помощью частотомера, последовательно нажимая программные кнопки, на которых указаны значения контролируемых частот. Измерения проводят для трех-пяти произвольно выбранных частот в начале, середине и конце диапазона рабочих частот анализатора.

7.4.6 Зафиксировать результаты, данные занести в таблицу.

7.4.7 Проверить, что измеренные значения находятся в пределах, указанных в таблице.

7.4.8 Для анализаторов с четырьмя портами повторить измерения, подключив частотомер к третьему порту.

7.4.9 Результаты проверки считать положительными, если относительная погрешность установки частоты выходного сигнала находится в пределах  $\pm 2.10^{-6}$  (выполняется 7.4.7) в диапазоне рабочих частот прибора (см. таблицу 8).

Таблица 8

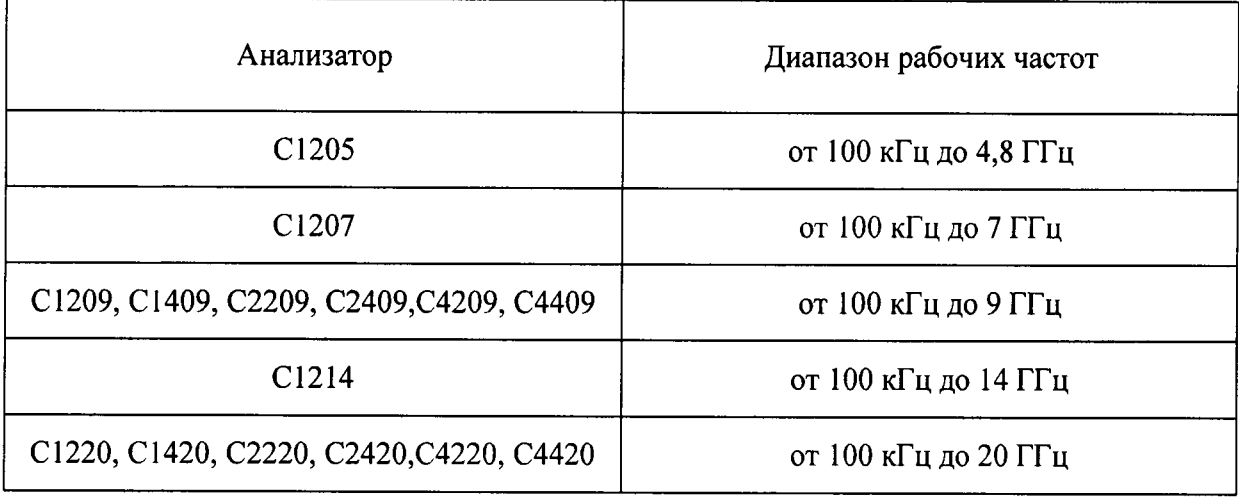

7.5 Определение относительной погрешности установки уровня выходной мощности

7.5.1 Проверку относительной погрешности установки уровня выходной мощности проводить с помощью преобразователя измерительного (далее - ваттметр). Уровень мощности следует контролировать на выходе каждого измерительного порта.

7.5.2 Выбрать пункт «Определение относительной погрешности установки уровня выходной мощности».

7.5.3 Подготовить к работе ваттметр в соответствии с руководством по эксплуатации на него.

7.5.4 Подключить ваттметр к измерительному порту анализатора, при необходимости, используя переход коаксиальный с известным коэффициентом передачи. Описание перехода можно ввести вручную или загрузить из файла (\*.s2p), нажав на кнопку «Загрузить описание перехода».

7.5.5 Выбрать порт, нажав программную кнопку с номером требуемого порта.

всего листов 85

7.5.6 Провести измерения выходной мощности 0 дБм с помощью ваттметра, последовательно нажимая программные кнопки со значениями частотных точек. Зафиксировать результаты измерений, данные занести в таблицу. Для компенсации неравномерности частотной характеристики ваттметра необходимо в его управляющем программном обеспечении указывать значение частоты, на которой проводятся текущие измерения мощности.

Программа VNA Performance Test может непосредственно управлять ваттметром. Для этого ваттметр должен быть подключён к персональному компьютеру, на котором установлено программное обеспечение анализатора, ваттметра и их драйверы. Настройки подключения находятся в программном обеспечении анализатора (Система > Настройки > Настройки измерителя мощности). Для автоматического заполнения строки 0 дБм следует нажать кнопку «Измерение 0 дБм в автоматическом режиме».

7.5.7 Не отключая ваттметр от порта анализатора, нажать кнопку «Измерение мощности» для измерения других уровней мощности с помощью внутреннего приёмника. Диапазоны рабочих частот и установки уровня выходной мощности для каждого анализатора приведены в таблице 9.

7.5.8 Проверить, что относительная погрешность установки уровня выходной мощности во всех контролируемых точках находится в пределах ±1,5 дБ.

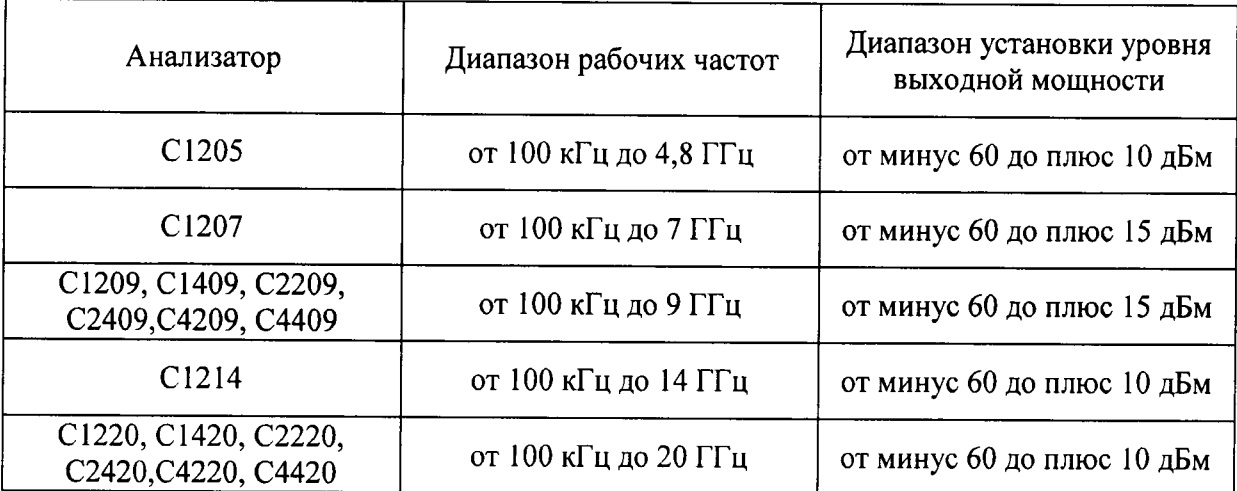

Таблица 9

7.5.9 Аналогичным образом провести измерения для остальных измерительных портов анализатора.

7.5.10 Результаты проверки считать положительными, если относительная погрешность установки уровня выходной мощности находится в пределах ±1,5 дБ.

7.6 Определение среднего квадратического отклонения трассы

7.6.1 Выбрать пункт «Определение среднего квадратического отклонения трассы».

7.6.2 Подключить к порту 1 анализатора нагрузку короткозамкнутую (или нагрузку холостого хода) из состава набора калибровочных мер.

7.6.3 Выполнить измерение, нажав программную кнопку «S11».

7.6.4 Повторить измерение, последовательно подключая нагрузку к остальным портам анализатора и нажимая кнопки «S22», а также «S33» и «S44» для приборов с четырьмя измерительными портами.

7.6.5 Отключить нагрузку короткозамкнутую от анализатора. Подключить кабель СВЧ между первым и вторым портами. Выполнить измерение, нажав программную кнопку «S21», а затем «S12». Во время измерения кабель СВЧ должен быть неподвижным.

7.6.6 Для приборов с четырьмя измерительными портами, подключить кабель СВЧ между третьим и четвертым портами. Выполнить измерение, поочередно нажав программные кнопки «S43» и «S34».

7.6.7 По окончании отсоединить кабель СВЧ от портов анализатора.

7.6.8 Результаты проверки считать положительными, если среднее квадратическое отклонение всех трасс не превышает нижеперечисленных значений.

- для анализаторов С1205, С1207, С1209, С1409, С2209, С2409, С4209, С4409:

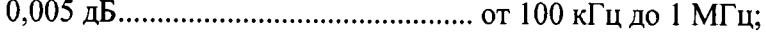

- для анализаторов С1214, С1220, С1420, С2220, С2420, С4220, С4420:

7.7 Проверка уровня собственного шума приёмников

Проверка проводится совместно с определением абсолютной погрешности измерений модуля и фазы коэффициентов передачи и отражения при работе в автоматическом режиме по методу 1.

7.7.1 Выбрать пункт «Определение уровня собственного шума приемников».

7.7.2 Подключить нагрузки согласованные к измерительным портам анализатора.

7.7.3 Выполнить измерение, нажав программную кнопку «Измерить».

7.7.4 Зафиксировать измеренные значения уровней собственного шума в заданных частотных диапазонах. Отключить нагрузки согласованные.

7.7.5 Результаты проверки считать положительными, если уровни собственного шума приемников не превышают нижеперечисленных значений:

- для анализаторов С1205, С1207, С1209, С1409, С2209, С2409, С4209, С4409: минус 143 дБм/Гц ................................ свыше 1 МГц до 8 ГГц;

минус 133 дБм/Гц.................................. свыше 8 ГГц до верхней границы.

- для анализаторов С1214, С1220, С1420, С4220, С4420:

минус 110 дБм/Гц................................ от 100 кГц до 1 МГц;

минус 133 дБм/Гц ................................ свыше 1 МГц до верхней границы.

- для анализаторов С2220, С2420: минус 110 дБм/Гц ................................ от 100 кГц до 1 МГц; минус 130 дБм/Гц................................... свыше 1 МГц до верхней границы.

#### 7.8 Определение нескорректированных параметров

Проверка проводится совместно с определением абсолютной погрешности измерений модуля и фазы коэффициентов передачи и отражения при работе в автоматическом режиме по методам 1 или 3.

7.8.1 Выбрать пункт «Определение нескорректированных параметров». В течение проверки определяются нескорректированные параметры портов, такие как направленность, согласование источника и согласование нагрузки.

7.8.2 Подготовить к работе набор калибровочных мер в соответствии с руководством по эксплуатации на него.

7.8.3 Нажать программную кнопку «SOLR калибровка. Порт 1 и 2»<sup>1)</sup> и перейти в программное обеспечение анализатора.

7.8.4 Выполнить полную двухпортовую «калибровку» с неизвестной перемычкой в соответствии с руководством по эксплуатации на анализатор. «Калибровка» осуществляется путем последовательного подключения мер к измерительным портам. В качестве неизвестной перемычки следует использовать кабель СВЧ.

7.8.5 После выполнения «калибровки» необходимо вернуться в программное обеспечение VNA Performance Test и проверить, что измеренные нескорректированные параметры не выходят за допускаемые пределы.

7.8.6 Для приборов с четырьмя измерительными портами повторить измерения, нажав программную кнопку «SOLR калибровка. Порт 3 и 4».

7.8.7 Результаты проверки считать положительными, если параметры измерительных портов не менее значений, указанных в таблице 10.

<sup>&</sup>lt;sup>1)</sup> В программном обеспечении для проверки двухпортовых приборов название кнопок может не содержать информацию о портах.

Таблица <sup>10</sup>

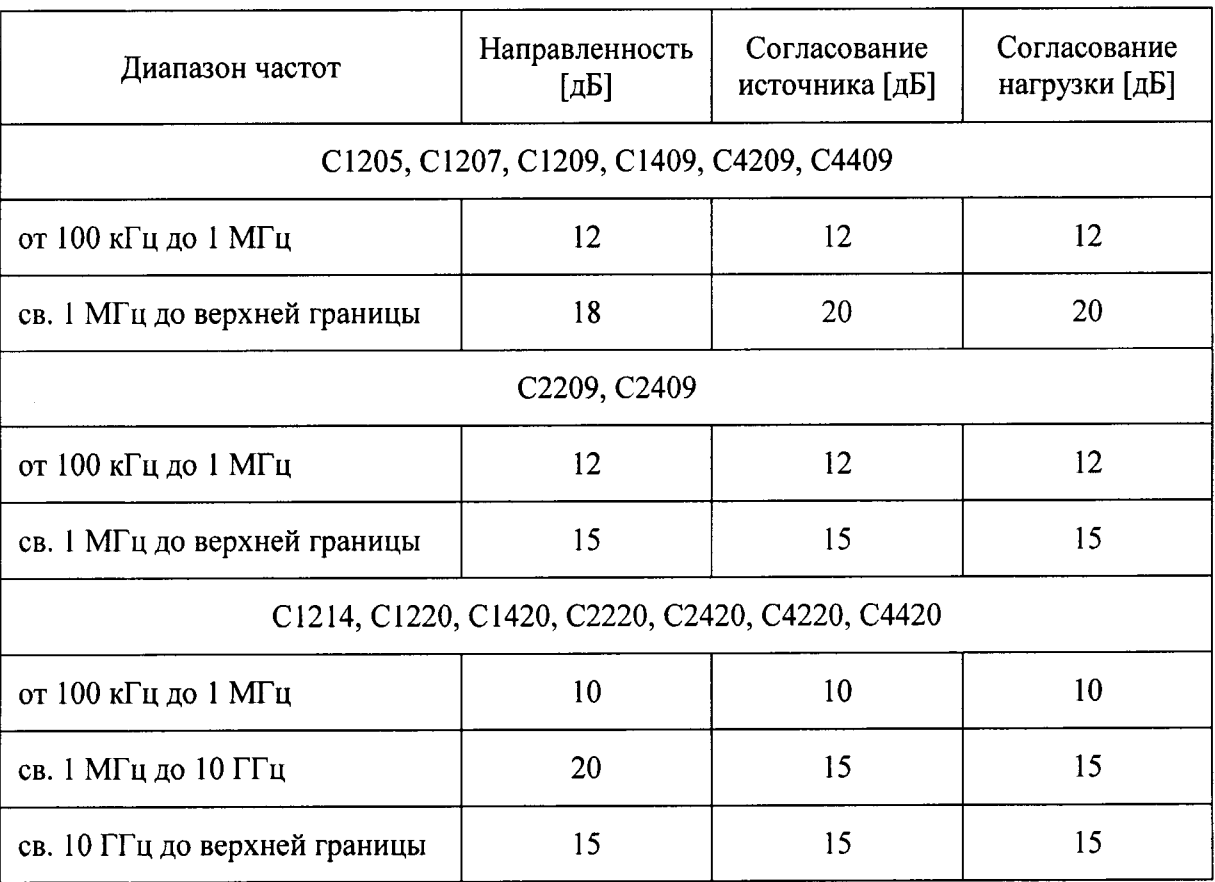

7.9 Определение абсолютной погрешности измерений модуля и фазы коэффициен тов передачи и отражения

Определение погрешности может быть выполнено с применением нескольких методов:

- Метод 1 (метод сравнения): с использованием эталонного набора калибровочных мер (набора мер коэффициентов передачи и отражения ZY-Z270 илиZУ-Z2З5);

- Метод 2 (прямой): с использованием верификационного набора мер (набора мер коэффициентов передачи и отражения 85055А или 85053В);

- Меmоd 3 (прямой): при помощи фиксированного аттенюатора, с ослаблением не менее 30 дБ, и нагрузки короткозамкнугой со смещением с известными метрологическими характеристиками;

- Метод 4 (прямой): при помощи отдельных мер коэффициентов отражения с известными метрологическими характеристиками, таких как нагрузки согласованные, рассогласованные и (или) полного отражения, параметры которых отличаются от мер при «калибровке» прибора.

Первые три метода реализованы в программном обеспечении VNA Performance Test. Программа позволяет определять отдельно или совместно погрешности измерений модуля и фазы коэффициентов передачи и отражения. Для сокращения количества аттенюаторов при поверке и имитации измерений в широком диапазоне коэффициента передачи в методе 3 измерения выполняются при двух уровнях выходной мощности.

Метод 4 предназначен для определения погрешности измерений модуля и фазы коэффициента отражения в ручном режиме.

С помощью прямых методов определяются абсолютные погрешности путем сравнения измеренных и действительных значений параметров устройств, указанных в таблице 11, в регламентируемых для них частотных точках.

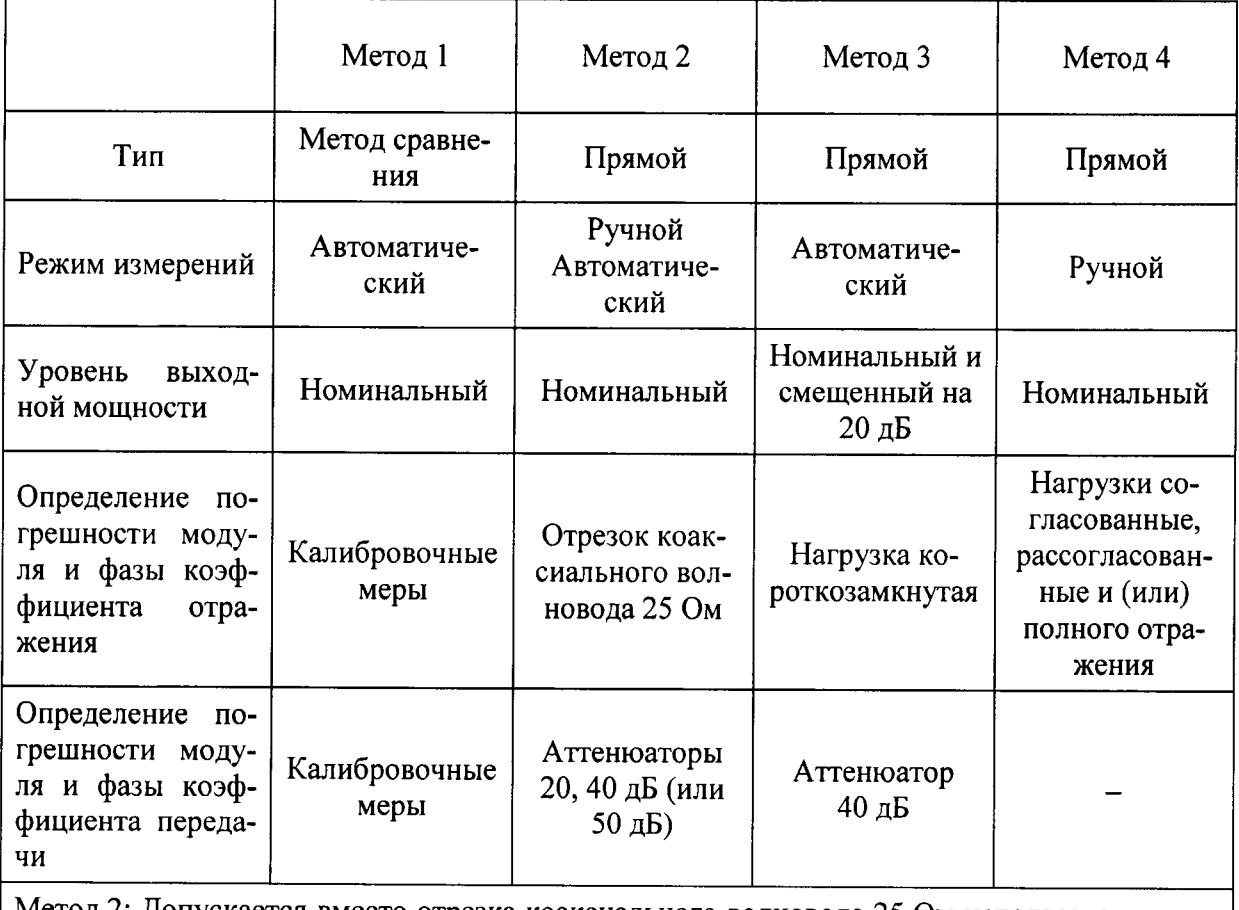

Таблица 11

Метод 2: Допускается вместо отрезка коаксиального волновода 25 Ом использовать двухпортовое устройство T-check. Программное обеспечение VNA Performance Test позволяет выбирать ослабление аттеню аторов до начала проверки в зависимости применяемых средств.

#### всего листов 85

Методика измерений, основанная на методе сравнения калибровок, представлена в МИ 3411-2013. Она позволяет определять отдельные составляющие погрешности измерений модуля и фазы коэффициентов передачи и отражения, и включает проверку уровня собственного шума приемников и нескорректированных параметров измерительных пор-TOB.

Принцип метода состоит в последовательном проведении двух «калибровок» одного и тоже анализатора с помощью двух разных средств (эталонного и пользовательского наборов мер) и поэлементном сравнении полученных данных.

В качестве эталонного набора следует использовать набор мер коэффициентов передачи и отражения, в качестве пользовательского - набор калибровочных мер. Все средства измерений указаны в таблицах 3 и 4. Перед началом работы рекомендуется проверить описание наборов (всех используемых мер из состава), занесённое в программное обеспечение анализатора, с указанным в документации. Если описание в программном обеспечении отсутствует, его необходимо внести.

Определение погрешности измерений модуля и фазы коэффициентов передачи и отражения для анализаторов в волноводе с сечением, отличающимся от измерительных портов, следует проводить в соответствии с МИ 3411-2013, после проверки нескорректированных параметров. Нескорректированные параметры анализаторов должны быть определены непосредственно на выходе измерительных портов.

Допускается использовать другие методы измерений, обеспечивающие определение указанных метрологических характеристик поверяемых анализаторов с требуемой точностью.

Пределы максимальной погрешности измерений модуля и фазы коэффициентов передачи и отражения рассчитываются с учетом погрешности описания используемых средств поверки. Пропуск учета погрешности описания в соответствующих пунктах, приведенных ниже, может являться причиной несоответствия результатов измерений.

всего листов 85

#### $Memo\delta$  1

Для приборов с четырьмя измерительными портами проверка выполняется вначале для портов 1 и 2, далее для портов 3 и 4.

7.9.1 Выбрать пункт «Определение погрешности измерений модуля и фазы коэффициентов передачи и отражения, нескорректированных параметров и уровня собственного шума приемников».

7.9.2 Подготовить к работе набор мер коэффициентов передачи и отражения и набор калибровочных мер в соответствии с руководствами по эксплуатации на них.

7.9.3 Занести в таблицу эффективные параметры набора мер коэффициентов передачи и отражения в децибелах. Значения параметров указаны в МИ 3411-2013 и (или) в свидетельстве о поверке на набор.

Для пересчёта эффективных параметров (направленности *Ed*, согласования источника Es, согласования нагрузки El, трекинга отражения Er и трекинга передачи Et) из линейного масштаба в логарифмический следует использовать формулы:

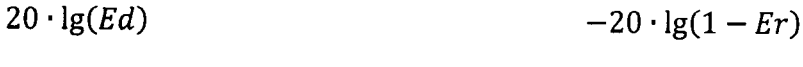

 $20 \cdot \lg(E_s)$  $-20$  · lg(1 – Et)

 $20 \cdot \lg(El)$ 

В таблицу результаты расчета записывать без знака «минус».

7.9.4 Подключить нагрузки согласованные к измерительным портам анализатора.

7.9.5 Нажать программную кнопку «Измерение».

7.9.6 Проверить, что измеренные значения уровней собственного шума в заданных частотных диапазонах соответствуют 7.7.5. Отключить нагрузки согласованные.

7.9.7 Нажать программную кнопку «SOLR калибровка пользовательским набором» и перейти в программное обеспечение анализатора.

7.9.8 Выполнить полную двухпортовую «калибровку» с неизвестной перемычкой, используя набор калибровочных мер, в соответствии с руководством по эксплуатации на анализатор. Калибровка осуществляется путем последовательного подключения мер к измерительным портам. В качестве неизвестной перемычки следует использовать кабель СВЧ.

7.9.9 После выполнения «калибровки» необходимо вернуться в программное обеспечение VNA Performance Test и нажать программную кнопку «SOLR калибровка эталонным набором».

пист № 31

всего листов 85

7.9.10 Аналогичным образом выполнить полную двухпортовую «калибровку» с помощью набора мер коэффициентов передачи и отражения.

7.9.11 После выполнения двух «калибровок» проверить, что измеренные нескорректированные и эффективные параметры, отображаемые на графиках, не выходят за допускаемые пределы.

7.9.12 Результаты проверки считать положительными, если программное обеспечение отображает положительное заключение о соответствии:

- уровни собственного шума не превышают значений, указанных в 7.7.5;

- нескорректированные параметры не выходят за допускаемые пределы, приведенные в 7.8.7;

- эффективные параметры не выходят за допускаемые пределы, приведенные в программном обеспечении VNA Performance Test с учётом погрешности описания эталонного набора мер.

#### $Memo\partial 2$

Проверка абсолютной погрешности измерений модуля и фазы коэффициента отражения

Проверка выполняется путем сравнения измеренных и действительных значений модуля и фазы коэффициента отражения отрезка коаксиального волновода 25 Ом (далее воздушная линия).

Для приборов с четырьмя измерительными портами проверка осуществляется вначале для портов 1 и 2, далее для портов 3 и 4.

7.9.13 Выбрать пункт «Определение абсолютной погрешности измерений модуля и фазы коэффициента отражения».

7.9.14 Подготовить к работе набор калибровочных мер в соответствии с руководством по эксплуатации на него.

7.9.15 Заполнить таблицы, указав для используемой воздушной линии действительные значения модуля и фазы коэффициента отражения, а также погрешности их определения, на регламентируемых частотных точках.

Примечание - Поскольку воздушная линия является не симметричным устройством, то будьте внимательны к ориентации при подключении и сравнении данных.

7.9.16 Собрать схему измерений, указанную в инструкции VNA Performance Test. Воздушную линию не подключать.

7.9.17 Нажать программную кнопку «Калибровка» и перейти в программное обеспечение анализатора.

7.9.18 Выполнить полную двухпортовую «калибровку».

7.9.19 После выполнения «калибровки» подключить воздушную линию в соответствии со схемой измерений.

ВНИМАНИЕ! ПОДКЛЮЧЕНИЕ ВОЗДУШНОЙ ЛИНИИ ДОЛЖНО БЫТЬ ВЫ-ПОЛНЕНО С МИНИМАЛЬНЫМ ИЗМЕНЕНИЕМ ПОЛОЖЕНИЯ КАБЕЛЯ СВЧ.

7.9.20 Нажать в VNA Performance Test программную кнопку «Измерение». Проверить, что погрешности измерений модуля и фазы коэффициента отражения находятся в заданных пределах с учётом погрешности описания воздушной линии.

7.9.21 Результаты проверки считать положительными, если погрешности измерений модуля и фазы коэффициента отражения находятся в заданных пределах.

Проверка абсолютной погрешности измерений модуля и фазы коэффициента передачи

Проверка выполняется путём сравнения измеренных и действительных значений модуля и фазы коэффициентов передачи аттеню аторов.

Для приборов с четырьмя измерительными портами проверка осуществляется вначале для портов 1 и 2, далее для портов 3 и 4.

7.9.22 Выбрать пункт «Определение абсолютной погрешности измерений модуля и фазы коэффициента передачи».

7.9.23 Подготовить к работе набор калибровочных мер в соответствии с руководством по эксплуатации на него.

7.9.24 Загрузить файл описания аттеню атора 20 дБ «\*.s2p», нажав программную кнопку «Загрузить описание аттеню атора 20 дБ».

7.9.25 Заполнить таблицу, указав для аттеню атора действительные значения погрешности определения модуля и фазы коэффициентов передачи (S21 и S12) на регламентируемых частотных точках. Введённые значения погрешности могут быть сохранены в файл и загружены при дальнейшем использовании.

7.9.26 Загрузить файл описания аттеню атора 40 дБ (или 50 дБ в зависимости от используемого набора мер) «\*.s2p», нажав программную кнопку «Загрузить описание аттенюатора 40 дБ» (или «Загрузить описание аттенюатора 50 дБ»). Заполнить таблицу, указав действительные значения погрешности определения модуля и фазы коэффициентов передачи (S21 и S12) на регламентируемых частотных точках.

7.9.27 Собрать схему измерений, указанную в инструкции VNA Performance Test. Нажать программную кнопку «Калибровка» и перейти в программное обеспечение анализатора.

7.9.28 Выполнить полную двухпортовую «калибровку».

7.9.29 После выполнения «калибровки» подключить аттеню атор 20 дБ в соответствии со схемой измерений.

# ВНИМАНИЕ! ПОДКЛЮЧЕНИЕ АТТЕНЮАТОРА ДОЛЖНО БЫТЬ ВЫПОЛНЕ-НО С МИНИМАЛЬНЫМ ИЗМЕНЕНИЕМ ПОЛОЖЕНИЯ КАБЕЛЯ СВЧ.

7.9.30 В VNA Performance Test нажать программу кнопку «Измерение аттеню атора 20 дБ». Проверить, что погрешность измерений модуля и фазы коэффициента передачи находится в заданных пределах. При необходимости изменения ориентации описания аттеню атора следует нажать кнопку «Реверс описания».

Примечание - Поскольку аттеню аторы являются не симметричными устройствами, то будьте внимательны к ориентации при подключении и сравнении данных.

7.9.31 Вместо аттеню атора 20 дБ подключить аттеню атор 40 дБ (или 50 дБ) и нажать программу кнопку «Измерение аттеню атора 40 дБ» (или «Измерение аттеню атора 50 дБ»). Проверить, что погрешность измерений модуля и фазы коэффициента передачи находится в заданных пределах. При необходимости изменения ориентации описания аттеню атора следует нажать кнопку «Реверс описания».

7.9.32 Результаты проверки считать положительными, если погрешности измерений модуля и фазы коэффициента передачи находятся в заданных пределах.

#### $Memo\delta$  3

Для приборов с четырьмя измерительными портами проверка выполняется вначале для портов 1 и 2, далее для портов 3 и 4.

7.9.33 Выбрать пункт «Определение нескорректированных параметров, погрешности измерений модуля и фазы коэффициентов передачи и отражения».

7.9.34 Подготовить к работе набор калибровочных мер в соответствии с руководством по эксплуатации на него.

7.9.35 Нажать программную кнопку «Калибровка. Порт 1» и перейти в программное обеспечение анализатора.

7.9.36 Выполнить полную однопортовую «калибровку» первого измерительного порта.

7.9.37 По завершении измерений вернуться в *VNA Performance Test* и проверить, что нескорректированные параметры первого порта находятся в заданных пределах.

Примечание - К контролируемым нескорректированным параметрам после однопортовой «калибровки» относятся направленность и согласование источника.

7.9.38 Аналогичным образом выполнить полную однопортовую «калибровку» второго порта анализатора, нажав соответствующую программную кнопку. Проверить, что нескорректированные параметры второго порта находятся в заданных пределах.

7.9.39 Подключить кабель СВЧ, как указано в инструкции VNA Performance Test. Нажать программную кнопку «Кабель».

7.9.40 После выполнения измерений проверить, что согласование нагрузки (нескорректированный параметр) находится в заданных пределах.

7.9.41 Подключить аттеню атор, как указано в инструкции VNA Performance Test. Подключение аттеню атора должно выполняться с минимальным изменением положения кабеля СВЧ. Во время измерения кабель СВЧ должен быть неподвижным.

7.9.42 Загрузить файл описания аттеню атора «\*.s2p», нажав программную кнопку «Описание аттеню атора». Заполнить таблицу, указав действительные значения погрешности определения модуля и фазы коэффициентов передачи и отражения. Введённые значения погрешности могут быть сохранены в файл и загружены при дальнейшем использовании.

Примечание - Поскольку аттеню атор является не симметричным устройством, то будьте внимательны к его ориентации.

7.9.43 Для запуска измерений параметров аттеню атора нажать одноименную программную кнопку «Аттенюатор».

Коэффициенты передачи (S21 и S12) аттеню атора измеряются при двух уровнях выходной мощности - номинальном и смещённом на 20 дБ. Смещение мощности имитирует процесс измерения 60 дБ аттенюатора в целях проверки линейности динамической характеристики прибора и увеличения диапазона контролируемого коэффициента передачи. Коэффициент отражения (S11) измеряется только при номинальном уровне мощности.

7.9.44 Проверить, что абсолютная погрешность измерений модуля и фазы коэффициентов передачи (S21 и S12) для двух уровней, а также погрешность измерений модуля и фазы коэффициента отражения (S11) находятся в заданных пределах.

7.9.45 Отсоединить кабель СВЧ и аттеню атор от анализатора.

7.9.46 Подключить к первому измерительному порту нагрузку короткозамкнутую.

7.9.47 Загрузить файл описания нагрузки короткозамкнутой «\*.s1p», нажав программную кнопку «Описание нагрузки КЗ». Заполнить таблицу, указав для нагрузки действительные значения погрешности определения модуля и фазы коэффициента отражения. Введённые значения погрешности могут быть сохранены в файл и загружены при дальнейшем использовании.

7.9.48 Нажать программную кнопку «Нагрузка КЗ. Порт 1» для измерения коэффициента отражения нагрузки со стороны первого порта. Проверить, что абсолютная погрешность измерений модуля и фазы коэффициента отражения находится в заданных пределах.

7.9.49 Отсоединить нагрузку короткозамкнутую от первого порта и подключить ее ко второму.

7.9.50 Нажать программную кнопку «Нагрузка КЗ. Порт 2» для измерения коэффициента отражения нагрузки со стороны второго порта. Проверить, что абсолютная погрешность измерений модуля и фазы коэффициента отражения находится в заданных пределах. Отсоединить нагрузку короткозамкнутую от анализатора.

7.9.51 Результаты проверки считать положительными, если программное обеспечение отображает положительное заключение о соответствии:

- параметры измерительных портов соответствуют 7.8.7;

- абсолютная погрешность измерений модуля и фазы коэффициентов передачи и отражения не превышает допускаемых пределов.

#### $Memo\delta$  4

Проверка выполняется путём сравнения измеренных и действительных значений модуля и фазы коэффициента отражения нагрузок с номинальными значениями КСВН 1,0; 1,1 (1,2);  $\mu$  2,0.

Проверку следует проводить последовательно для каждого измерительного порта анализатора.

7.9.52 Подготовить к работе набор калибровочных мер в соответствии с руководством по эксплуатации на него.

7.9.53 Установить на анализаторе параметры по умолчанию, уровень выходной мощности 0 дБм и полосу пропускания фильтра промежуточной частоты 1 кГц.

Предпочтительный ряд частот: от 100 кГц до 1 МГц с шагом 100 кГц (10 точек), от 1 МГц до 20 МГц с шагом 1 МГц (20 точек), от 20 МГц до верхней границы с шагом 20 МГц.

Если применяемые нагрузки имеют табличное описание (файл с расширением s1p), то рекомендуется установить количество точек таким, чтобы частоты измерений и описаний совпадали, для исключения погрешности интерполяции между точками. Для этого рекомендуется использовать сегментное сканирование анализатора.

7.9.54 Выбрать соответствующую трассу S11 (S22, S33, S44), формат отображения «Ампл лин».

7.9.55 Выполнить полную однопортовую «калибровку» измерительного порта, используя ранее указанный набор мер.

7.9.56 Подключить нагрузку с номинальным значением КСВН 1,0 к порту.

7.9.57 Загрузить, при наличии, файл (\*.slp) описания нагрузки. Произвести автомасштаб измеряемых данных и данных трассы памяти.

7.9.58 Определить с помощью маркеров максимальную разницу  $\Delta |S_{ii}^{H3M1}|$  (*i* – номер порта) между измеряемыми данными и данными трассы памяти в диапазонах частот от 100 кГц до 10 ГГц и свыше 10 до верхней границы (для приборов, имеющих верхнюю границу диапазона рабочих частот более 10 ГГц, см. таблицу 8). Зафиксировать результаты измерений (разность модулей коэффициентов отражения в линейном масштабе для одного или двух частотных диапазонов в зависимости от поверяемого анализатора).
#### всего листов 85

Пересчёт из КСВН в модуль коэффициента отражения для мер (нагрузок), имеющих табличное описание, полученное по результатам сличения, поверки или аттестации выполнить по формуле:

$$
|S_{11}| = \frac{K_{cmU} - 1}{K_{cmU} + 1},\tag{1}
$$

где  $K_{cmU}$  – действительные значения КСВН мер в регламентируемых частотных точках.

7.9.59 Отсоединить нагрузку, повернуть на угол, приблизительно равный 120 градусов, и снова подключить. Аналогичным образом определить с помощью маркеров максимальную разницу  $\Delta |S_{ii}^{H3M2}|$ . Зафиксировать результаты измерений.

7.9.60 Отсоединить нагрузку, повернуть на угол, приблизительно равный 120 градусов, и снова подключить. Определить с помощью маркеров максимальную разницу  $\Delta |S_{ii}^{\text{H3M3}}|$ . Зафиксировать результаты измерений.

7.9.61 Рассчитать среднее значение отклонения  $\Delta |S_{ii}^{\text{H3M}}|$  для указанных диапазонов частот по формуле:

$$
\Delta \left| S_{ii}^{\text{H3M}} \right| = \left( \Delta \left| S_{ii}^{\text{H3M1}} \right| + \Delta \left| S_{ii}^{\text{H3M2}} \right| + \Delta \left| S_{ii}^{\text{H3M3}} \right| \right) / 3 \tag{2}
$$

7.9.62 Отсоединить нагрузку с номинальным значением КСВН 1,0.

7.9.63 Повторить измерения, подключая нагрузки с номинальными значениями КСВН 1,1 (1,2) и 2,0. Кроме вычисления  $\Delta |S_{ii}^{\text{H3M}}|$ , для каждой нагрузки требуется дополнительно определять максимальные отклонения фазы в градусах, для чего во время измерений необходимо выбирать формат отображения «Фаза». Для упрощения поиска максимальных отклонений рекомендуется применять математическую операцию деления измеряемых данных на данные трассы памяти. При необходимости, использовать функцию автоматического масштабирования результата измерений.

7.9.64 Для каждой нагрузки рассчитать среднее значение отклонения  $\Delta \varphi(S_{ii}^{H3M})$ , градусы, для ранее указанных диапазонов частот по формуле:

$$
\Delta \varphi \left( S_{ii}^{\text{H3M}} \right) = \left( \Delta \varphi \left( S_{ii}^{\text{H3M1}} \right) + \Delta \varphi \left( S_{ii}^{\text{H3M2}} \right) + \Delta \varphi \left( S_{ii}^{\text{H3M3}} \right) \right) / 3 \tag{3}
$$

7.9.65 По окончании убрать все используемые маркеры, отключить математическую функцию деления, если она была задействована.

7.9.66 Вычислить пределы суммарной погрешности измерений модуля коэффициента отражения  $\Delta |S_{11}^{\Sigma}|$  в линейном масштабе (разы) и фазы коэффициента отражения  $\Delta\varphi(S_{11}^{\Sigma})$  в градусах:

$$
\Delta \left| S_{11}^{\Sigma} \right| = \sqrt{\left[ \Delta \left| S_{11}^A \right| \right]^2 + \left[ \Delta \left| S_{11}^0 \right| \right]^2},\tag{4}
$$

лист № 38

всего листов 85

$$
\Delta \varphi(S_{11}^{\Sigma}) = \sqrt{[\Delta \varphi(S_{11}^{A})]^2 + [\Delta \varphi(S_{11}^{0})]^2},
$$
\n(5)

где  $\Delta |S_{11}^A|$  – предел допускаемой абсолютной погрешности измерений модуля коэффициента отражения поверяемого анализатора;

 $\Delta |S_{11}^0|$  - предел абсолютной погрешности описания действительных значений модуля коэффициента отражения используемой нагрузки;

 $\Delta \varphi(S_{11}^A)$ - предел допускаемой абсолютной погрешности измерений фазы коэффициента отражения поверяемого анализатора, градус;

 $\Delta\varphi(S_{11}^0)$  - предел абсолютной погрешности описания действительных значений фазы коэффициента отражения используемой нагрузки, градус.

Пределы погрешности  $\Delta |S_{11}^A|$  и  $\Delta \varphi(S_{11}^A)$  рассчитываются по следующим формулам:

$$
\Delta|S_{11}^A| = Ed + (Er - 1) \cdot |S_{11}^0| + Es \cdot |S_{11}^0|^2,\tag{6}
$$

$$
\Delta \varphi(S_{11}^A) = 1.0 + \left(\frac{180}{\pi}\right) \cdot \arcsin\left(\frac{\Delta |S_{11}^A|}{|S_{11}^0|}\right),\tag{7}
$$

где  $Ed$ - эффективная направленность;

 $Es$ - эффективное согласование источника;

- эффективный трекинг отражения;  $Er$ 

 $|S_{11}^0|$ - действительное значение модуля коэффициента отражения используемой нагрузки.

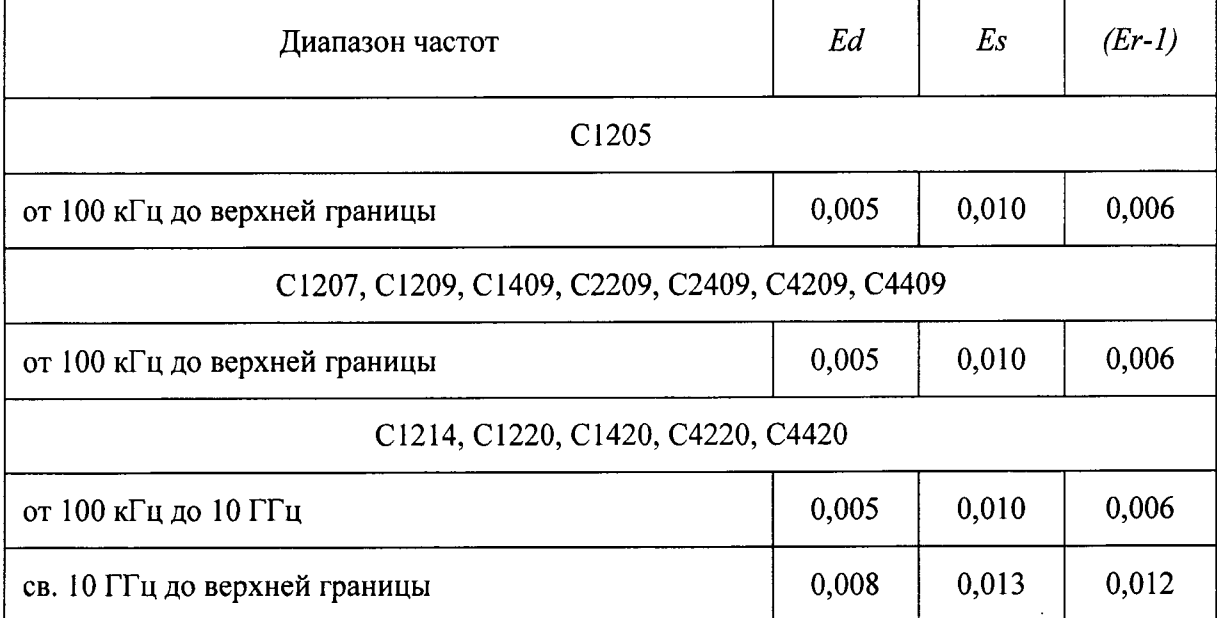

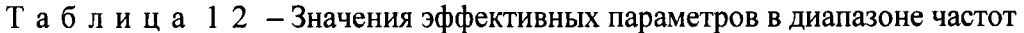

лист № 39

#### всего листов 85

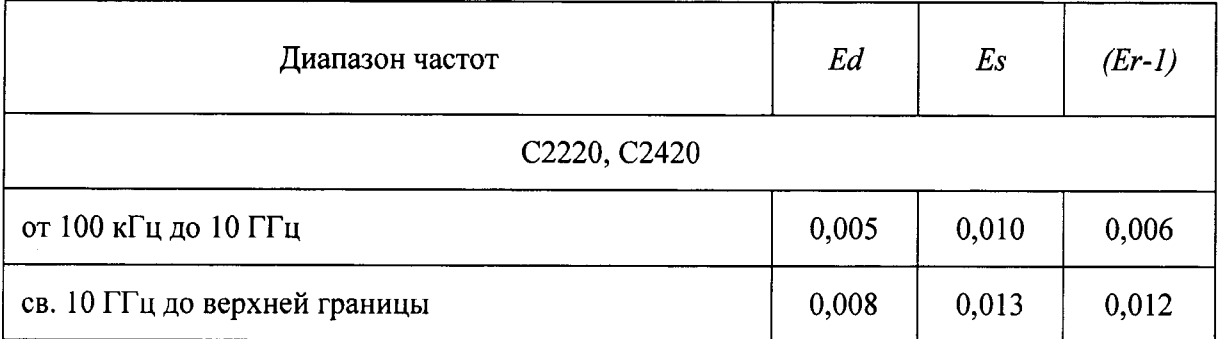

7.9.67 Результаты проверки считать положительными, если вычисленные средние значения отклонений  $\Delta |S_{ii}^{\text{H3M}}|$  и  $\Delta \varphi(S_{ii}^{\text{H3M}})$  не превышают соответствующие пределы суммарной погрешности измерений модуля и фазы коэффициента отражения, определённые по формулам 4 и 5.

#### 8 Оформление результатов поверки

8.1 При положительных результатах поверки выдается свидетельство о поверке в соответствии с приказом Министерства промышленности и торговли Российской Федерации №1815 от 02.07.2015. Знак поверки наносится на свидетельство о поверке.

8.2 При отрицательных результатах поверки оформляют извещение о непригодности установленного образца. Результаты предыдущей поверки аннулируются (аннулируется свидетельство о поверке).

Зам. начальника лаборатории № 441 ФБУ «Ростест-Москва»

C.B. Подколзин

 $\bar{\mathcal{A}}$ 

# Приложение А

# (справочное)

## Схемы измерений

### Внешний осмотр

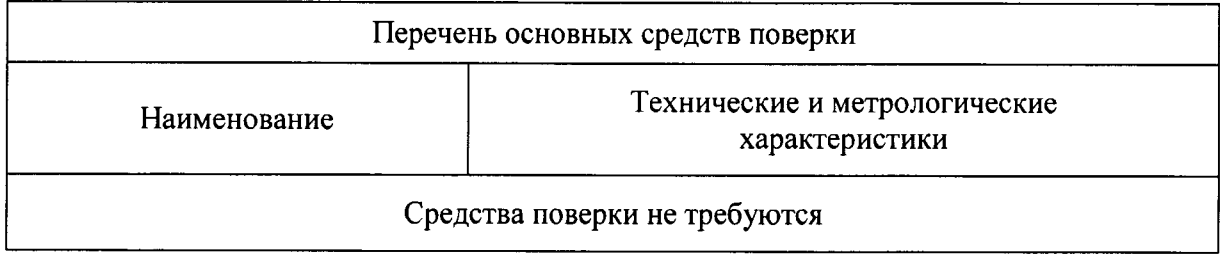

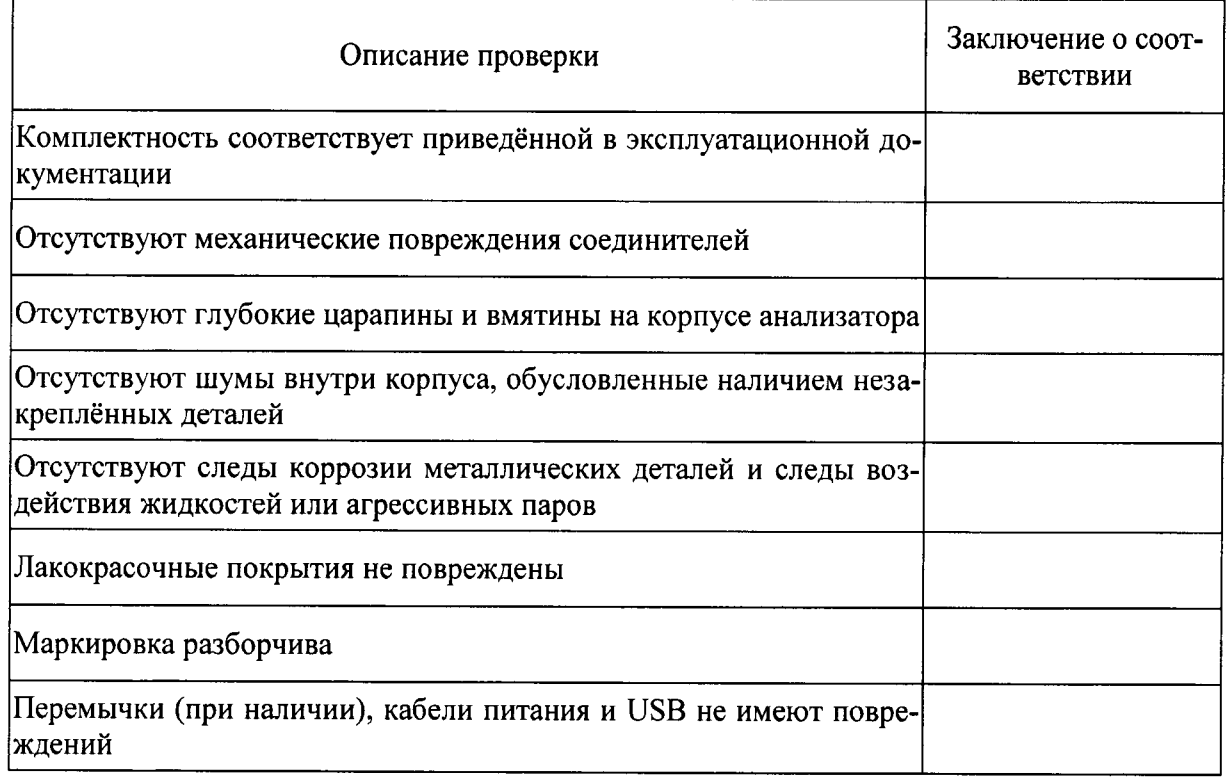

#### Внешний осмотр

(проdоласенuе)

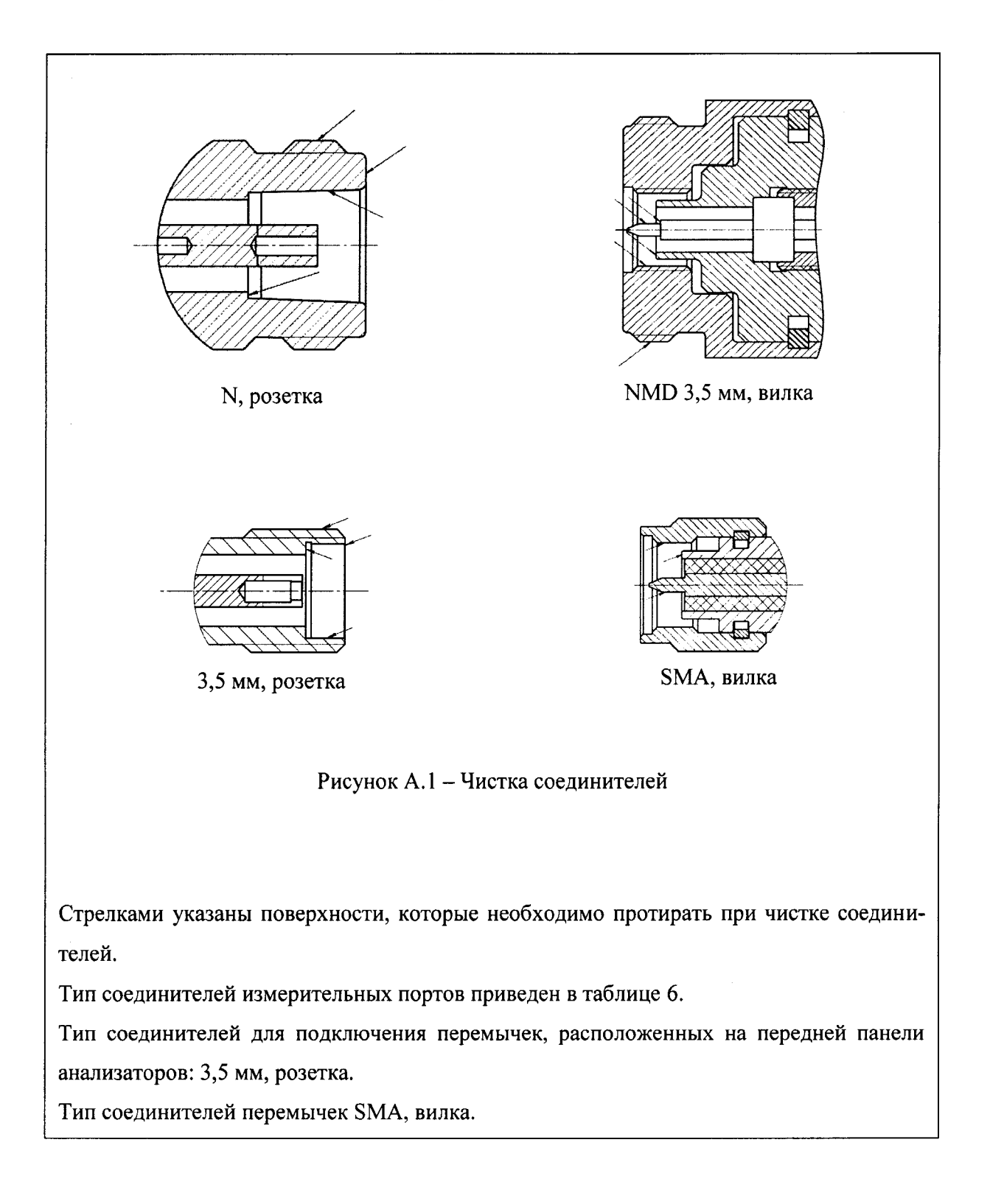

#### Внешний осмотр

#### (продолжение)

Чистку коаксиальных соединителей проводить по следующей методике:

- протереть поверхности соединителя, указанные стрелками на рисунке, палочкой с ватным тампоном, смоченным в спирте;

- провести чистку остальных внутренних поверхностей соединителя, продув их воздухом;

- просушить соединитель, убедиться в отсутствии остатков спирта внутри соединителя;

- провести визуальный контроль чистоты соединителя, убедиться в отсутствии посторонних частиц;

- при необходимости чистку повторить.

ЗАПРЕЩАЕТСЯ ПРИМЕНЯТЬ МЕТАЛЛИЧЕСКИЕ ПРЕДМЕТЫ ДЛЯ ЧИСТКИ СОЕДИНИТЕЛЕЙ.

## Проверка присоединительных размеров

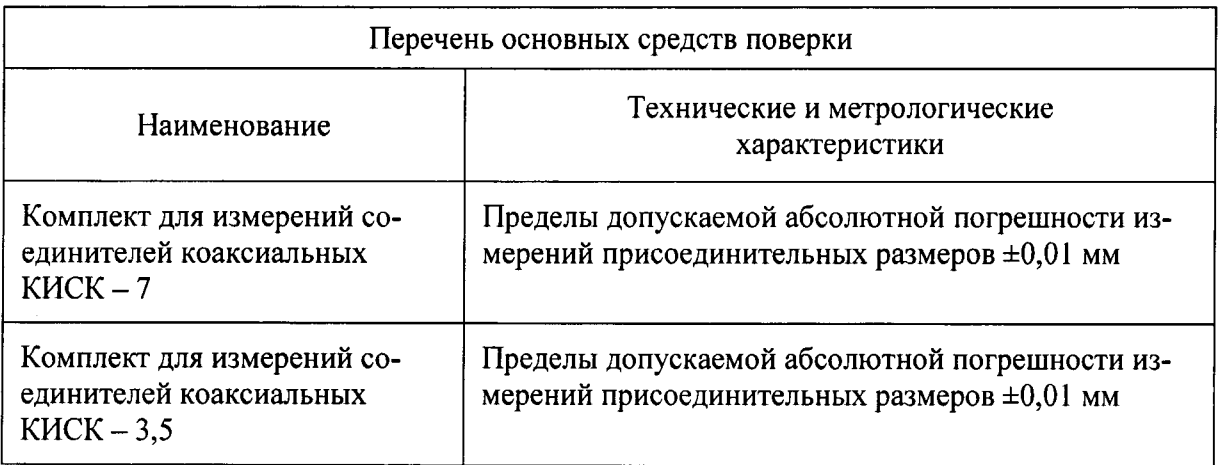

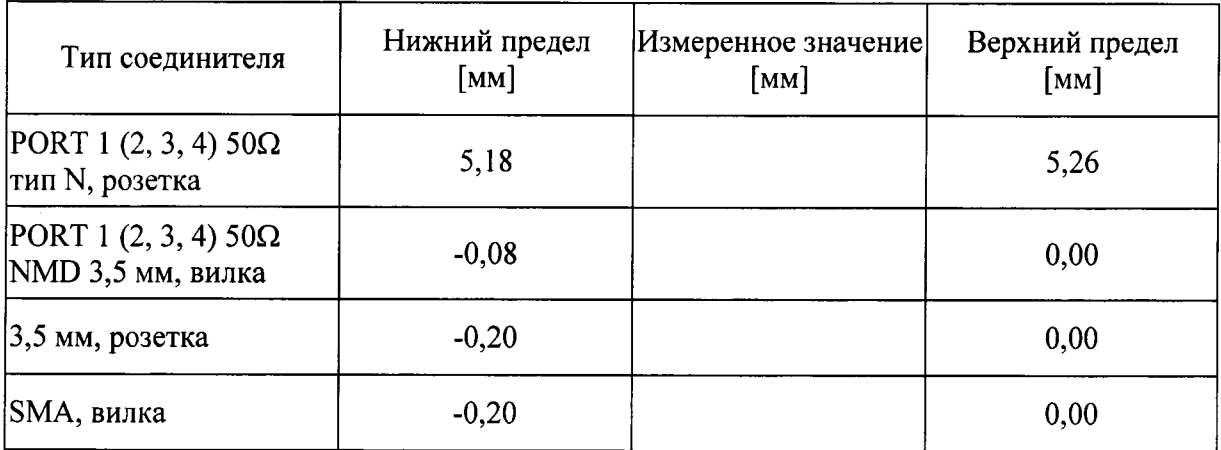

#### Проверка присоединительных размеров

(продолжение)

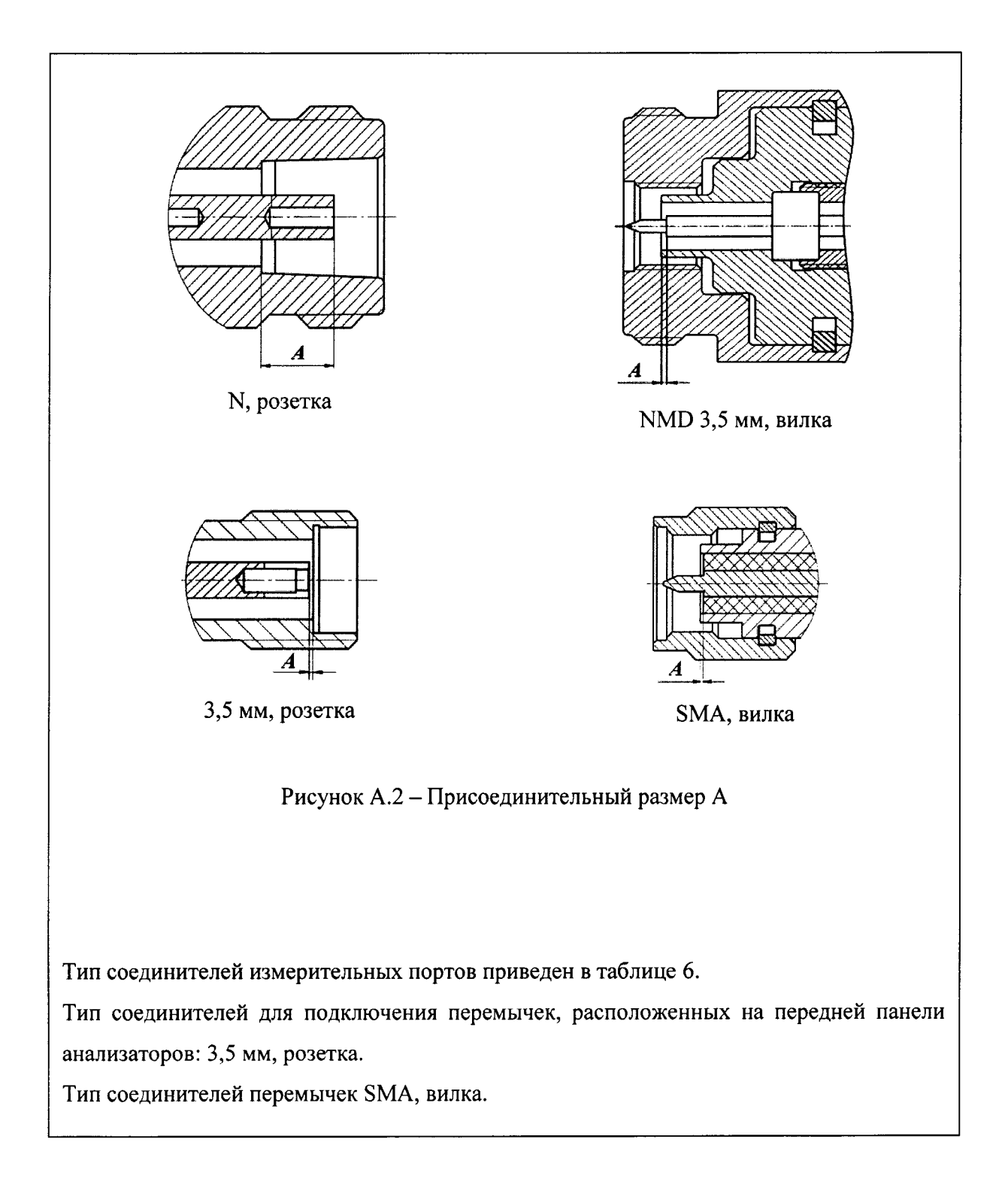

## Определение относительной погрешности установки частоты выходного сигнала

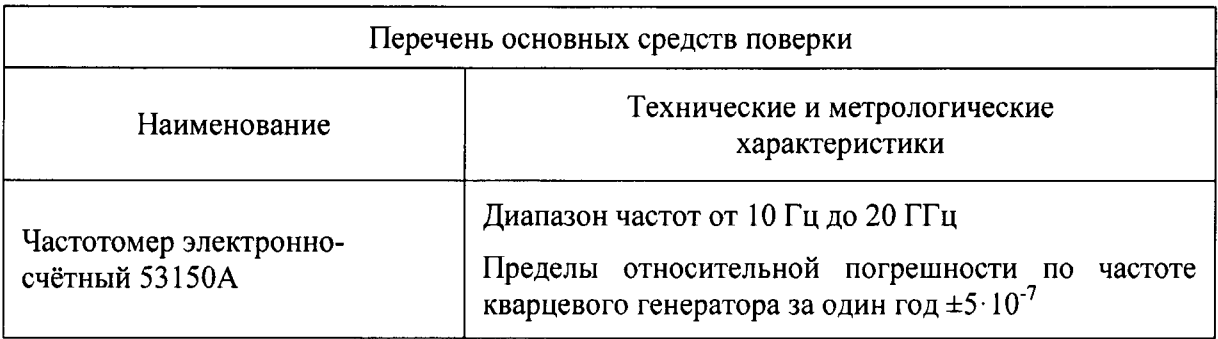

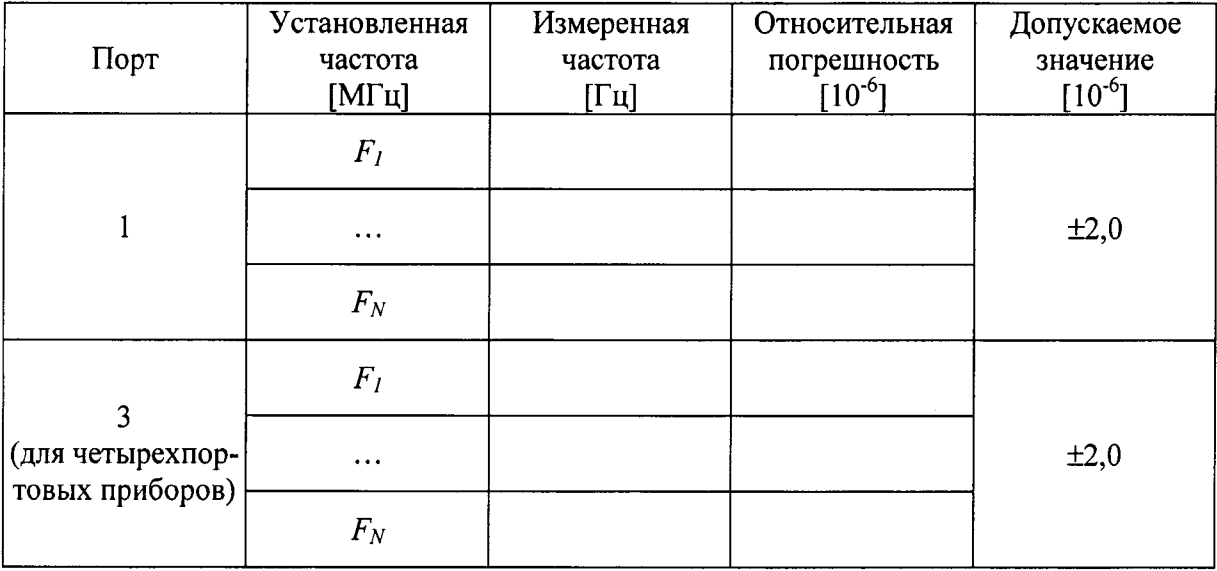

## Определение относительной погрешности установки частоты выходного сигнала (про-

#### должение)

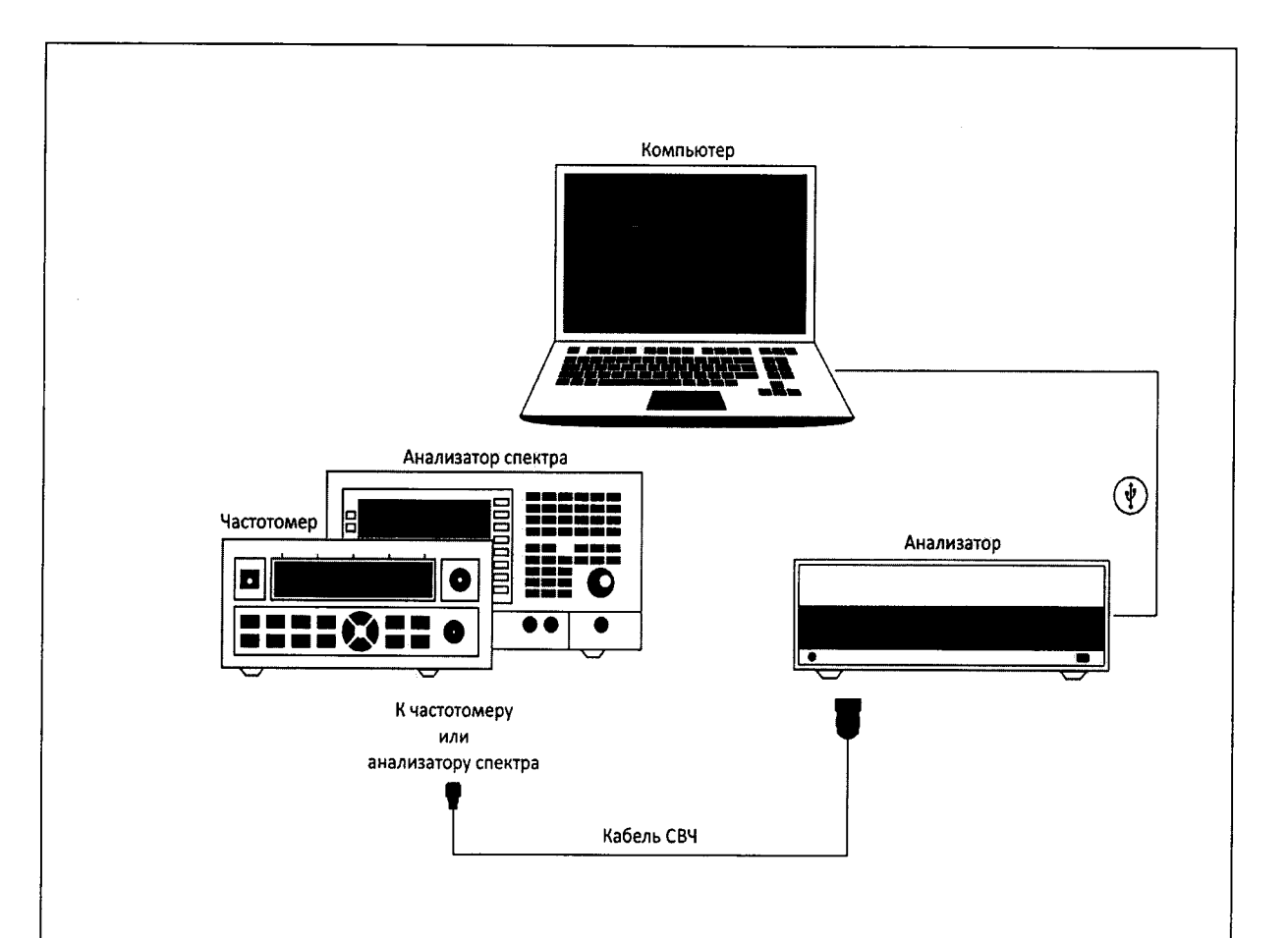

Рисунок А.3 - Схема измерений

Измерения проводят для трех-пяти произвольно выбранных частот в начале, середине и конце диапазона рабочих частот анализатора (см. таблицу 8).

Расчет относительной погрешности установки частоты выходного сигнала б следует выполнять по формуле:

$$
\delta f = (f_{H3M} - f_{YCT}) / f_{YCT},
$$

где  $f_{H3M}$ – измеренное значение частоты, Гц;

 $f_{VCT}$  - установленное значение частоты, Гц.

Допускается применение анализатора спектра, обеспечивающего измерение частоты выходного сигнала поверяемого анализатора с требуемой точностью.

Определение относительной погрешности установки частоты выходного сигнала (продолжение)

Проведение измерений:

Установить на анализаторе параметры по умолчанию, требуемую частоту выходного сигнала, полосу сканирования 0 Гц, триггер запуска сканирования в положение «Однократно». Для каждого измерения необходимо переводить триггер запуска в состояние «Однократно» из положения «Стоп».

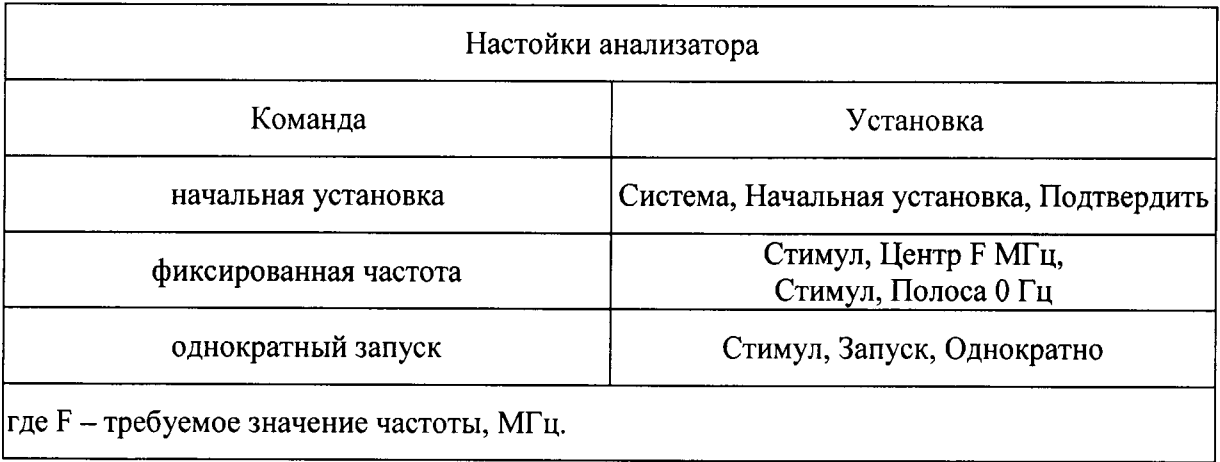

лист № 49

Определение относительной погрешности установки уровня выходной мощности

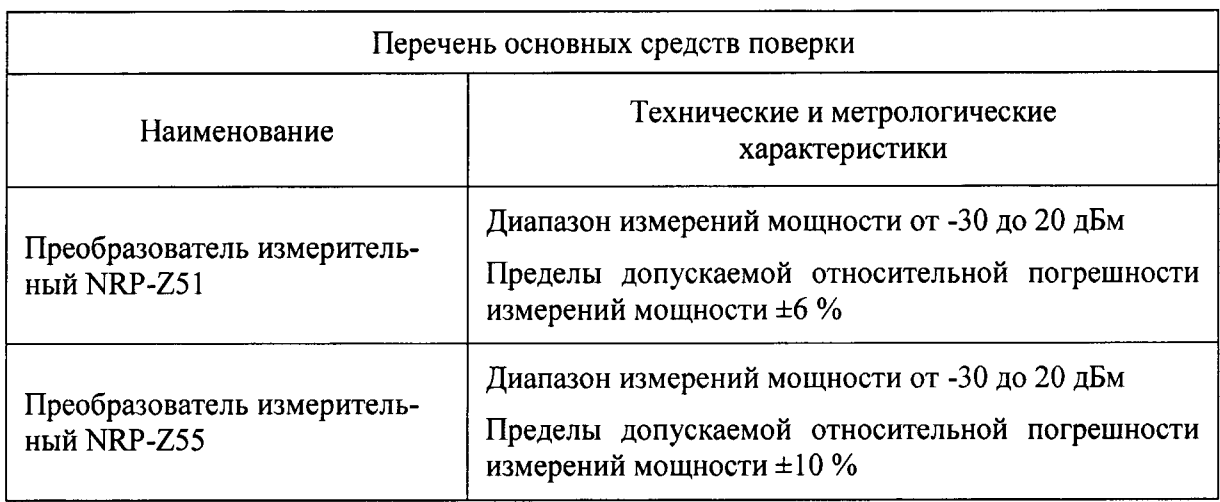

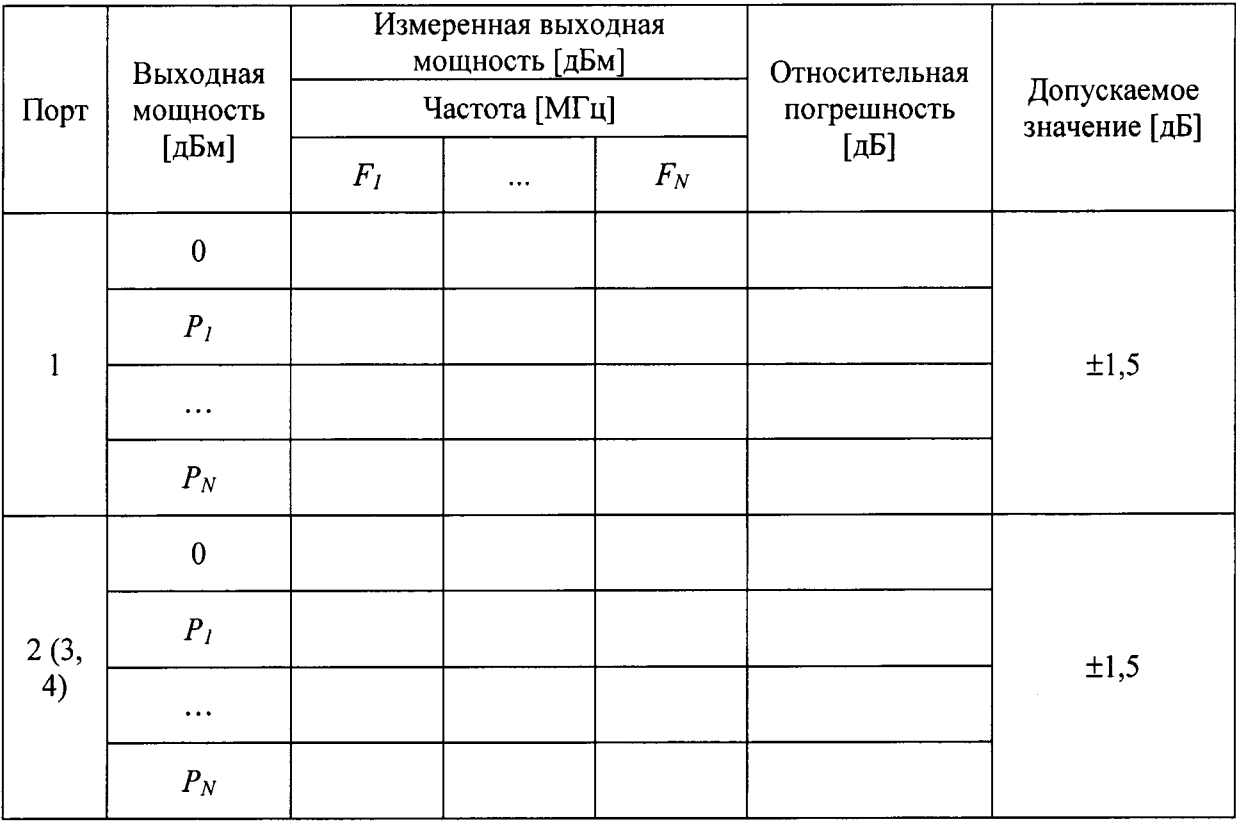

# Определение относительной погрешности установки уровня выходной мощности

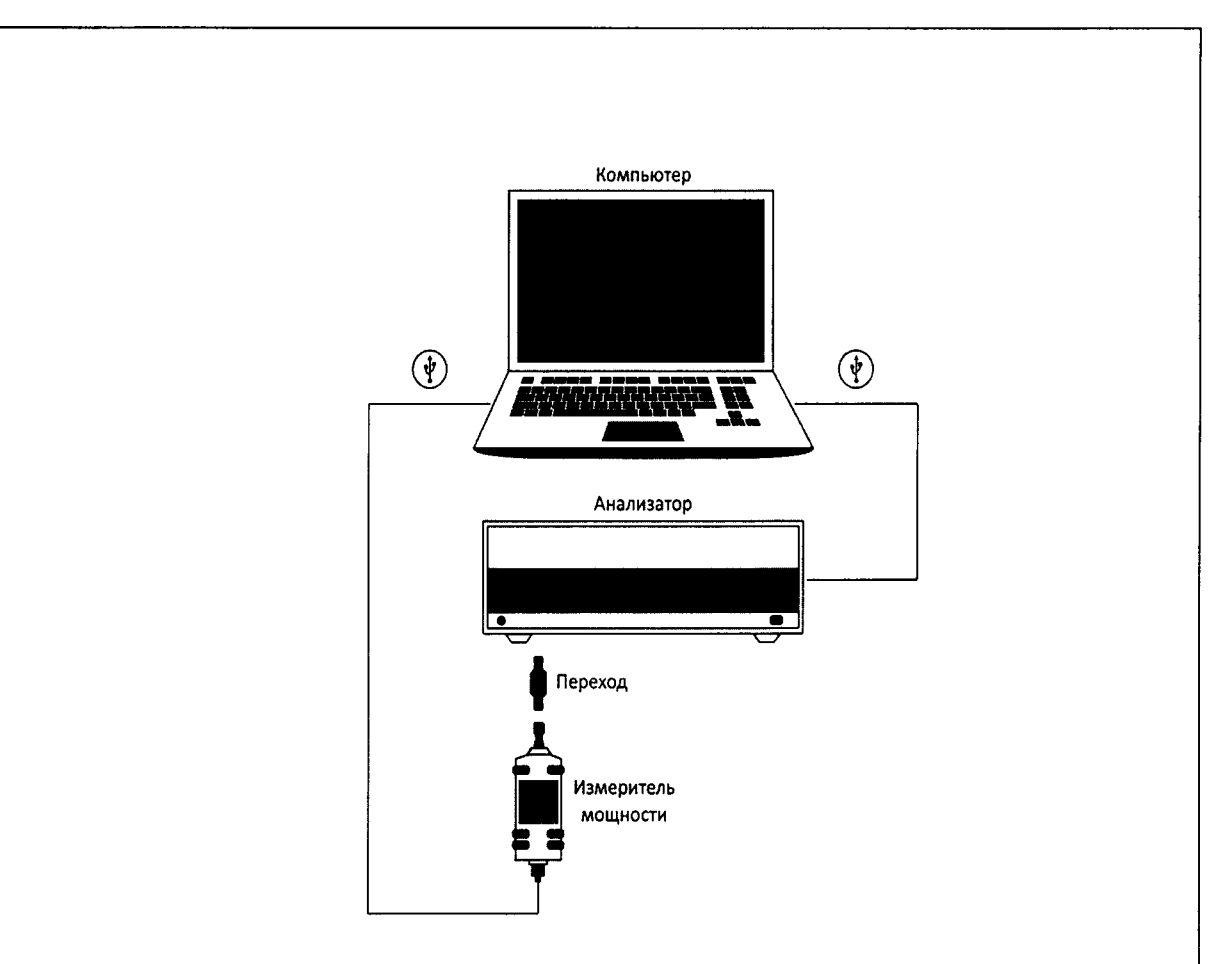

### (продолжение)

Рисунок А.4 - Схема измерений

Измерения проводят при уровне выходной мощности 0 дБм и других трех-пяти значениях  $P_{I...}$   $P_N$  на не менее пяти произвольно выбранных частотах  $F_{I...}$   $F_N$ . Диапазоны рабочих частот и установки уровня выходной мощности для каждого анализатора приведены в таблице 9. При проверке должны контролироваться граничные значения частот и мощностей.

Уровень мощности проверяется на выходе каждого измерительного порта.

Определение относительной погрешности установки уровня выходной мощности (продолжение)

Проведение измерений:

Установить на анализаторе параметры по умолчанию, уровень выходной мощности 0 дБм, требуемую частоту выходного сигнала  $F_1... F_N$ , полосу сканирования 0 Гц, триггер запуска сканирования в положение «Однократно». Для каждого измерения необходимо переводить триггер запуска в состояние «Однократно» из положения «Стоп».

Последовательно измерить уровень выходной мощности 0 дБм с помощью ваттметра на частотах  $F_1... F_N$ . При использовании перехода для подключения ваттметра к измерительному порту, необходимо учитывать вносимое ослабление (коэффициент передачи).

Проверку остальных уровней выходной мощности следует выполнять с помощью опорных приёмников анализатора, работающих в режиме абсолютных измерений, после нормализации данных (деления данных на память). За результат принимается сумма показаний опорных приемников на каждой контролируемой частоте и измеренных значений 0 дБм с помощью ваттметра.

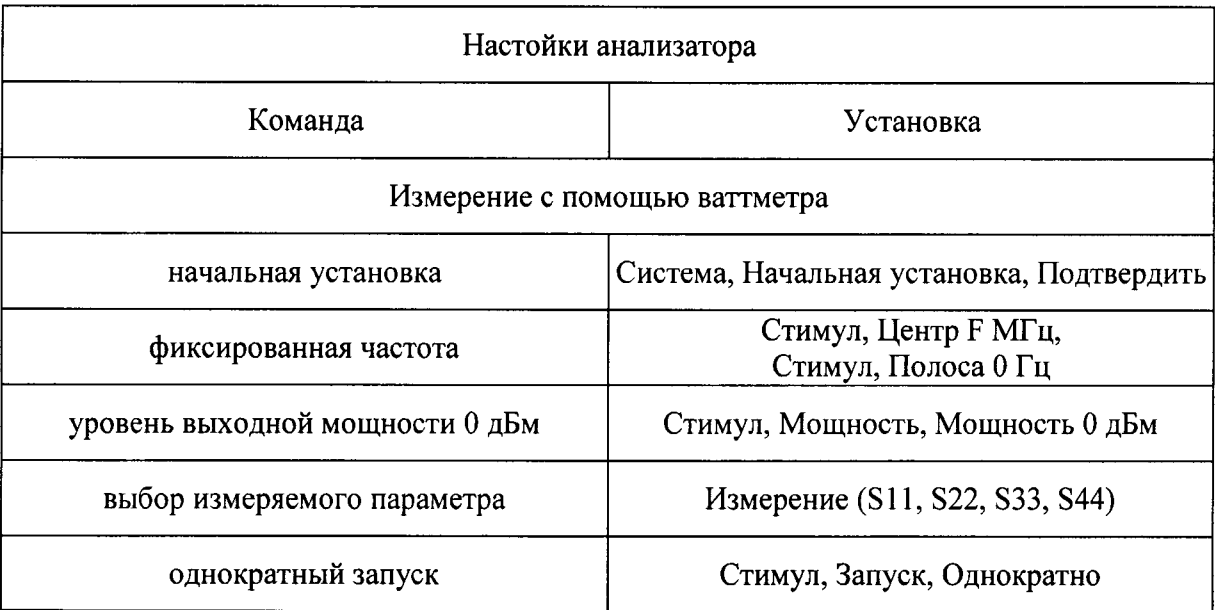

## Определение относительной погрешности установки уровня выходной мощности (продолжение)

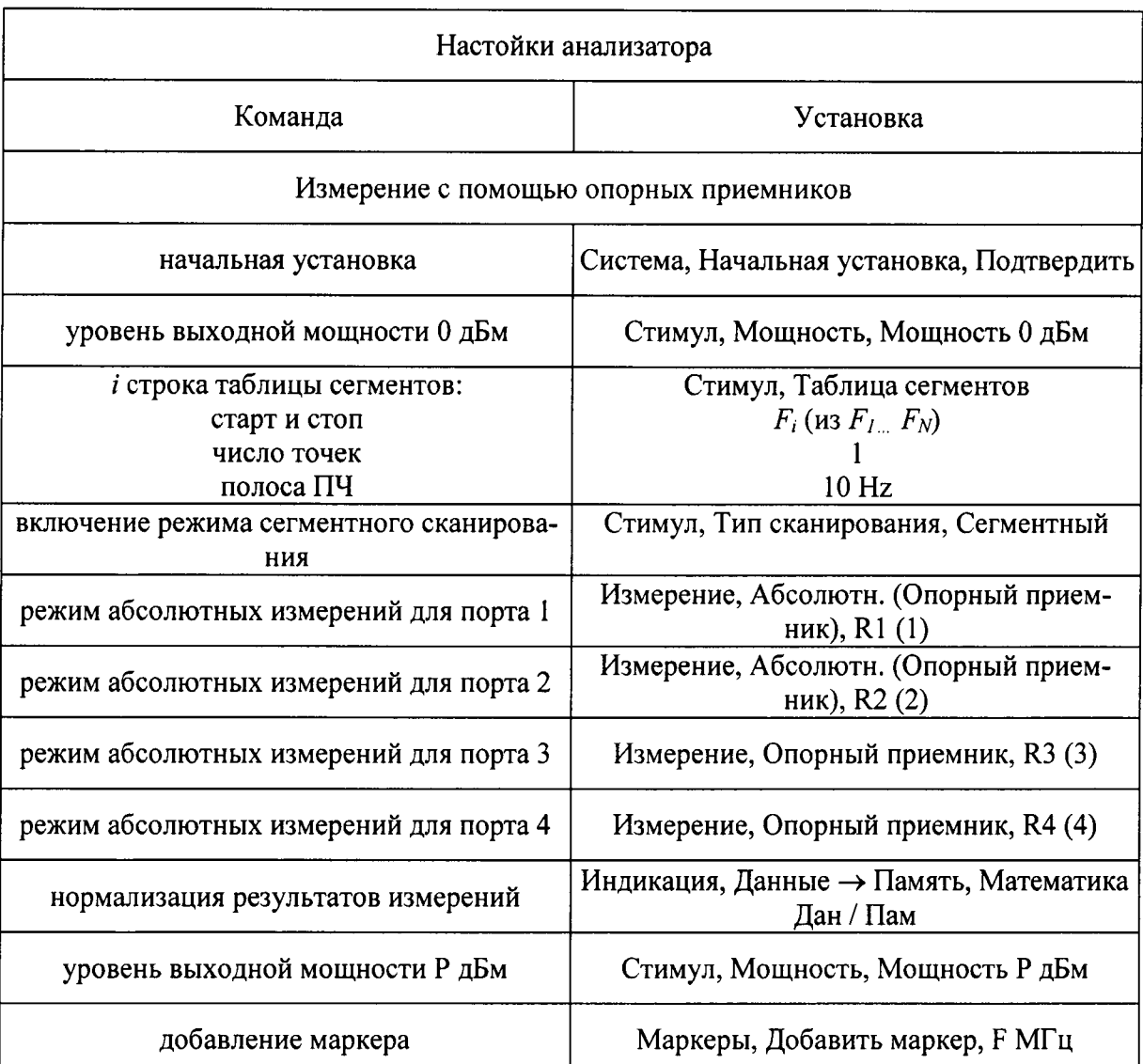

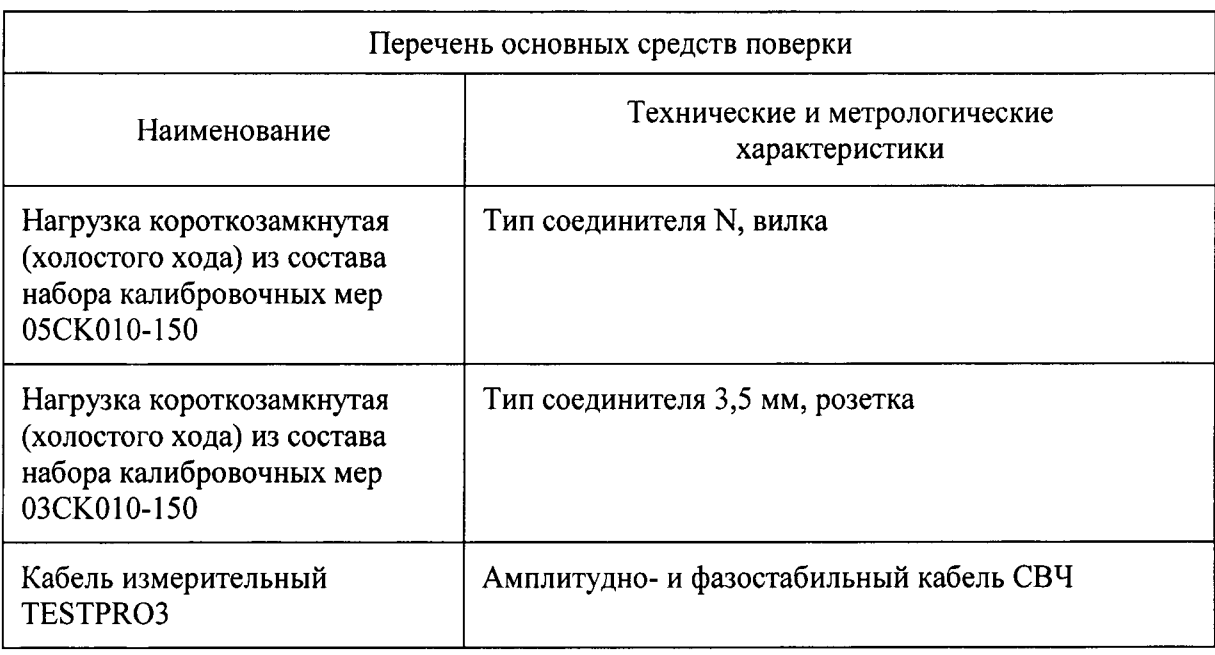

### Определение среднего квадратического отклонения трассы

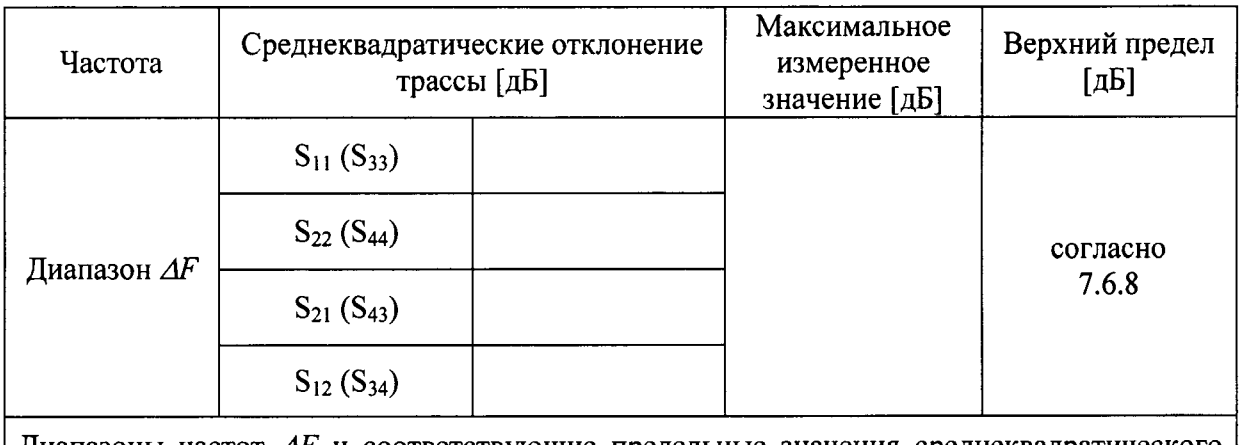

Диапазоны частот  $\Delta F$  и соответствующие предельные значения среднеквадратического отклонения указаны в пункте 7.6.8.

В скобках указаны параметры, дополнительно относящиеся к приборам с четырьмя измерительными портами.

#### Определение среднего квадратического отклонения трассы

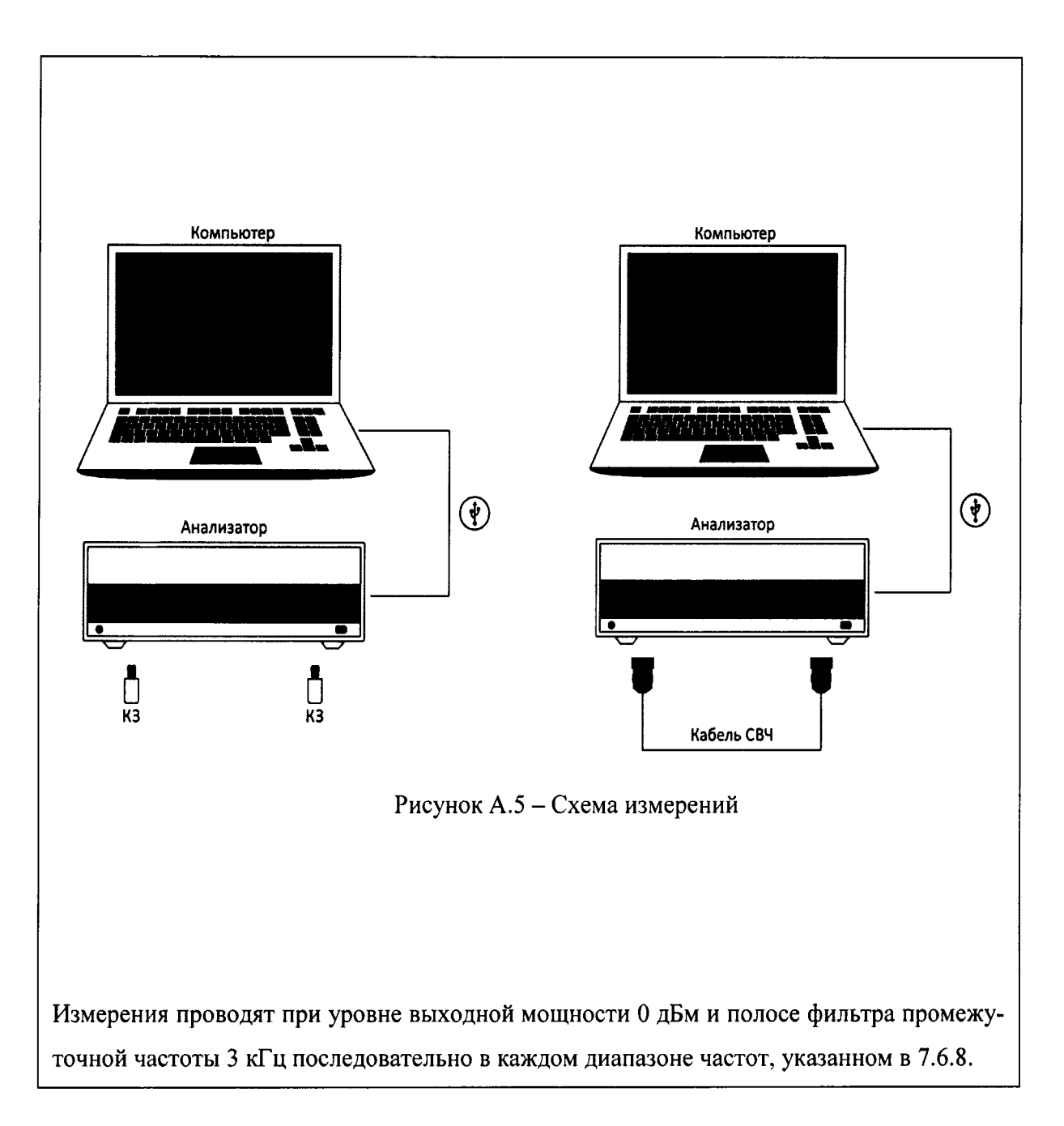

(продолжение)

Определение среднего квадратического отклонения трассы (продолжение)

Проведение измерений:

Установить на анализаторе параметры по умолчанию, уровень выходной мощности 0 дБм, полосу фильтра промежуточной частоты 3 кГц, диапазон частот в соответствии с 7.6.8, количество точек не менее 500.

При измерении следует определять среднее квадратическое отклонение модулей коэффициентов передачи и отражения после нормализации (деления данных на память). За результат принимается значение параметра «ст. отк», считанное из маркера «Статистика» программного обеспечения анализатора.

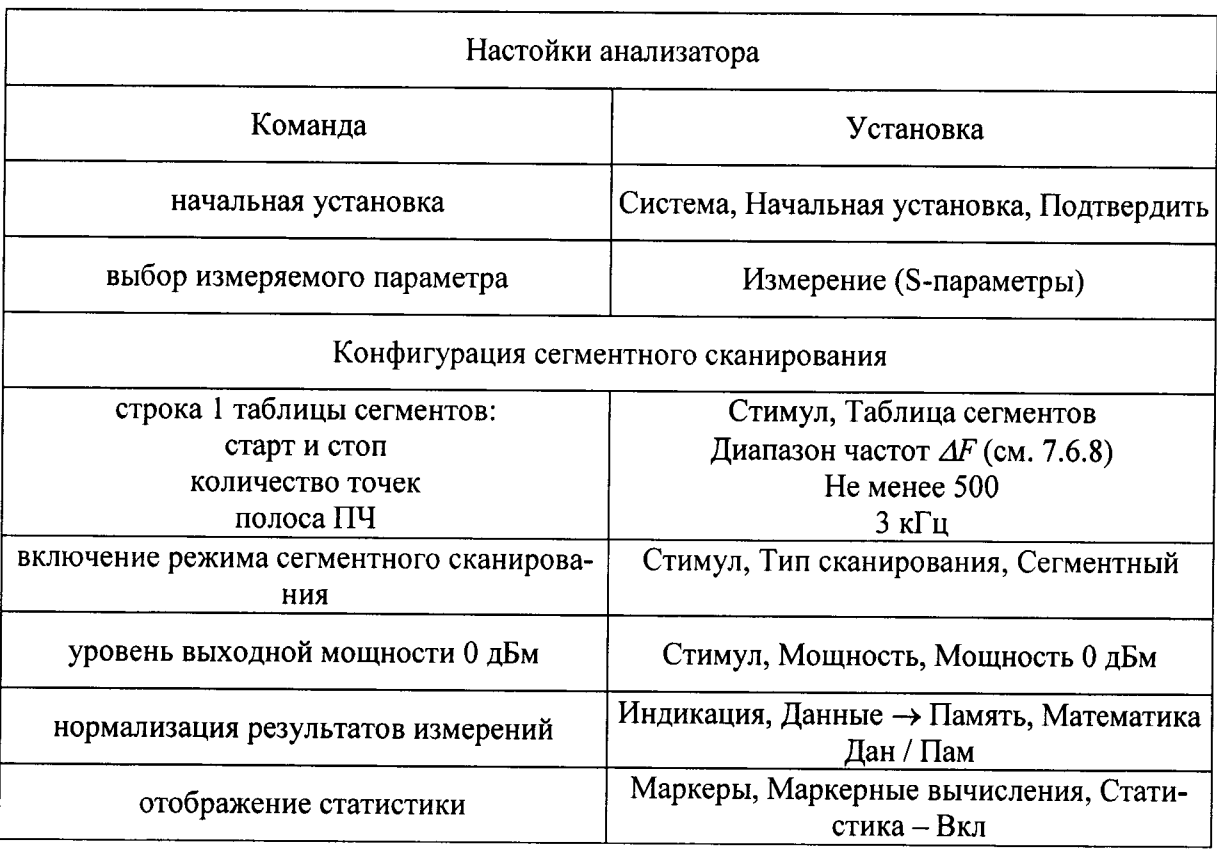

#### лист № 56

### Определение уровня собственного шума приемников

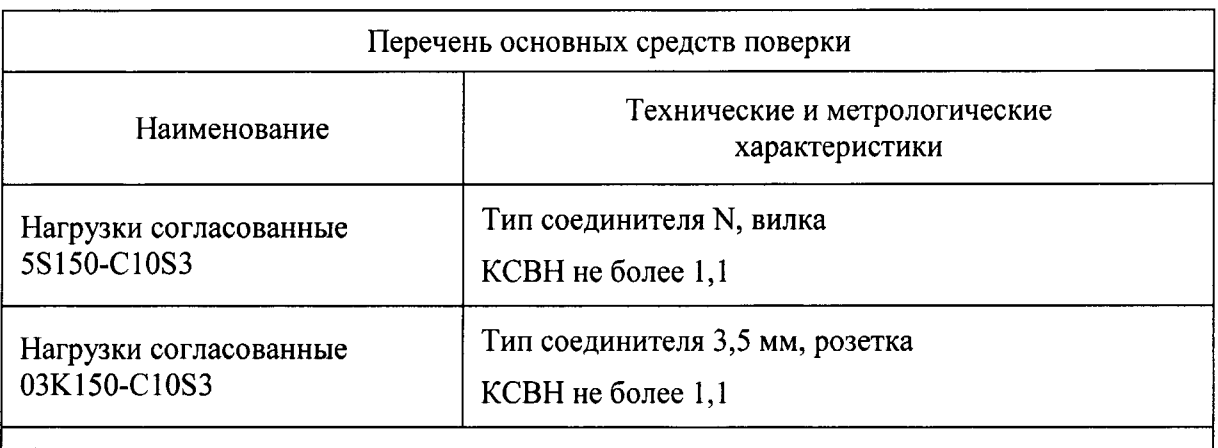

Количество нагрузок, требуемых для поверки, соответствует количеству измерительных портов анализатора

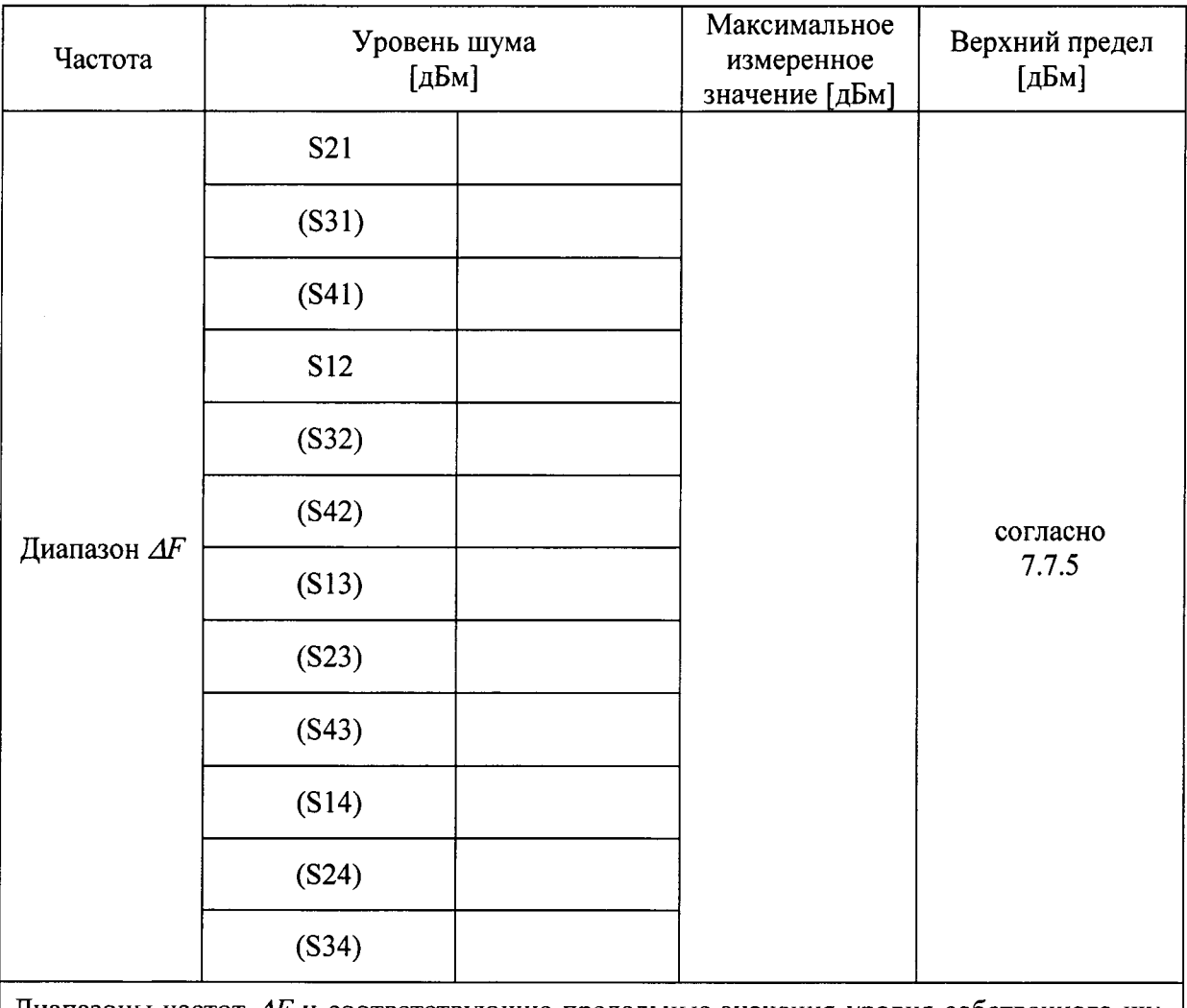

Диапазоны частот  $\Delta F$  и соответствующие предельные значения уровня собственного шума приемников указаны в пункте 7.7.5.

В скобках указаны параметры, относящиеся к четырехпортовым приборам.

### Определение уровня собственного шума приемников

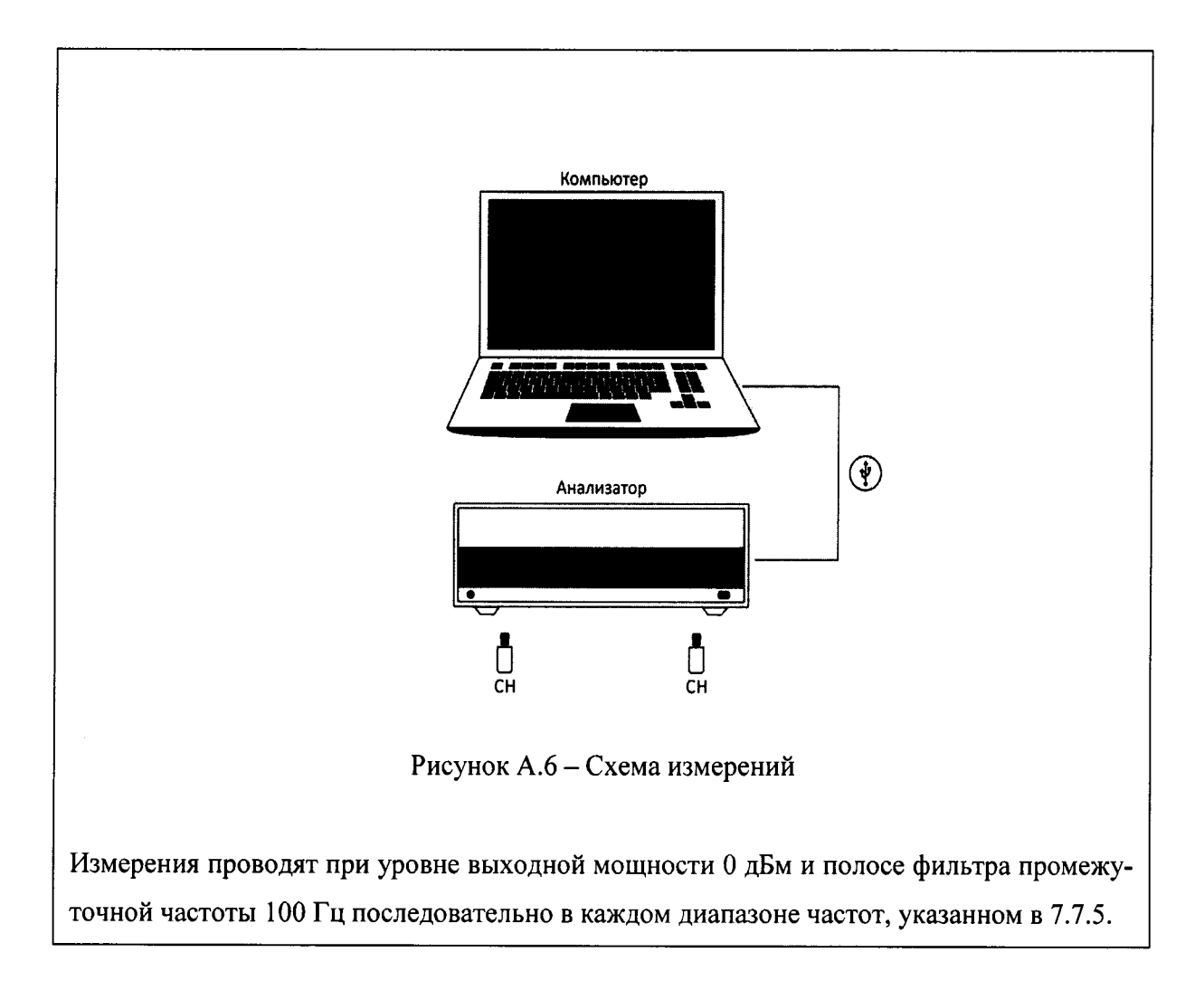

(продолжение)

## Определение уровня собственного шума приемников (продолжение)

Проведение измерений:

Установить на анализаторе параметры по умолчанию, уровень выходной мощности 0 дБм, полосу фильтра промежуточной частоты 100 Гц, диапазон частот в соответствии с 7.7.5, количество точек не менее 500.

При измерении следует определять среднее значение уровня собственного шума  $S_{ii}$ (модуля соответствующих коэффициентов передачи) в линейном масштабе в установленном диапазоне частот. За результат принимается значение параметра «сред», считанное из маркера «Статистика» программного обеспечения анализатора. По окончании измерений необходимо перевести результат  $\overline{\mathbf{B}}$ логарифмический масштаб  $\overline{10}$ формуле  $20 \cdot \lg(S_{ii})$ .

Для пересчета собственного шума к дБм/Гц необходимо отнять значение 10 lg ( $\Delta f_{\Pi\Psi M}/\Delta f_{\Pi\Psi H}$ ) от результата измерений, где  $\Delta f_{\Pi\Psi M}$  – ширина полосы пропускания фильтра промежуточной частоты при измерении, Гц;  $\Delta f_{\Pi\Psi,H}$  - номинальная ширина полосы пропускания фильтра промежуточной частоты, равная 1 Гц.

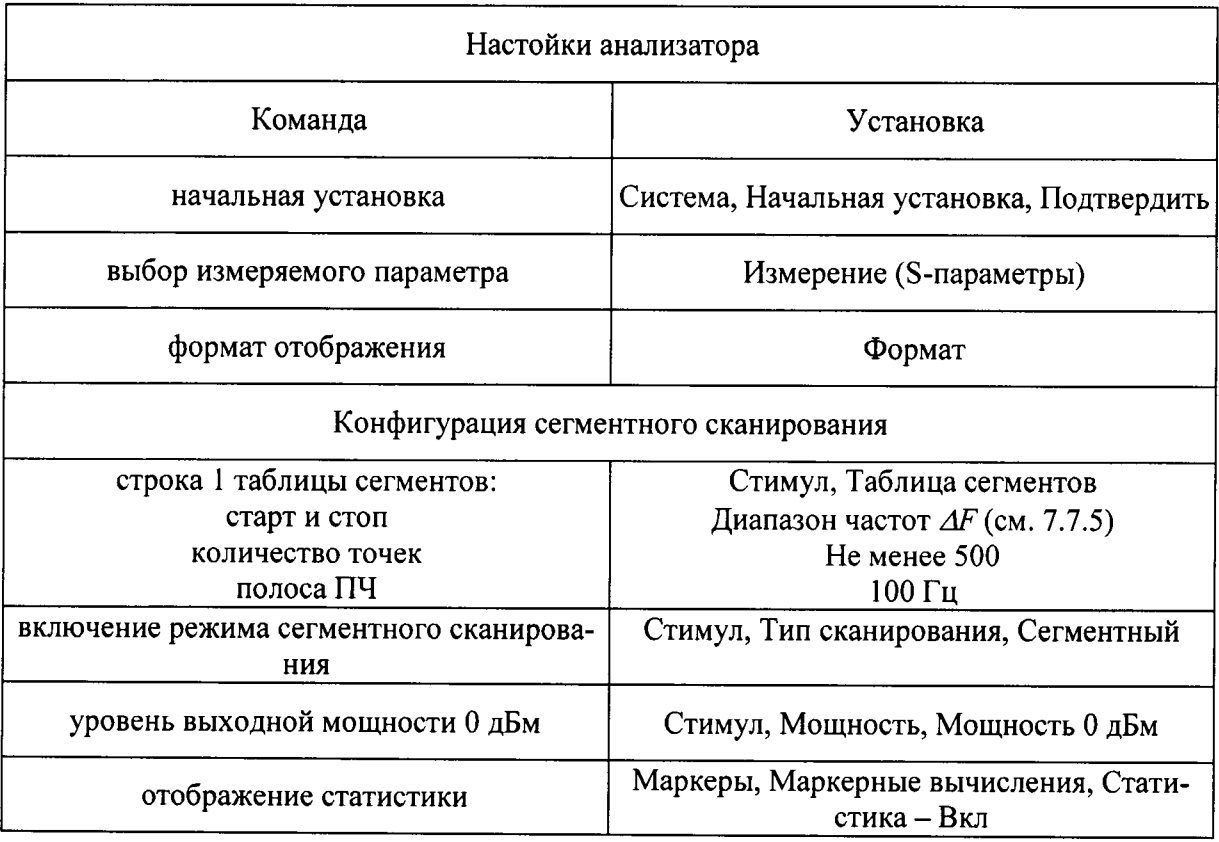

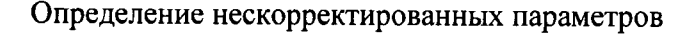

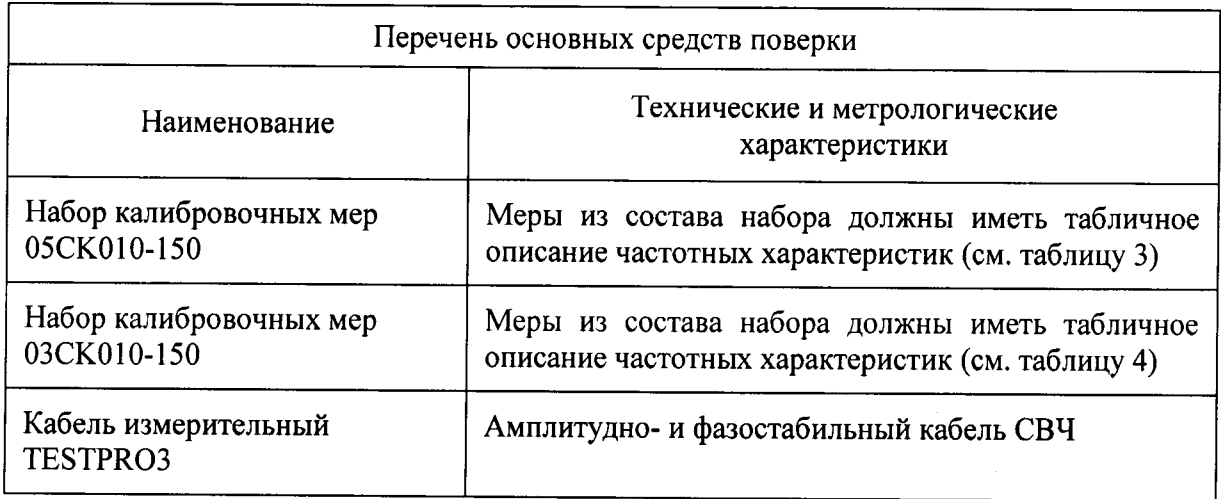

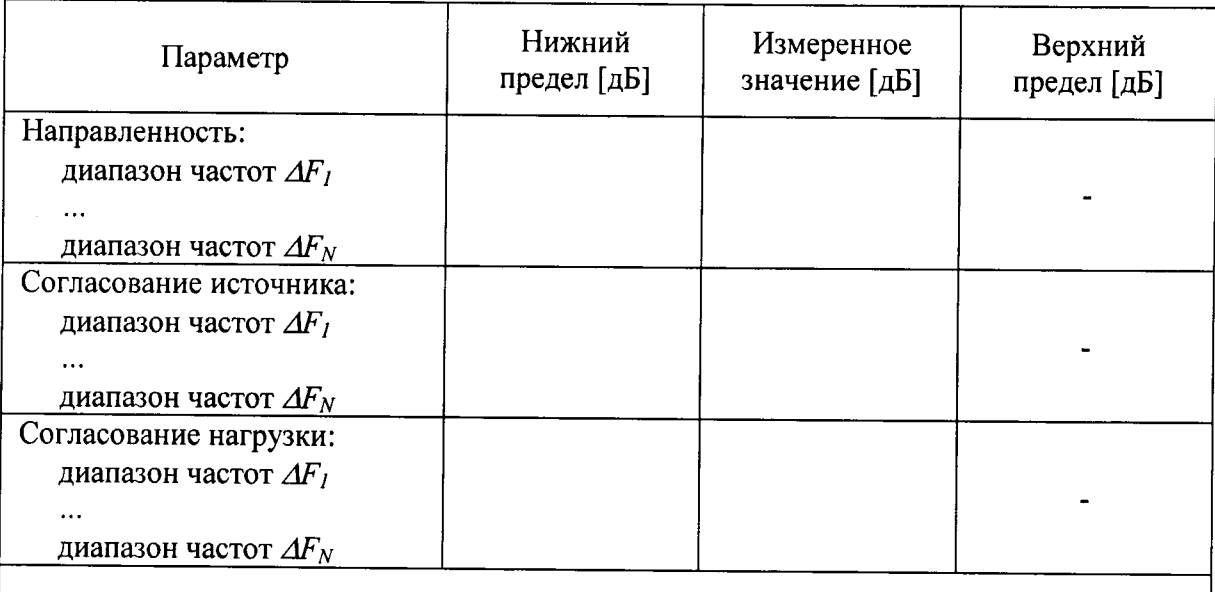

Диапазоны частот  $\varDelta F$  и соответствующие предельные значения нескорректированных параметров указаны в таблице l0.

### Определение нескорректированных параметров

### (продолжение)

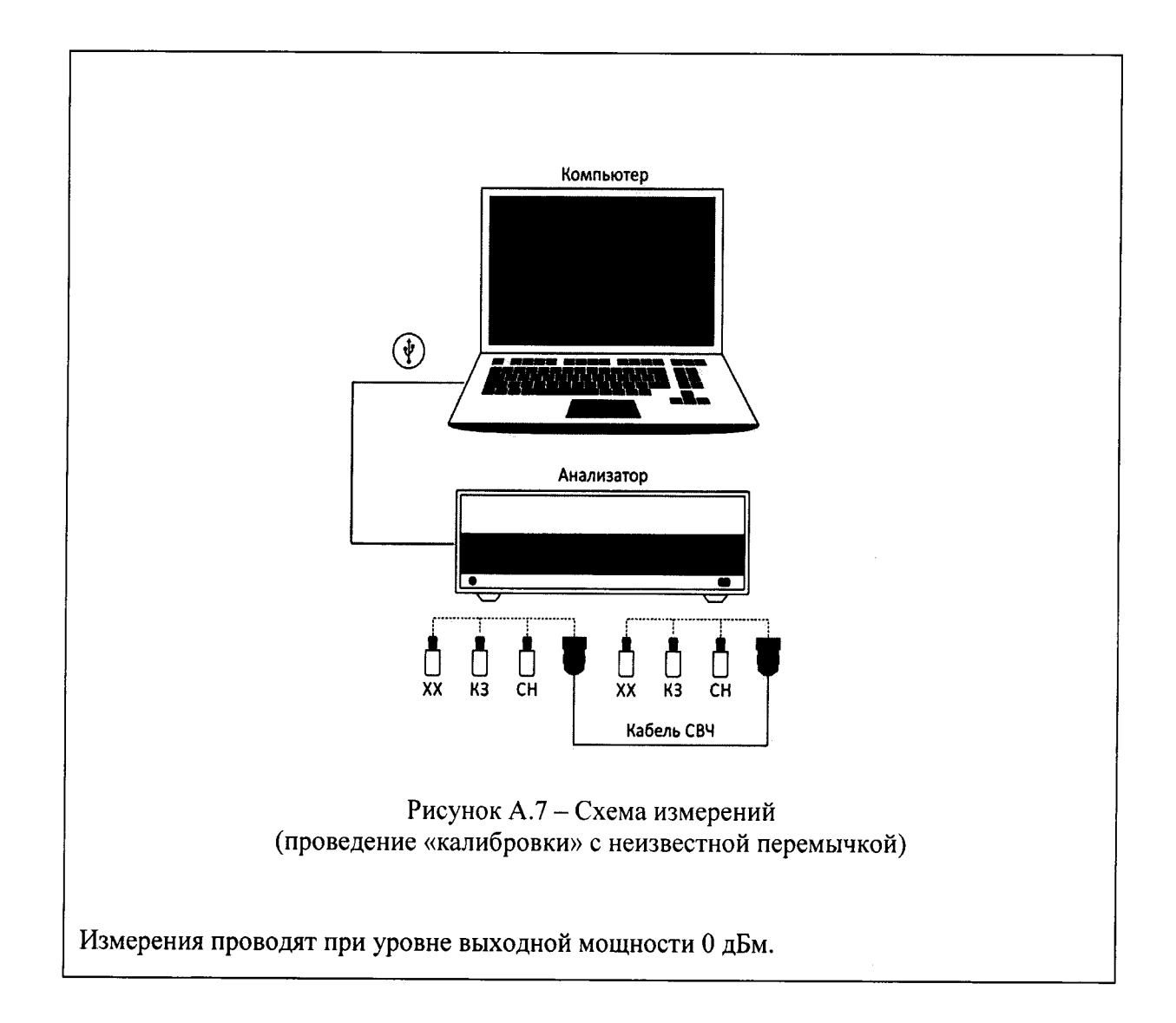

### Определение нескорректированных параметров (продолжение)

Проведение измерений:

Установить на анализаторе параметры по умолчанию, отключить системную коррекцию, уровень выходной мощности 0 дБм, полосу фильтра промежуточной частоты не более 1 кГц, диапазон рабочих частот в соответствии с таблицей 8.

Предпочтительный ряд частот: от 100 кГц до 1 МГц с шагом 100 кГц (10 точек), от 1 МГц до 20 МГц с шагом 1 МГц (20 точек), от 20 МГц до верхней границы с шагом 20 МГн.

Если применяемые нагрузки из набора мер имеют табличное описание (файлы с расширением slp), то рекомендуется установить количество точек таким, чтобы частоты измерений и описаний совпадали, для исключения погрешности интерполяции между точками.

После проведения «калибровки» с неизвестной перемычкой необходимо вычислить нескорректированные параметры анализатора, используя файл состояния с расширением sta, и сравнить их с предельными значениями, указанными в таблице 10.

Нескорректированные параметры - это определяемые в процессе калибровки коэффициенты (комплексные оценки ошибок в соответствии с моделью анализатора, см. МИ 3411-2013), которые применяются прибором для векторной коррекции результатов измерении с целью повышения точности. После калибровки эти коэффициенты необходимо сохранить в файл (Сохр/Восст > Сохранить состояние > Файл...).

Каждый калибровочный коэффициент записывается в файл \*.sta в виде реальной и мнимой части комплексного числа на всех точках измерений. Всего в файле после полной двухпортовой калибровки будут находиться 12 коэффициентов. Структура данных будет выглядеть следующим образом:

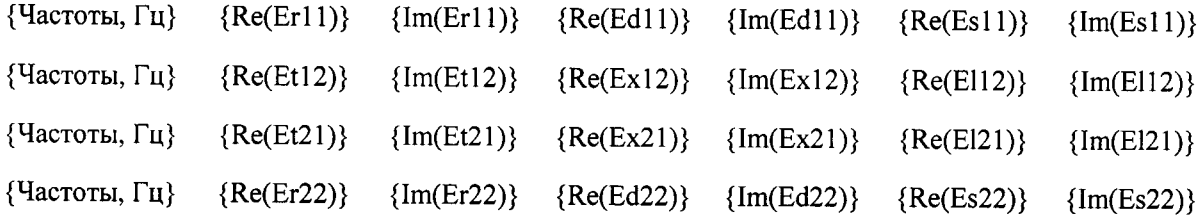

Допускается применять любые доступные текстовые редакторы для чтения данных из файла.

#### Определение нескорректированных параметров

#### (продолжение)

Для определения нескорректированной направленности, дБ, первого и второго порта соответственно следует использовать ниже приведенные формулы:

$$
20 \cdot \lg \left( \left| \frac{Re(Ed11) + i \cdot Im(Ed11)}{Re(Er11) + i \cdot Im(Er11)} \right| \right) \quad u \quad 20 \cdot \lg \left( \left| \frac{Re(Ed22) + i \cdot Im(Ed22)}{Re(Er22) + i \cdot Im(Er22)} \right| \right).
$$

Расчёт нескорректированного согласования источника, дБ, первого и второго порта необходимо выполнять по формулам:

 $20 \cdot \lg(|Re(Es11) + i \cdot Im(Es11)|)$   $n = 20 \cdot \lg(|Re(Es22) + i \cdot Im(Es22)|).$ 

Расчёт нескорректированного согласования нагрузки, дБ, для первого и второго порта выполнять по формулам:

$$
20 \cdot \lg(|Re(El21) + i \cdot Im(El21)|) \qquad n \qquad 20 \cdot \lg(|Re(El12) + i \cdot Im(El12)|).
$$

За результат принимается максимальное значение параметра в диапазоне частот. При записи в протокол знак «минус» отбрасывается.

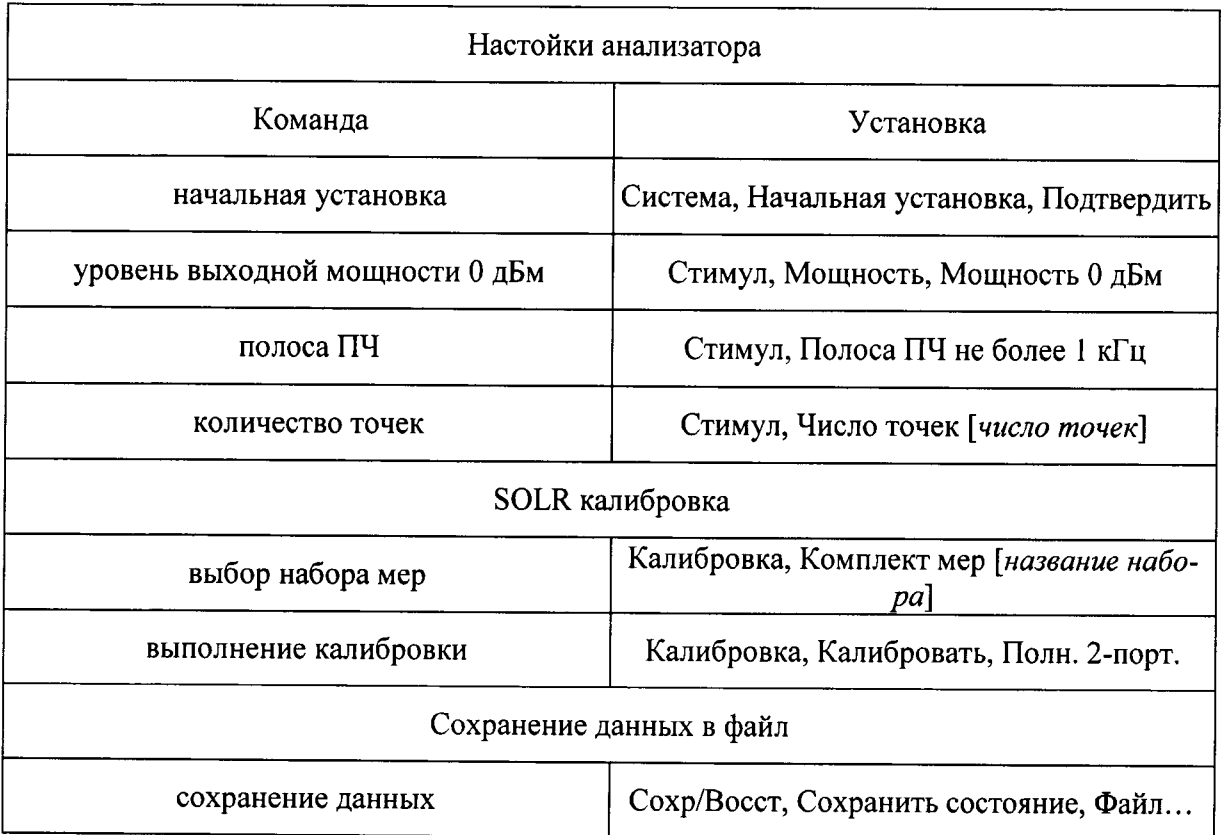

Определение абсолютной погрешности измерений модуля и фазы коэффициентов передачи и отражения (метод 1)

Проверка осуществляется только в автоматическом режиме.

Программное обеспечение VNA Performance Test содержит все необходимые инструкции и схемы измерений и автоматически устанавливает параметры анализатора в ходе проверки, которые не следует менять самостоятельно.

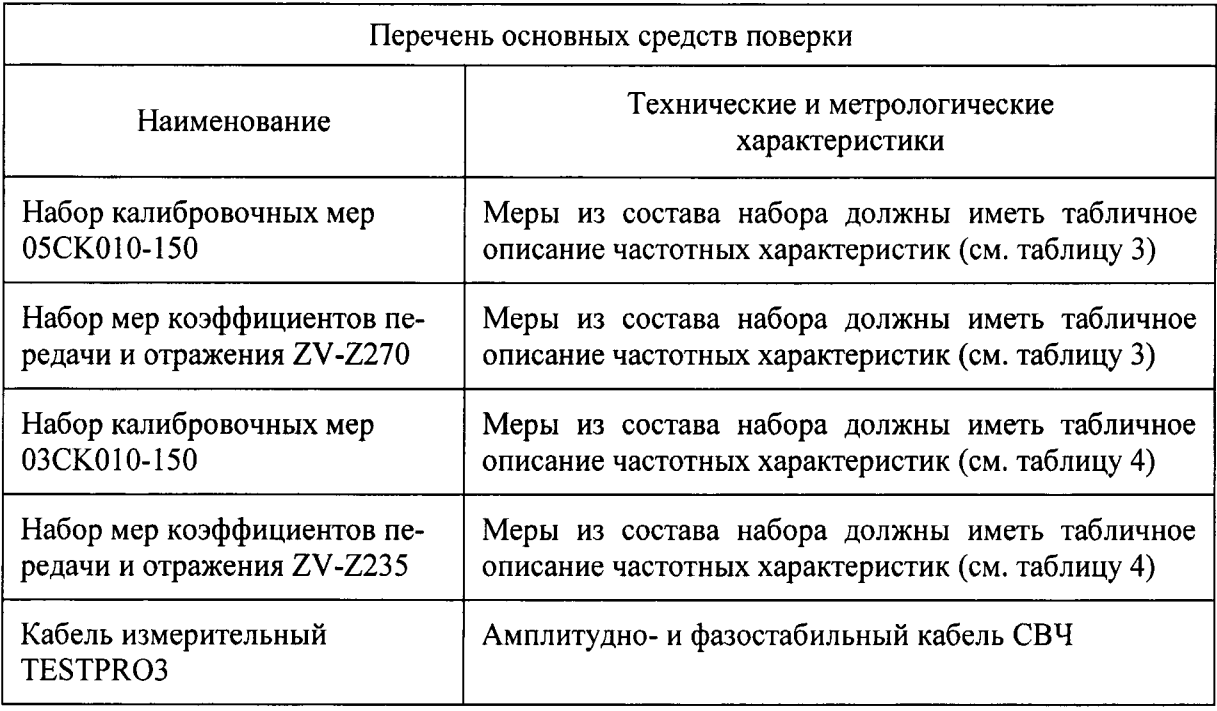

Измерения проводят в диапазоне рабочих частот прибора при уровне выходной мощности 0 дБм.

Полоса фильтра промежуточной частоты не более 1 кГц.

### Определение абсолютной погрешности измерений модуля и фазы коэффициента отраже-

### ния (метод 2)

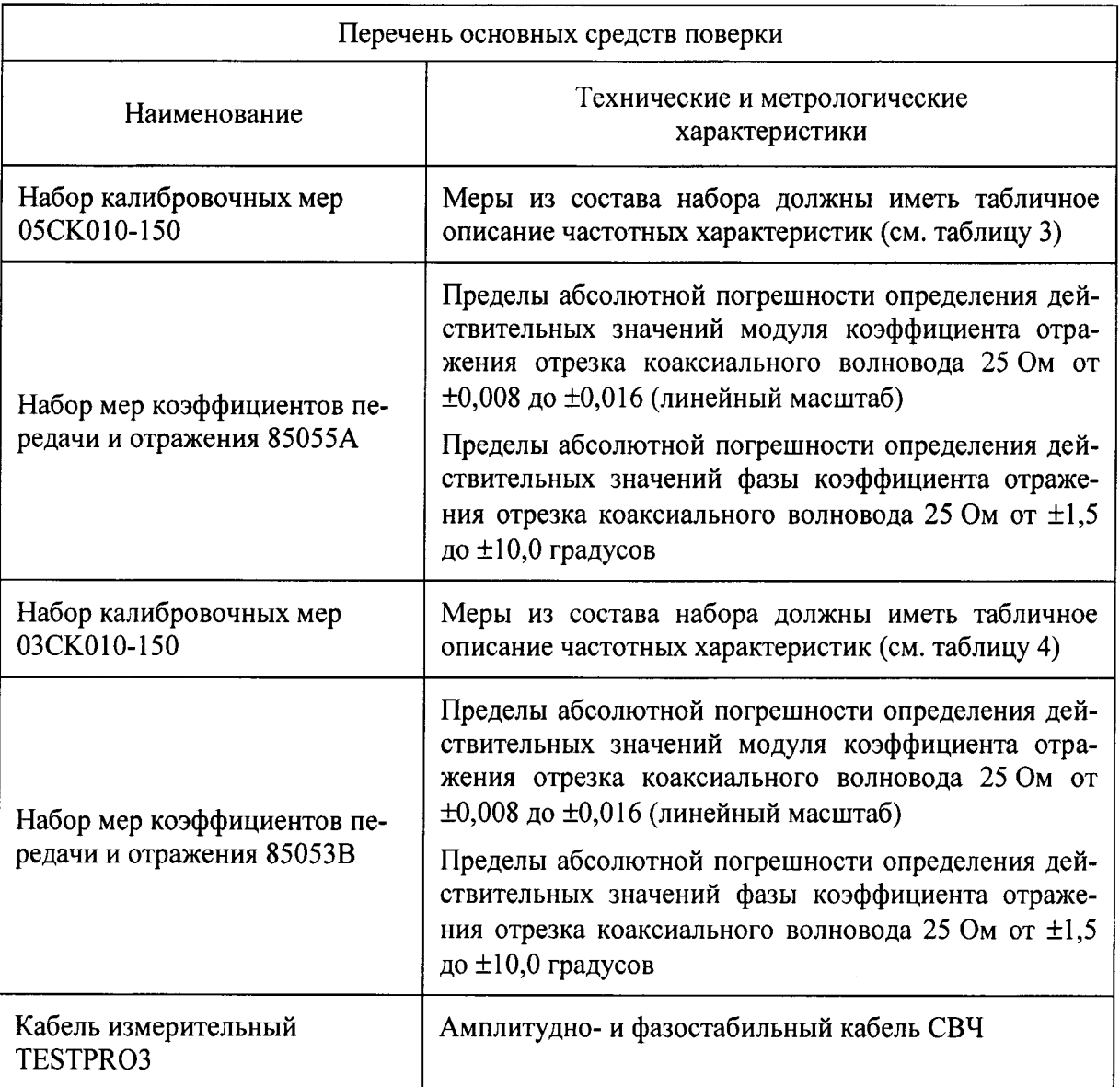

лист № 65

всего листов 85

Определение абсолютной погрешности измерений модуля и фазы коэффициента отражения (метод 2, продолжение)

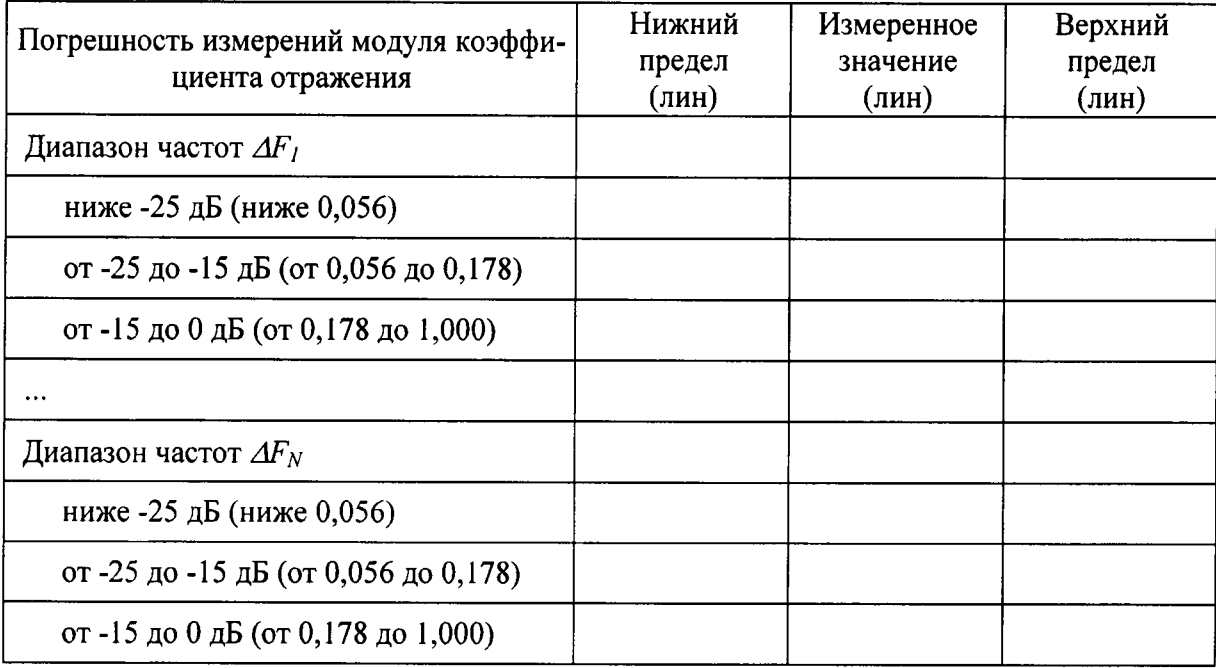

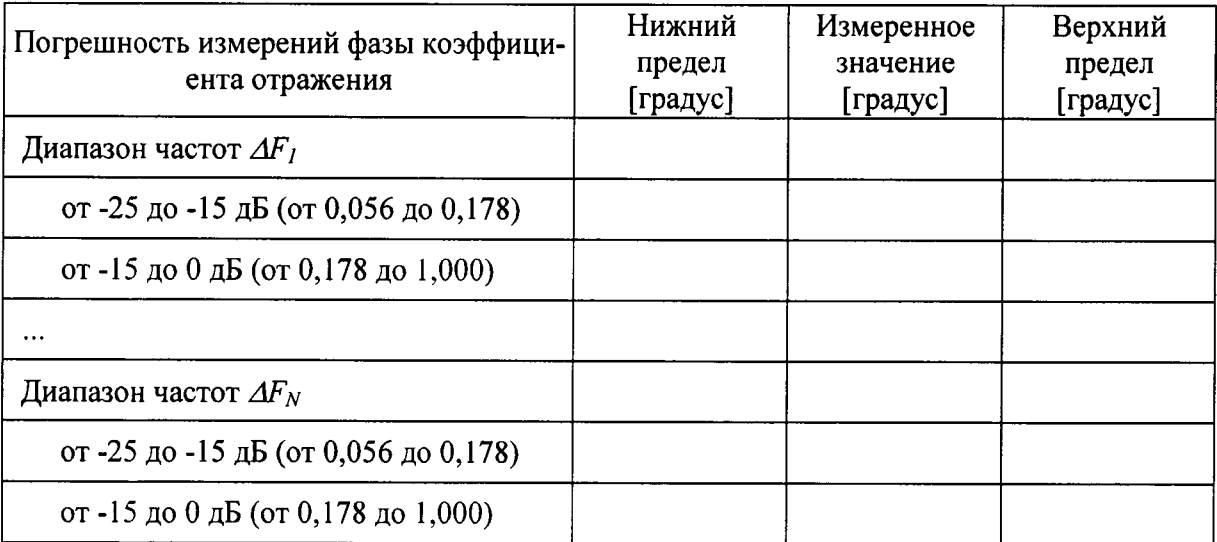

Диапазоны частот  $\Delta F$  указаны в таблице с эффективными параметрами (см. ниже по тек- $|$ cry).

Пределы рассчитываются с учетом погрешности определения действительных значений модуля и фазы коэффициента отражения используемой воздушной линии.

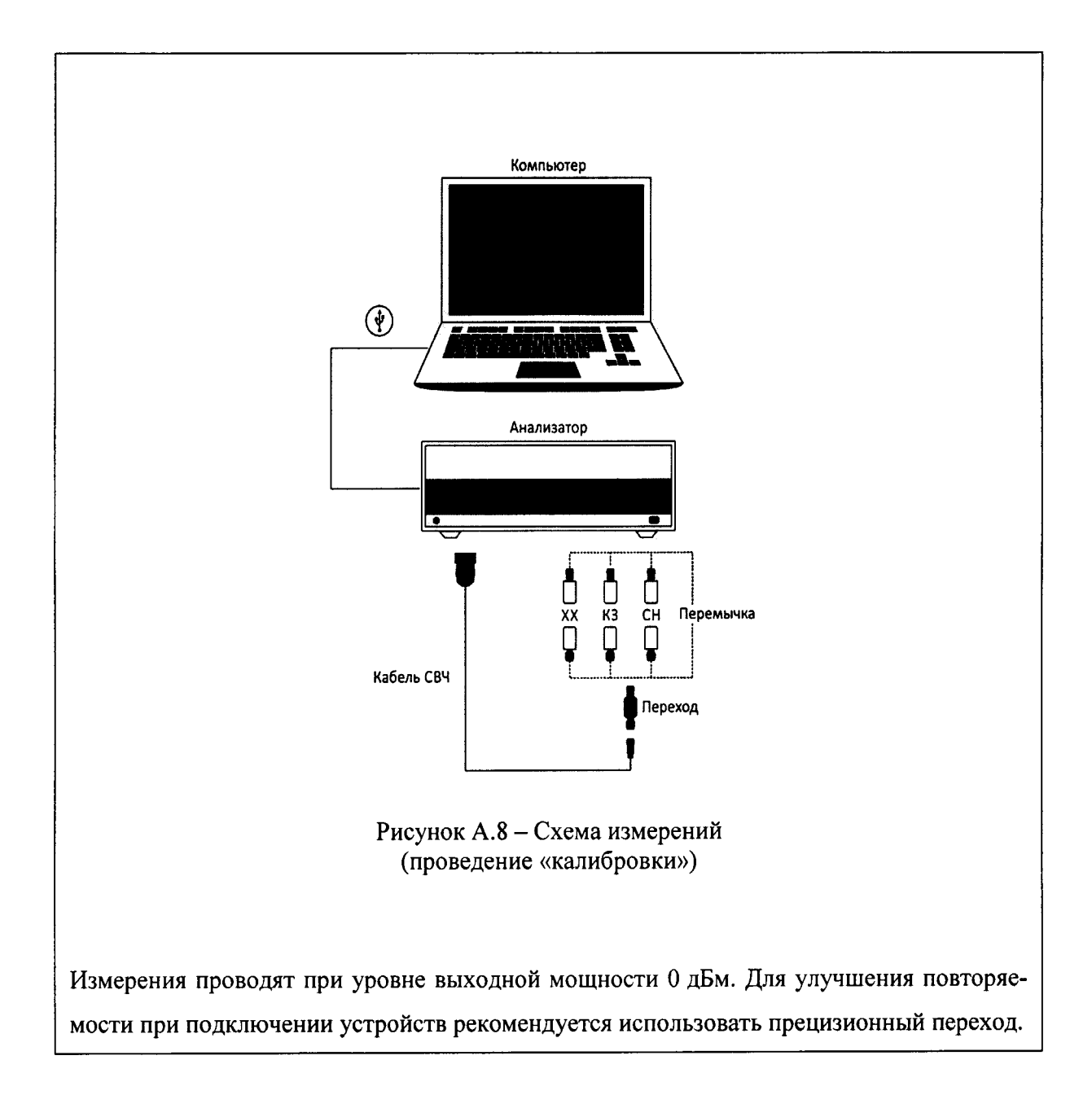

лист № 67 всего листов 85

Определение абсолютной погрешности измерений модуля и фазы коэффициента отражения (метод 2, продолжение)

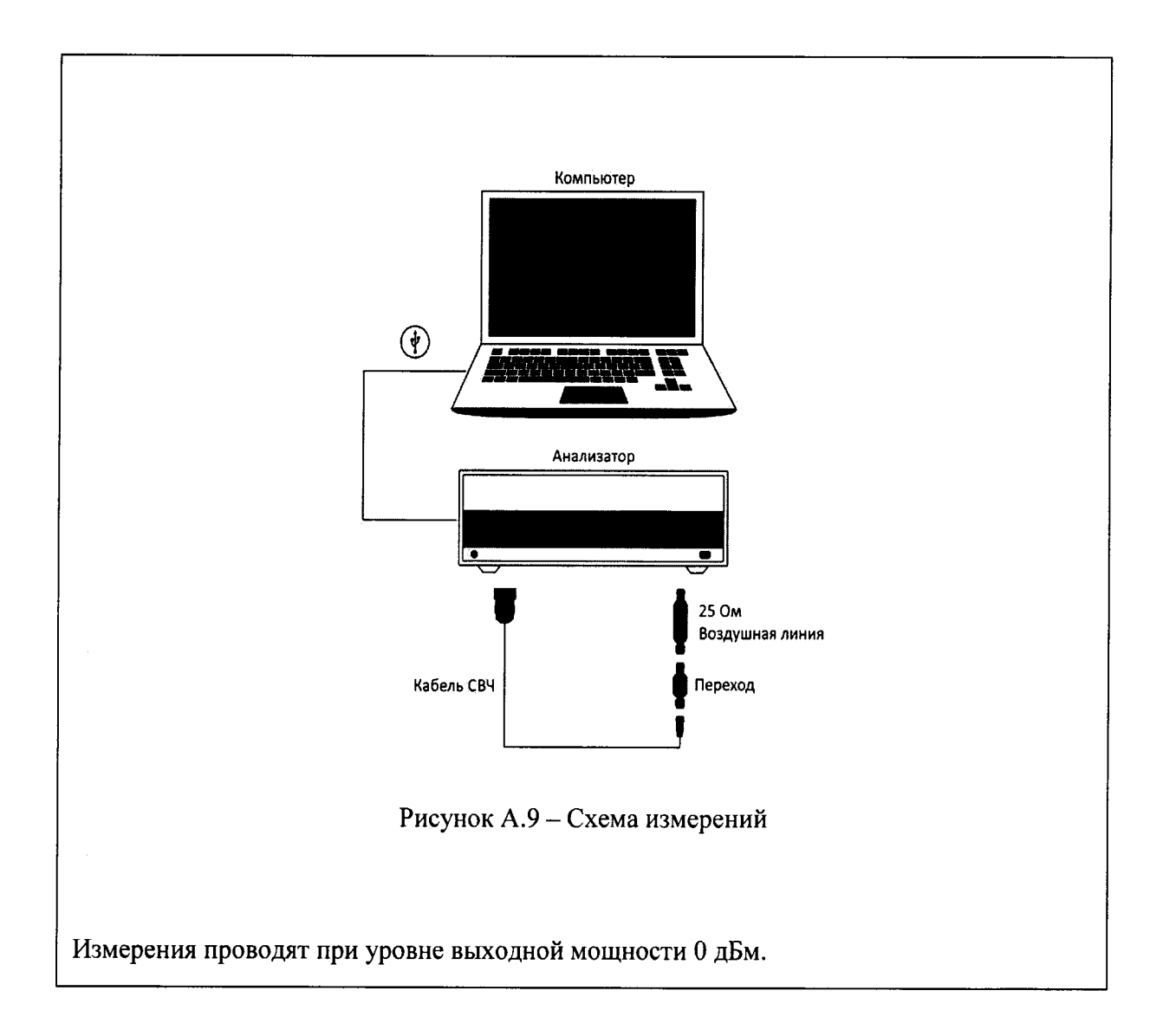

Проведение измерений:

Установить на анализаторе параметры по умолчанию, уровень выходной мощности 0 дБм, полосу фильтра промежуточной частоты не более 1 кГц, диапазон рабочих частот в соответствии с таблицей 8.

Измерения следует проводить на регламентируемых для воздушной линии частотах (на частотах ее описания). Для этого рекомендуется использовать сегментное сканирование анализатора.

После выполнения полной двухпортовой «калибровки», подключить воздушную линию к измерительным портам анализатора. Подключение проводить в соответствии с описанием, представленным в руководстве по эксплуатации на набор мер коэффициентов передачи и отражения. Провести в регламентируемых частотных точках измерения модуля коэффициента отражения в линейном масштабе (разы) и фазы коэффициента отражения в градусах при двух направлениях зондирования: прямом и обратном. При необходимости, для упрощения измерений можно использовать маркеры, реализованные в программном обеспечении анализатора. Определить абсолютные погрешности:

$$
\Delta \big| S_{ii}^{\text{H3M}} \big| = \big| S_{ii}^{\text{H3M}} \big| - \big| S_{ii}^0 \big| \qquad \Delta \varphi \big( S_{ii}^{\text{H3M}} \big) = \varphi \big( S_{ii}^{\text{H3M}} \big) - \varphi (S_{ii}^0),
$$

где  $\Delta |S_{ii}^{\text{H3M}}|$  – погрешность измерений модуля коэффициента отражения;

 $|S_{ii}^{H3M}|$ - измеренное значение модуля коэффициента отражения воздушной линии:

 $|S_{ii}^0|$ - действительное значение модуля коэффициента отражения воздушной линии;

 $\Delta\varphi(S_{ii}^{\text{H3M}})$  – погрешность измерений фазы коэффициента отражения, градус;

- измеренное значение фазы коэффициента отражения воздушной линии. градус;

 $\varphi(S_{ii}^0)$ - действительное значение фазы коэффициента отражения воздушной линии, градус.

 $\dot{i}$ 

- номер порта, работающего в режиме источника сигнала.

Вычислить пределы суммарной погрешности измерений модуля коэффициента отражения  $\Delta |S_{ii}^{\Sigma}|$  в линейном масштабе (разы) и фазы коэффициента отражения  $\Delta \varphi(S_{ii}^{\Sigma})$  в градусах:

$$
\Delta \big| S_{ii}^{\Sigma} \big| = \sqrt{\big[ \Delta \big| S_{ii}^A \big| \big]^2 + \big[ \Delta \big| S_{ii}^0 \big| \big]^2} \qquad \Delta \varphi \big( S_{ii}^{\Sigma} \big) = \sqrt{\big[ \Delta \varphi \big( S_{ii}^A \big) \big]^2 + \big[ \Delta \varphi \big( S_{ii}^0 \big) \big]^2},
$$

где  $\Delta |S_{ii}^A|$ - предел допускаемой абсолютной погрешности измерений модуля коэффициента отражения поверяемого анализатора;

 $\Delta |S_{ii}^0|$ - предел абсолютной погрешности описания действительных значений модуля коэффициента отражения воздушной линии;

 $\Delta\varphi(S_{ii}^A)$  – предел допускаемой абсолютной погрешности измерений фазы коэффициента отражения поверяемого анализатора, градус;

 $\Delta\varphi(S_{ii}^0)$  – предел абсолютной погрешности описания действительных значений фазы коэффициента отражения воздушной линии, градус.

Пределы погрешности  $\Delta |S_{ii}^A|$  и  $\Delta \varphi(S_{ii}^A)$  рассчитываются по следующим формулам:

$$
\Delta \left| S_{ii}^A \right| = Ed + (Er - 1) \cdot \left| S_{ii}^0 \right| + Es \cdot \left| S_{ii}^0 \right|^2 + El \cdot \left| S_{ii}^0 \right| \cdot \left| S_{ij}^0 \right|,
$$
  

$$
\Delta \varphi \left( S_{ii}^A \right) = 1.0 + \left( \frac{180}{\pi} \right) \cdot \arcsin \left( \frac{\Delta \left| S_{ii}^A \right|}{\left| S_{ii}^0 \right|} \right),
$$

где  $Ed$ - эффективная направленность;

Es - эффективное согласование источника;

 $El$ - эффективное согласование нагрузки;

 $Er$ - эффективный трекинг отражения;

 $|S_{ii}^0|$ - действительное значение модуля коэффициента отражения воздушной линии;

- действительное значение модуля коэффициента передачи воздушной ли- $|S_{ii}^0|$ нии (в прямом направлении);

 $|S_{ii}^0|$ - действительное значение модуля коэффициента передачи воздушной линии (в обратном направлении).

По окончании расчета проверить, что погрешности измерений модуля  $\Delta |S_{ii}^{\text{H3M}}|$  и фазы  $\Delta\varphi\left(S_{ii}^{\text{H3M}}\right)$  коэффициента отражения не превышают пределы суммарной погрешности  $\Delta |S_{ii}^{\Sigma}|$  и  $\Delta \varphi(S_{ii}^{\Sigma})$  соответственно. В таблицу результатов измерений (или протокол) вносятся максимальные отклонения.

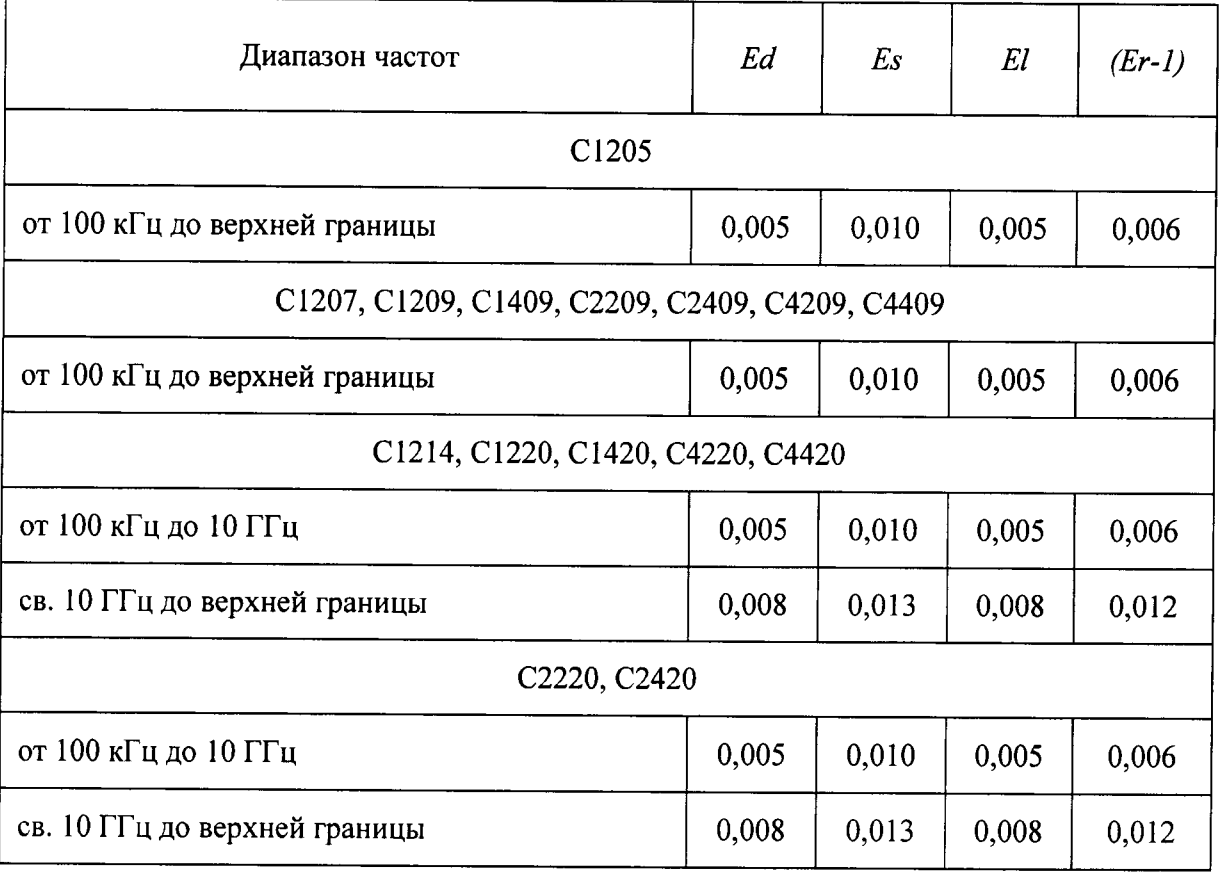

Значения эффективных параметров в диапазонах частот  $\Delta F_1 \dots \Delta F_N$ :

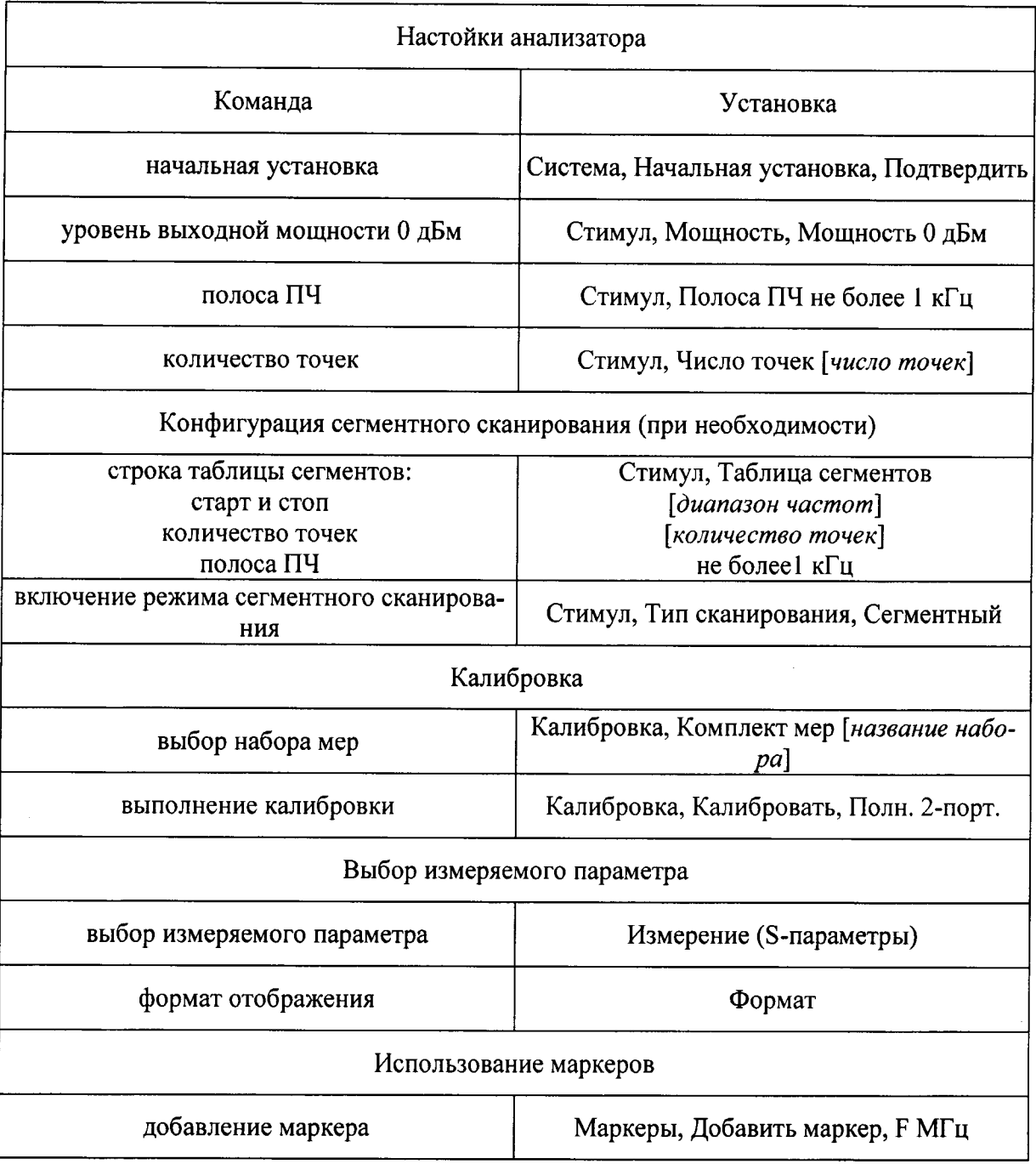

лист № 72

# Определение абсолютной погрешности измерений модуля и фазы коэффициента передачи

(метод 2)

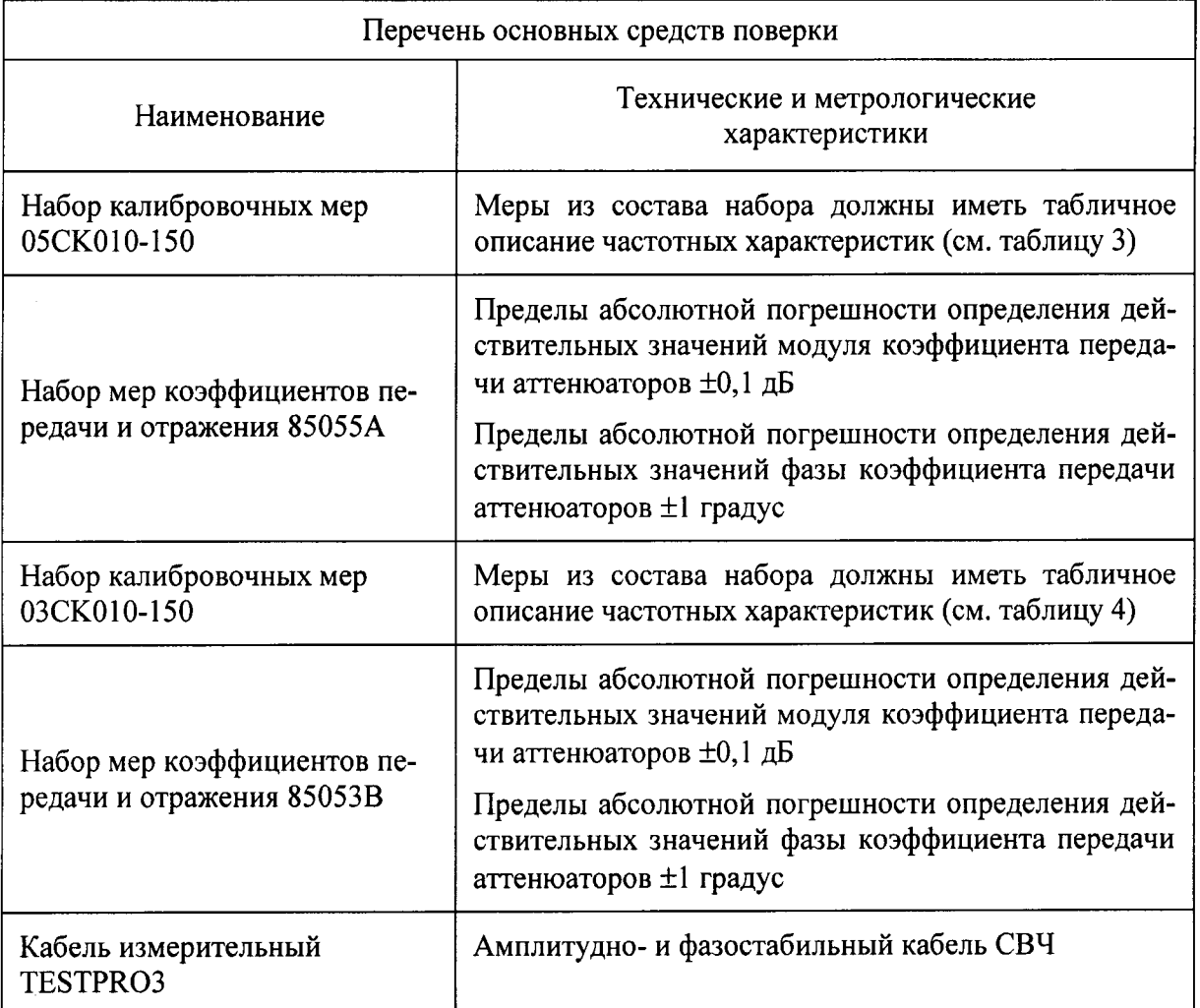
лист № 73

всего листов 85

### Определение абсолютной погрешности измерений модуля и фазы коэффициента передачи (метод 2, продолжение)

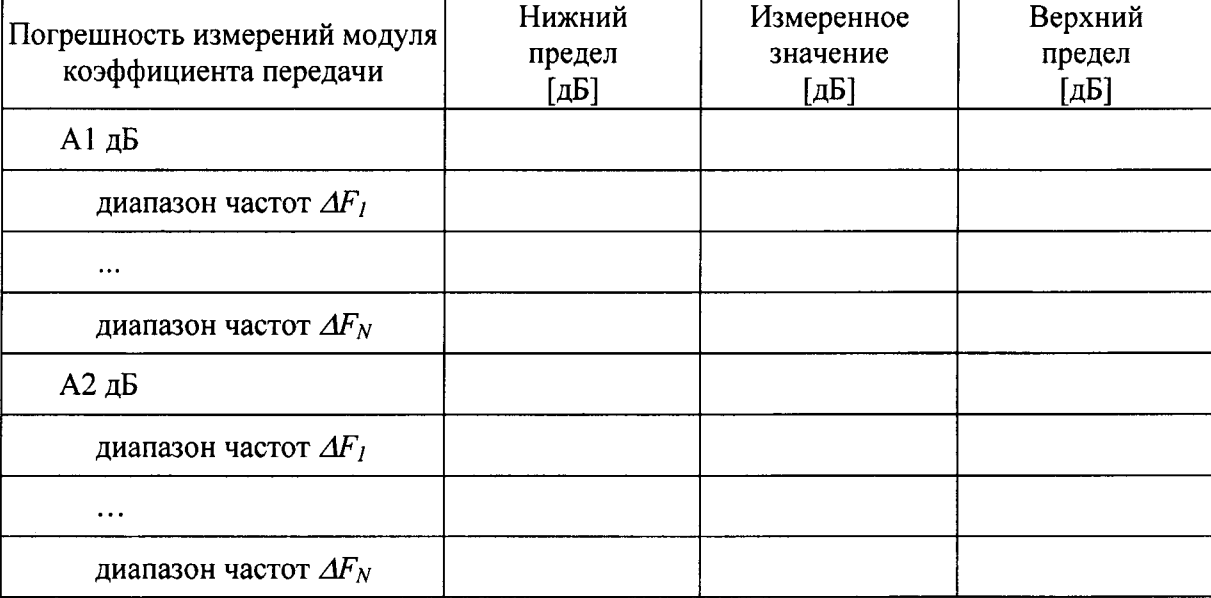

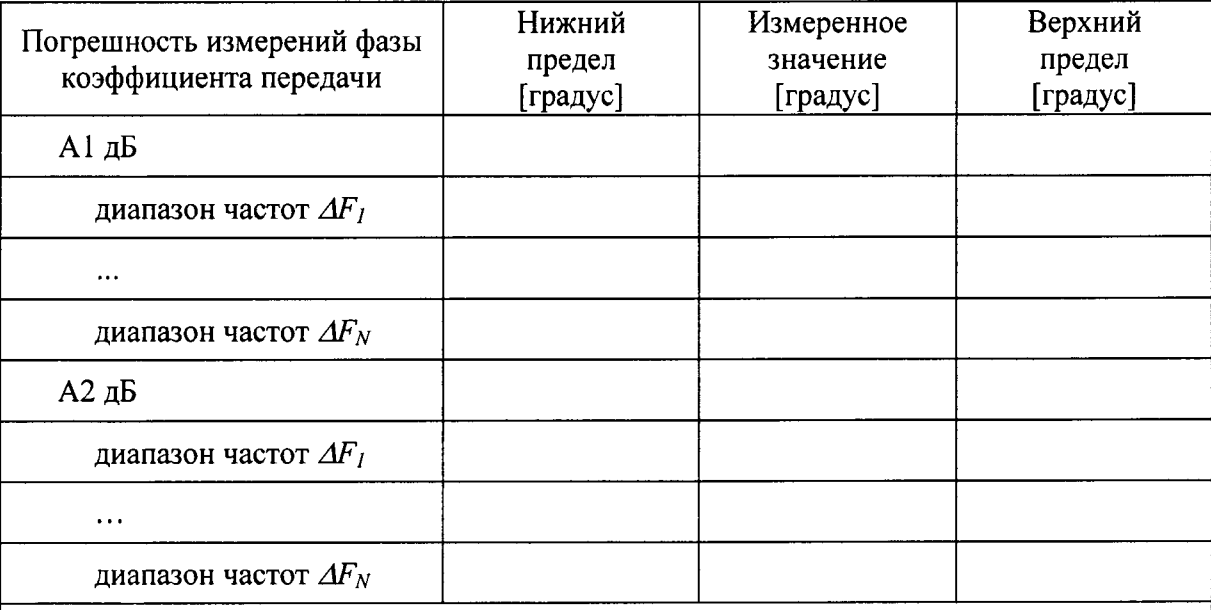

А1 и А2 - коэффициенты передачи используемых аттеню аторов.

Диапазоны частот  $\varDelta F$  указаны в таблице с эффективными параметрами (см. ниже по текcry).

Пределы рассчитываются с учетом погрешности определения действительных значений модуля и фазы коэффициента передачи используемых аттенюаторов.

лист № 74 всего листов 85

### Определение абсолютной погрешности измерений модуля и фазы коэффициента передачи (метод 2, продолжение)

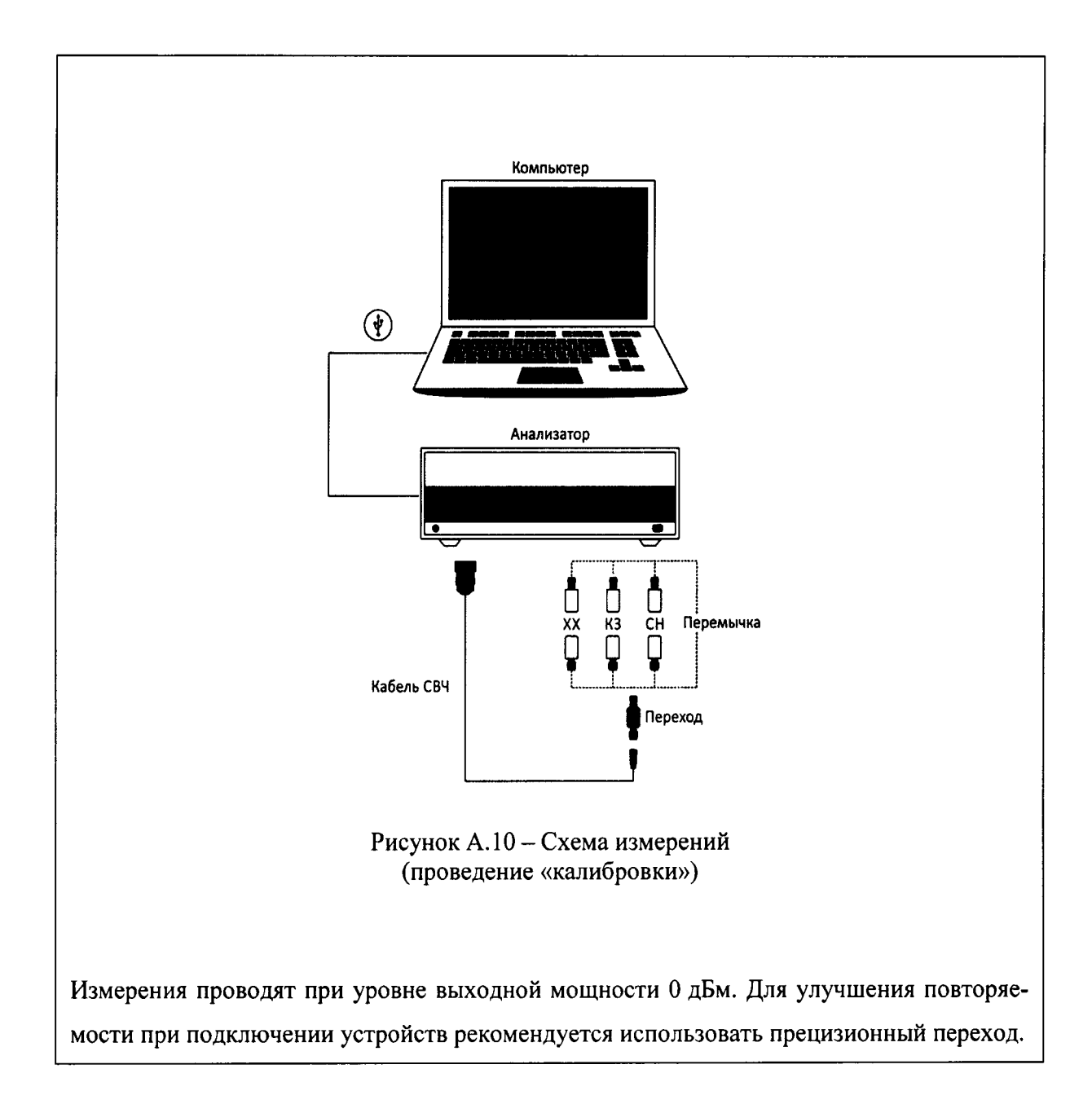

лист № 75 всего листов 85

# Определение абсолютной погрешности измерений модуля и фазы коэффициента передачи (метод 2, продолжение)

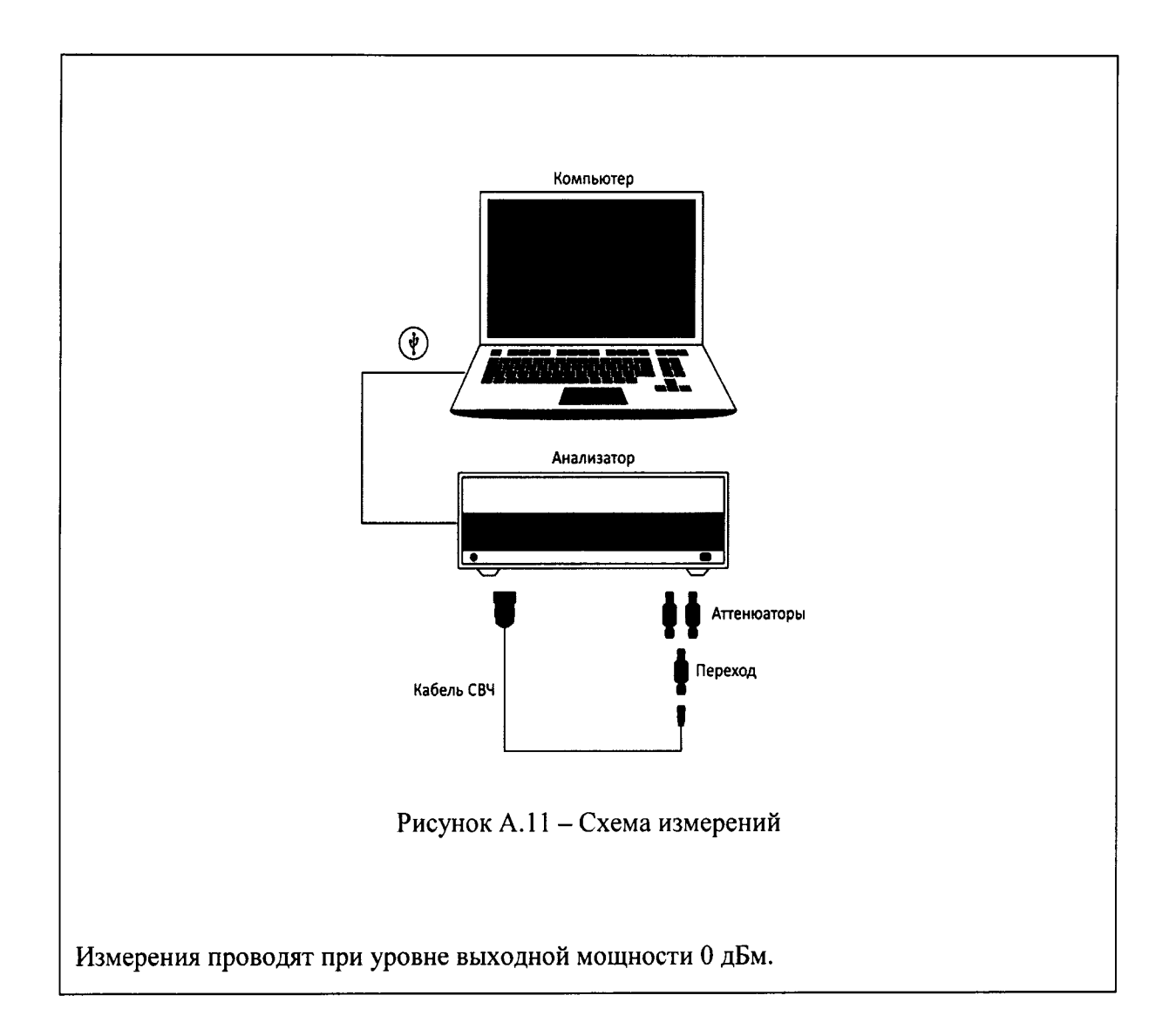

#### Определение абсолютной погрешности измерений модуля и фазы коэффициента передачи (метод 2, продолжение)

Проведение измерений:

Установить на анализаторе параметры по умолчанию, уровень выходной мощности 0 дБм, диапазон рабочих частот в соответствии с таблицей 8, полосу фильтра промежуточной частоты не более 100 Гц (в диапазоне частот до 1 МГц – 1 Гц).

Измерения следует проводить на регламентируемых для аттеню аторов частотах (на частотах их описания). Для этого рекомендуется использовать сегментное сканирование анализатора.

После выполнения полной двухпортовой «калибровки», подключить аттеню атор к измерительным портам анализатора. Провести в регламентируемых частотных точках измерения модуля коэффициента передачи в логарифмическом масштабе (дБ) и фазы коэффициента передачи в градусах при двух направлениях зондирования: прямом и обратном. При необходимости, для упрощения измерений можно использовать маркеры, реализованные в программном обеспечении анализатора. Определить абсолютные погрешности.

Индекс «ji» в нижеприведённых формулах будет относиться к прямому направлению зондирования, «ij» - к обратному. Далее по тексту будет представлен расчет только для прямого направления в предположении, что для обратного он будет аналогичным.  $\Delta |S_{ji}^{\text{H3M}}| = |S_{ji}^{\text{H3M}}| - |S_{ji}^0|$ ,  $\Delta \varphi(S_{ji}^{\text{H3M}}) = \varphi(S_{ji}^{\text{H3M}}) - \varphi(S_{ji}^0)$  (для прямого коэффициента передачи),

 $\Delta |S_{ij}^{\text{H3M}}| = |S_{ij}^{\text{H3M}}| - |S_{ij}^0|$ ,  $\Delta \varphi(S_{ij}^{\text{H3M}}) = \varphi(S_{ij}^{\text{H3M}}) - \varphi(S_{ij}^0)$  (для обратного коэффициента передачи),

где  $\Delta |S_{ji}^{\text{H3M}}|$  – погрешность измерений модуля коэффициента передачи, дБ;

 $|S_{ii}^{\text{H3M}}|$  – измеренное значение модуля коэффициента передачи аттеню атора, дБ;

 $|S_{ii}^0|$ - действительное значение модуля коэффициента передачи аттеню атора,

дБ;

 $\Delta\varphi(S_{ji}^{\text{H3M}})$  – погрешность измерений фазы коэффициента передачи, градус;

- измеренное значение фазы коэффициента передачи аттеню атора, градус;

 $\varphi(S_{ii}^0)$ - действительное значение фазы коэффициента передачи аттеню атора, градус.

#### Определение абсолютной погрешности измерений модуля и фазы коэффициента передачи (метод 2, продолжение)

Вычислить пределы суммарной погрешности измерений модуля коэффициента передачи  $\Delta |S_{ii}^{\Sigma}|$  в дБ и фазы коэффициента передачи  $\Delta \varphi(S_{ji}^{\Sigma})$  в градусах:

$$
\Delta |S_{ji}^{\Sigma}| = -20 \cdot \lg \left[ 1 - \sqrt{\left[ 1 - 10 \frac{-\Delta |S_{ji}^{A}|}{20} \right]^{2} + \left[ 1 - 10 \frac{-\Delta |S_{ji}^{0}|}{20} \right]^{2}} \right],
$$
  

$$
\Delta \varphi(S_{ji}^{\Sigma}) = \sqrt{\left[ \Delta \varphi(S_{ji}^{A}) \right]^{2} + \left[ \Delta \varphi(S_{ji}^{0}) \right]^{2}},
$$

где  $\Delta |S_{ii}^A|$  – предел допускаемой абсолютной погрешности измерений модуля коэффициента передачи поверяемого анализатора, дБ;

- предел абсолютной погрешности описания действительных значений мо- $\Delta |S_{ii}^0|$ дуля коэффициента передачи аттеню атора, дБ;

 $\Delta \varphi(S_{ii}^A)$  – предел допускаемой абсолютной погрешности измерений фазы коэффициента передачи поверяемого анализатора, градус;

 $\Delta\varphi(S_{ji}^0)$  – предел абсолютной погрешности описания действительных значений фазы коэффициента передачи аттеню атора, градус.

Пределы погрешности  $\Delta |S_{ji}^A|$  и  $\Delta \varphi(S_{ji}^A)$  рассчитываются по следующим формулам:

$$
\Delta |S_{ji}^A| = -20 \cdot \lg \left[ 1 - \left( (Et - 1) + Es \cdot |S_{ii}^0| + El \cdot |S_{jj}^0| + Ex \cdot |S_{ji}^0|^{-1} \right) \right],
$$
  

$$
\Delta \varphi (S_{ji}^A) = 0,5 + \left( \frac{180}{\pi} \right) \cdot \arcsin \left( \frac{(Et - 1) + Es \cdot |S_{ii}^0| + Et \cdot |S_{jj}^0| + Ex \cdot |S_{ji}^0|^{-1}}{|S_{ji}^0|} \right),
$$

где  $Et$ - эффективный трекинг передачи;

- эффективное согласование источника;  $Es$ 

 $El$ - эффективное согласование нагрузки;

 $Ex$ - изоляция (или максимальный уровень собственных шумов);

 $|S_{ii}^0|$  и  $|S_{jj}^0|$  – действительное значение модуля коэффициента отражения входа и выхода аттеню атора соответственно (в линейном масштабе);

 $|S_{ii}^0|$ - действительное значение модуля коэффициента передачи аттеню атора (в линейном масштабе).

# Определение абсолютной погрешности измерений модуля и фазы коэффициента передачи (метод 2, продолжение)

По окончании расчета проверить, что погрешности измерений модуля  $\Delta |S_{ji}^{\text{H3M}}|$  и фазы  $\Delta\varphi\left(S_{li}^{\text{H3M}}\right)$  коэффициента передачи не превышают пределы суммарной погрешности  $\Delta\left|S_{ji}^{\Sigma}\right|$ и  $\Delta\varphi\left(S_{ji}^{\Sigma}\right)$  соответственно (для двух направлений зондирования). В таблицу результатов измерений (или протокол) вносятся максимальные отклонения.

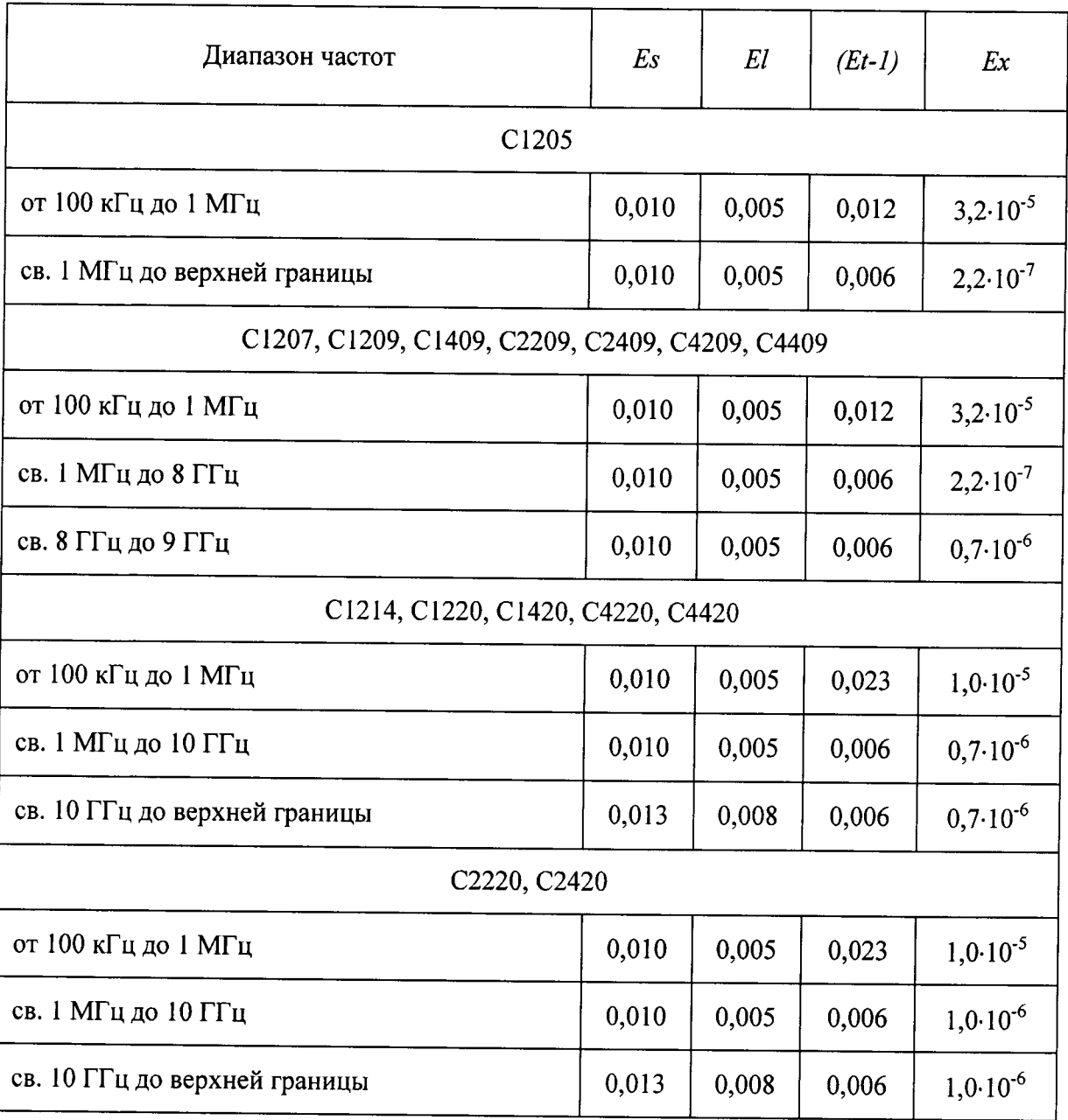

Значения эффективных параметров в диапазонах частот  $\Delta F_1 \dots \Delta F_N$ :

лист № 79

всего листов 85

Определение абсолютной погрешности измерений модуля и фазы коэффициента передачи (метод 2, продолжение)

Если измерения проводятся при полосе фильтра промежуточной частоты отличной от 1 Гц, то следует пересчитать параметр  $Ex$ , указанный в вышеприведенной таблице:

$$
Ex = 10^{\frac{D+10\cdot\lg\left[\frac{\Delta f_{\Pi} u_{\Pi}}{\Delta f_{\Pi} u_{\Pi}}\right]}{20}},
$$

где D - нижняя граница диапазона измерений модуля коэффициента передачи, дБ;

Д/пчм - ширина полосы пропускания фильтра промежуточной частоты при измерении, Гц;

 $\Delta f_{\Pi\Psi,H}$  – номинальная ширина полосы пропускания фильтра промежуточной частоты. равная 1 Гц.

Диапазон измерений модуля коэффициента передачи в диапазоне частот:

- для анализатора С1205:

от минус 90 до 10 дБ .......................... от 100 кГц до 1 МГц;

от минус 133 до 10 дБ ......................... свыше 1 МГц до верхней границы.

- для анализаторов С1207, С1209, С1409, С2209, С2409, С4209, С4409:

от минус 90 до 15 дБ .......................... от 100 кГц до 1 МГц;

от минус 133 до 15 дБ ........................ свыше 1 МГц до 8 ГГц;

от минус 123 до 15 дБ ........................ свыше 8 ГГц до верхней границы.

- для анализаторов С1214, С1220, С1420, С4220, С4420:

от минус 100 до 0 дБ .......................... от 100 кГц до 1 МГц;

от минус 123 до 10 дБ ....................... свыше 1 МГц до верхней границы.

- для анализаторов С2220, С2420:

от минус 100 до 0 дБ ........................... от 100 кГц до 1 МГц;

от минус 120 до 10 дБ ......................... свыше 1 МГц до верхней границы.

лист № 80 всего листов 85

# Определение абсолютной погрешности измерений модуля и фазы коэффициента передачи (метод 2, продолжение)

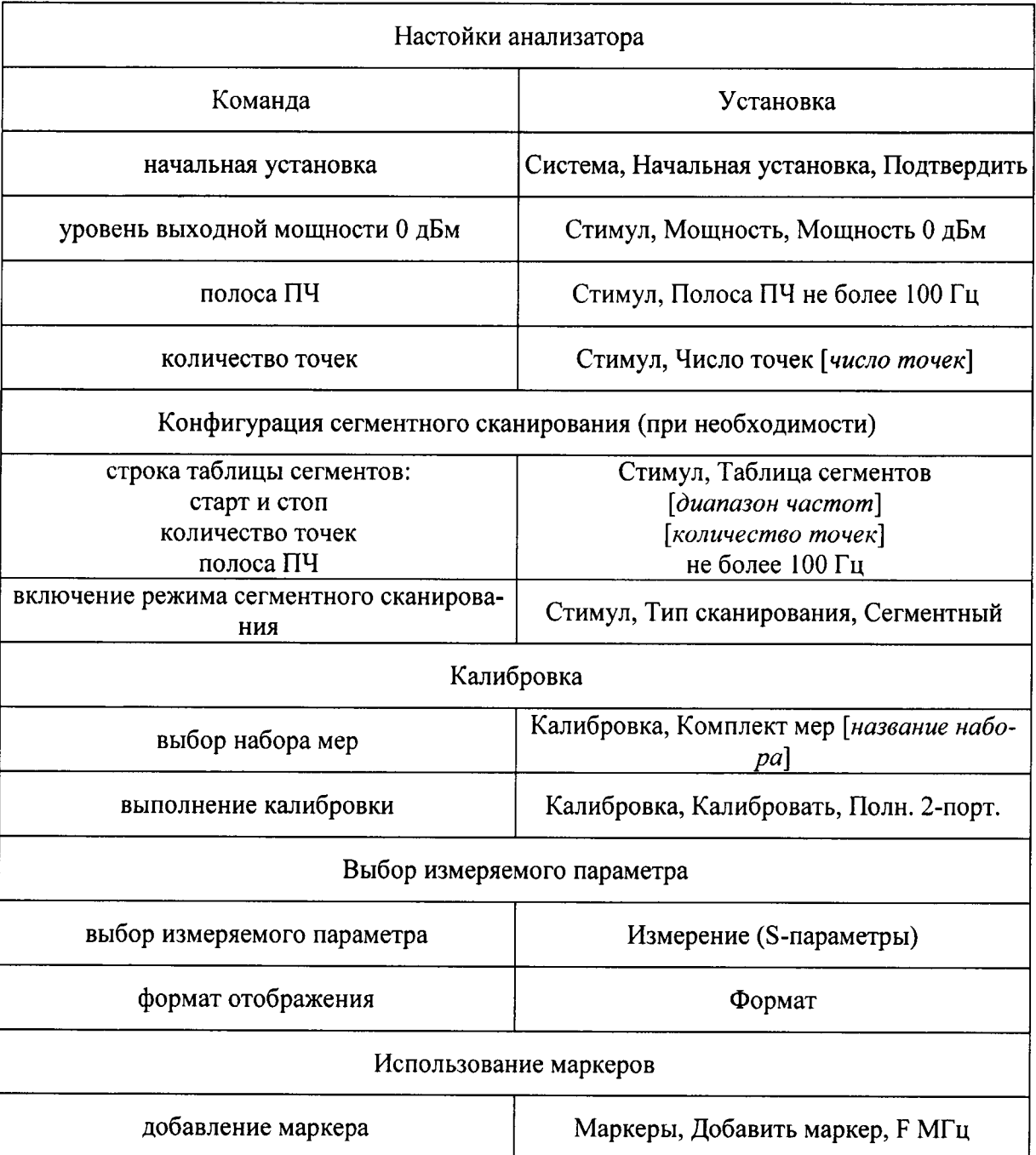

Определение абсолютной погрешности измерений модуля и фазы коэффициентов переда-

чи и отражения (метод 3)

Проверка осуществляется только в автоматическом режиме.

Программное обеспечение VNA Performance Test содержит все необходимые инструкции и схемы измерений и автоматически устанавливает параметры анализатора в ходе проверки, которые не следует менять самостоятельно.

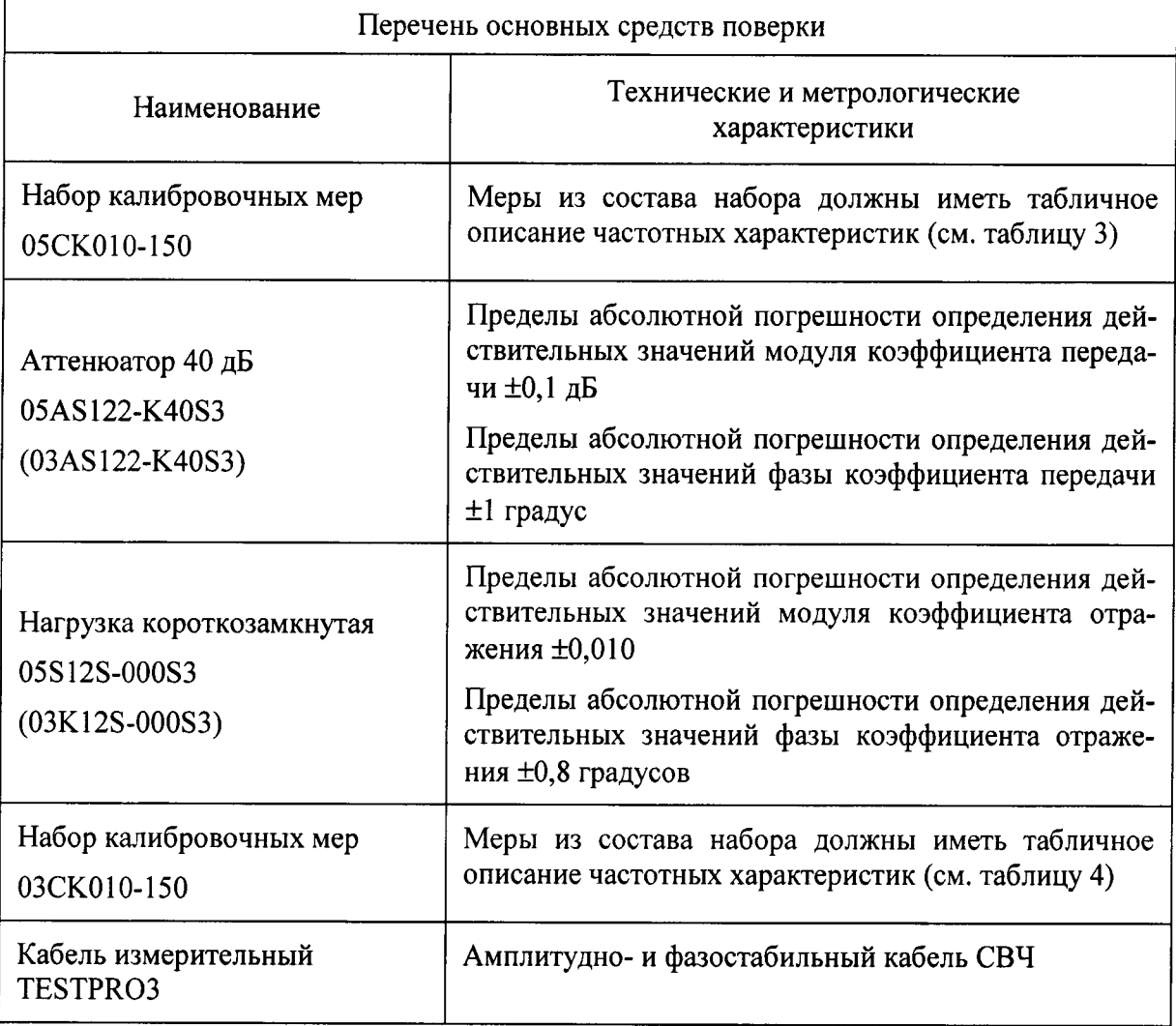

Измерения проводят в диапазоне рабочих частот прибора при уровне выходной мощности 0 дБм.

Полоса фильтра промежуточной частоты не более 1 кГц.

# Определение абсолютной погрешности измерений модуля и фазы коэффициента отражения (метод 4)

Проверка осуществляется только в ручном режиме.

Последовательность действий представлена в пункте 7.9.

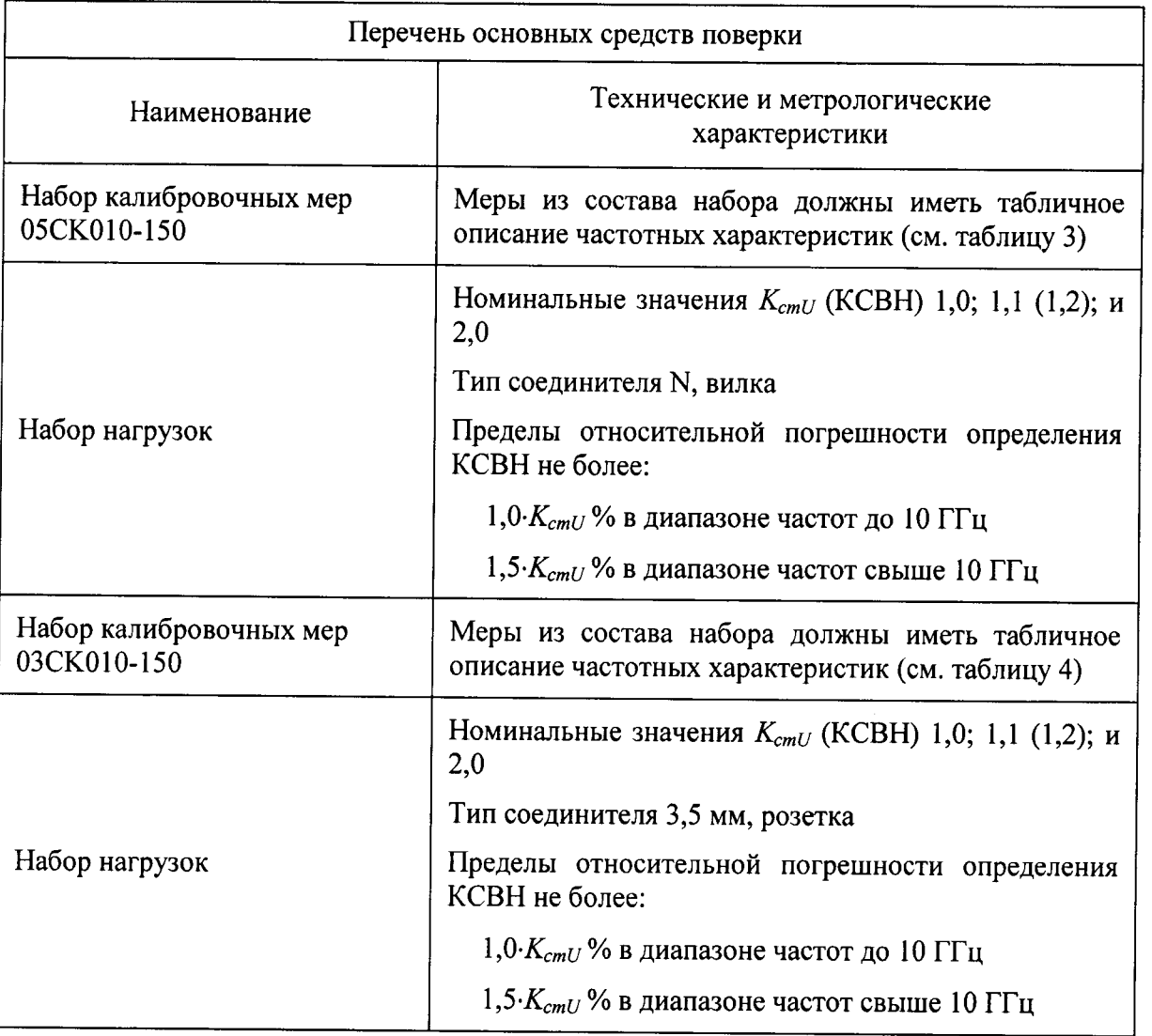

лист № 83

всего листов 85

Определение абсолютной погрешности измерений модуля и фазы коэффициента отраже-

| Погрешность измерений модуля коэффи-<br>циента отражения | Нижний<br>предел<br>(лин) | Измеренное<br>значение<br>(лин) | Верхний<br>предел<br>(MH) |
|----------------------------------------------------------|---------------------------|---------------------------------|---------------------------|
| KCBH 1,0                                                 |                           |                                 |                           |
| диапазон частот $\Delta F_I$                             |                           |                                 |                           |
| $\cdots$                                                 |                           |                                 |                           |
| диапазон частот $\Delta F_N$                             |                           |                                 |                           |
| KCBH 1, 1(1,2)                                           |                           |                                 |                           |
| диапазон частот $\Delta F_I$                             |                           |                                 |                           |
| $\ddotsc$                                                |                           |                                 |                           |
| диапазон частот $\Delta F_N$                             |                           |                                 |                           |
| KCBH 2,0                                                 |                           |                                 |                           |
| диапазон частот $\Delta F_I$                             |                           |                                 |                           |
| $\cdots$                                                 |                           |                                 |                           |
| диапазон частот $\Delta F_N$                             |                           |                                 |                           |

ния (метод 4, продолжение)

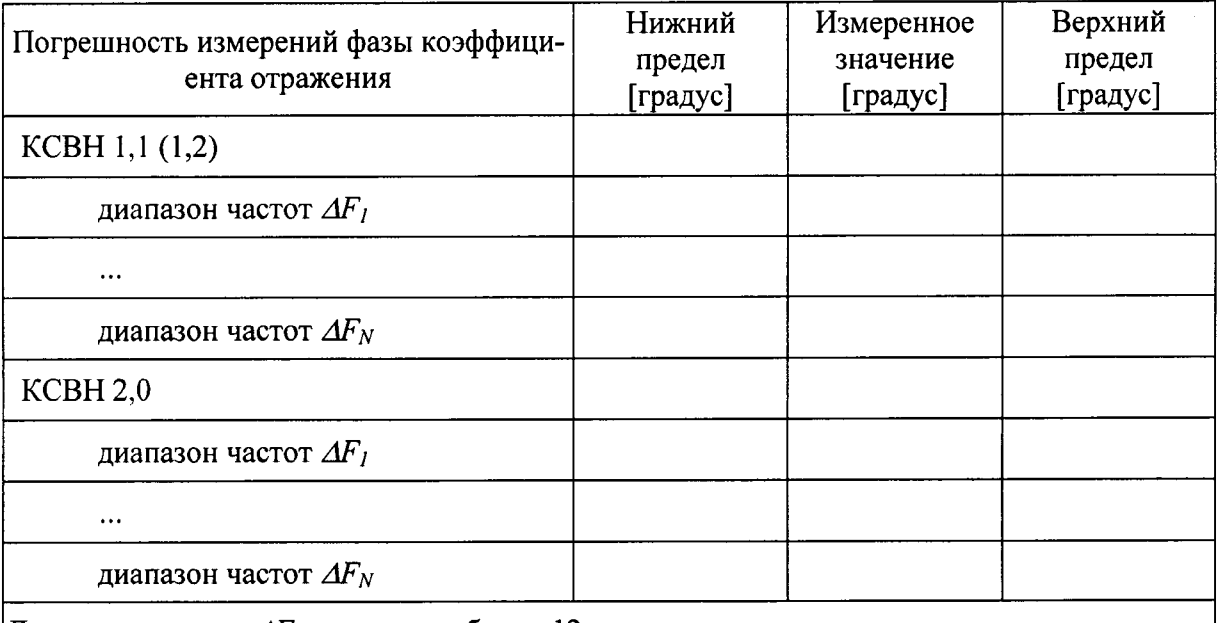

Диапазоны частот  $\Delta F$  указаны в таблице 12.

Пределы рассчитываются с учетом погрешности определения действительных значений модуля и фазы коэффициента отражения используемых нагрузок.

Определение абсолютной погрешности измерений модуля и фазы коэффициента отражения (метод 4, продолжение)

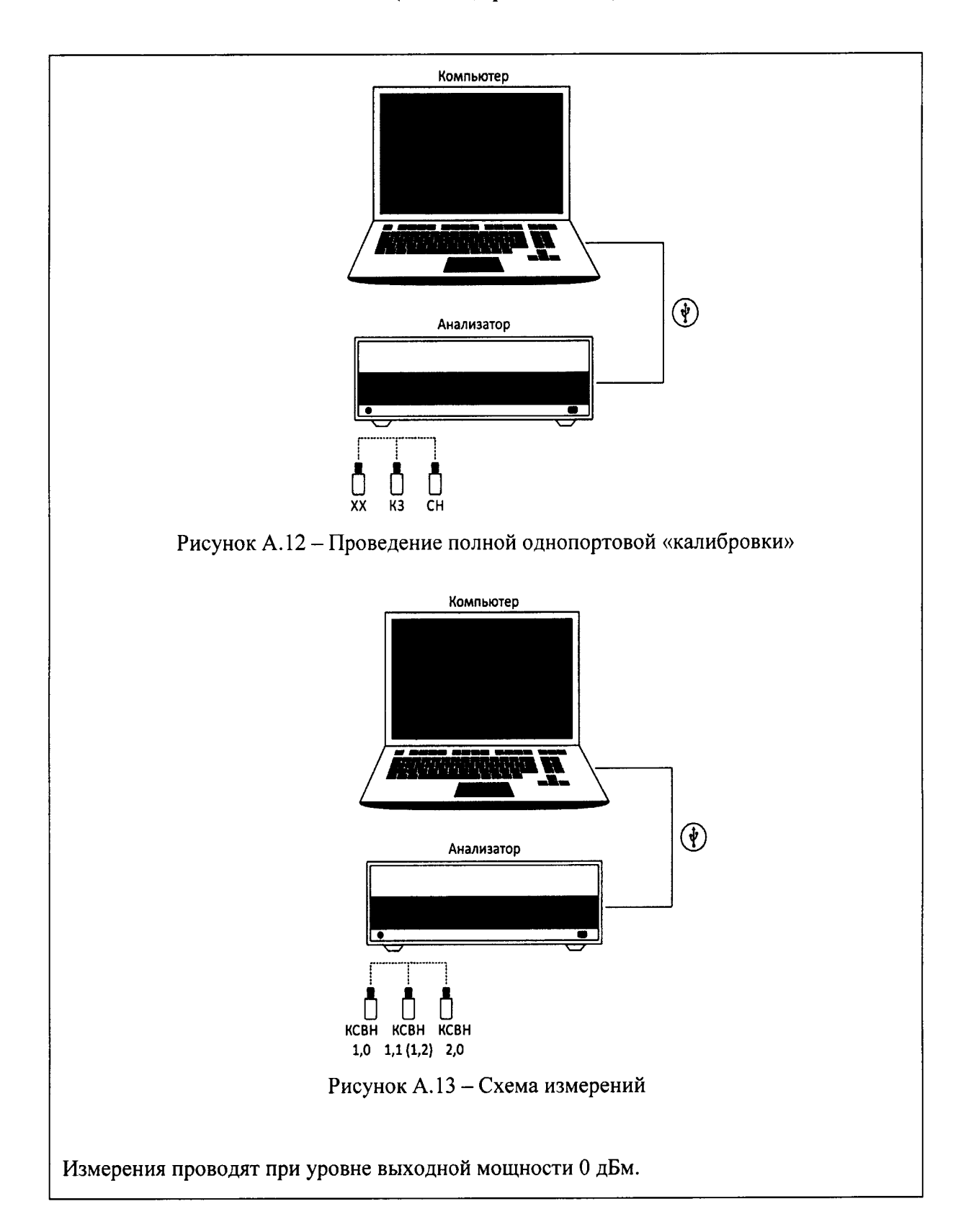

# Определение абсолютной погрешности измерений модуля и фазы коэффициента отражения (метод 4, продолжение)

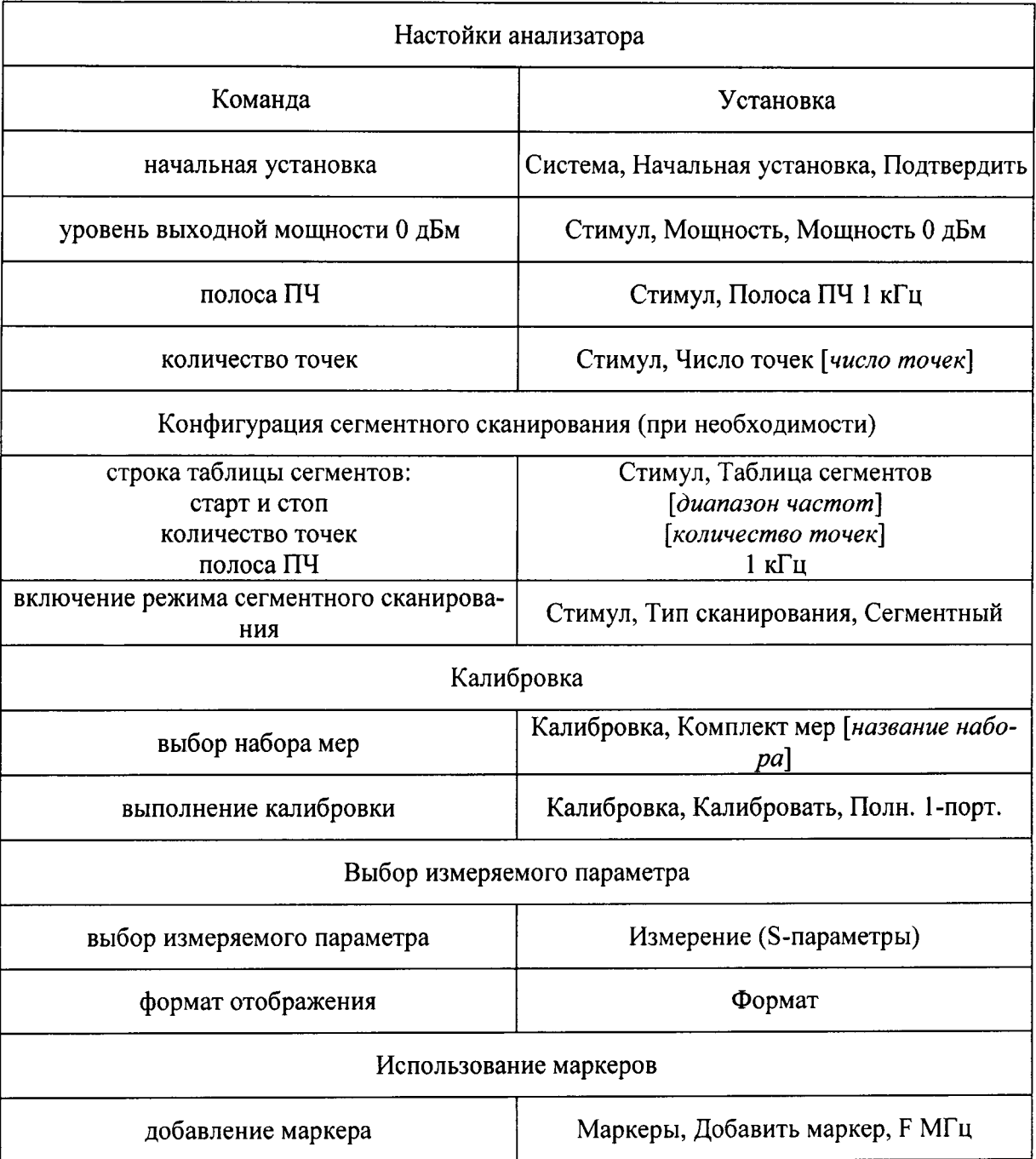